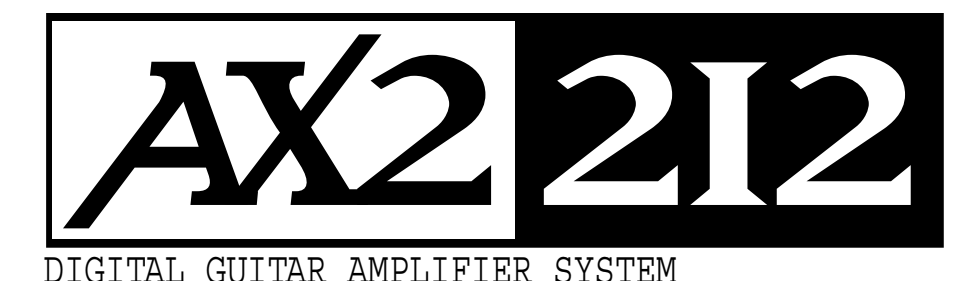

# **LINE 6**

# **User Guide Manual de instrucciones Mode d'emploi Bedienungsanleitung**

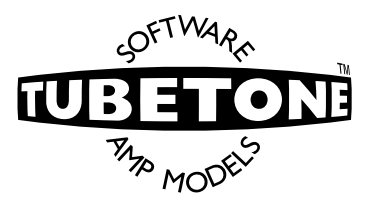

printed in the USA by Line 6 Electronic version also available at http://www.line6.com part no. 40-00-0050 Rev D

impreso en EE.UU. por Line 6 Versión electrónica también disponible en la dirección http://www.line6.com Número de pieza 40-00-0050 Rev D

imprimé aux USA par Line 6 Version électronique également disponible sur le site Internet : http://www.line6.com part n° 40-00-0050 Rev D

> printed in the USA by Line 6 Electronic version also available at http://www.line6.com part no. 40-00-0050 Rev D

Download from Www.Somanuals.com. All Manuals Search And Download.

The serial number can be found on the AX2 back panel near the power switch. Please note it for future reference:

# **SERIAL NO:**

**WARNING:** To reduce the risk of fire or electric shock, do not expose this appliance to rain or moisture.

**CAUTION:** To reduce the risk of fire or electric shock, do not remove screws. No user-serviceable parts inside. Refer servicing to qualified service personnel.

**CAUTION:** This equipment has been tested and found to comply with the limits for a Class B digital device pursuant to Part 15 of FCC Rules. Operation is subject to the following two conditions: (1) This device may not cause harmful interference, and (2) this device must accept any interference received, including interference that may cause undesired operation.

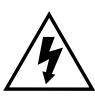

The lightning symbol within a triangle means "electrical caution!" It indicates the presence of information about operating voltage and potential risks of electrical shock.

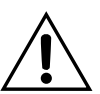

The exclamation point within a triangle means "caution!" Please read the information next to all caution signs.

LINE 6, AX2, FLOOR BOARD, FB4, TUBETONE ARE TRADEMARKS OF LINE 6, INC. ALL OTHER TRADEMARKS PROPERTY OF THEIR RESPECTIVE OWNERS.

# **YOU SHOULD READ THESE IMPORTANT SAFETY INSTRUCTIONS KEEP THESE INSTRUCTIONS IN A SAFE PLACE**

Before using your AX2, be sure to carefully read the applicable items of these operating instructions and the safety suggestions.

- 1. Obey all warnings on the amp and in the *AX2 User Guide.*
- 2. Do not place near heat sources, such as radiators, heat registers, or appliances which produce heat.
	- 3. Do not block any of the ventilation openings or use in an enclosed space.
	- Guard against objects or liquids entering the enclosure.
	- 5. Connect only to AC power outlets rated 100-120V or 200-240V 47-63Hz (depending on the voltage range of the unit; refer to the back panel). Current ratings should be a minimum of 5A for the 120V range and 2.5A for the 240V range.

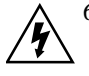

- 6. Do not step on power cords. Do not place items on top of power cords so that they are pinched or leaned on. Pay particular attention to the cord at the plug end and the point where it connects to the amp.
- Unplug the amp when not in use for extended periods of time.
- 8. Do not perform service operations beyond those described in the *AX2 User Guide*. In the following circumstances, repairs should be performed only by qualified service personnel:
	- **• LIQUID IS SPILLED INTO THE UNIT**
	- **• AN OBJECT FALLS INTO THE UNIT**
	- **• THE UNIT DOES NOT OPERATE NORMALLY OR CHANGES IN PERFORMANCE IN A SIGNIFICANT WAY**
	- **• THE FUSE IS BLOWN**
	- **• THE UNIT IS DROPPED OR THE ENCLOSURE IS DAMAGED**

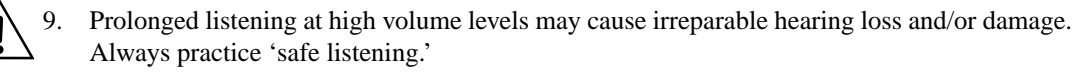

# **CHAPTER I: EINLEITUNG**

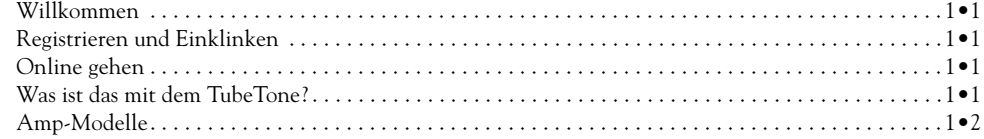

# **CHAPTER 2: RICHTIG WICHTIG**

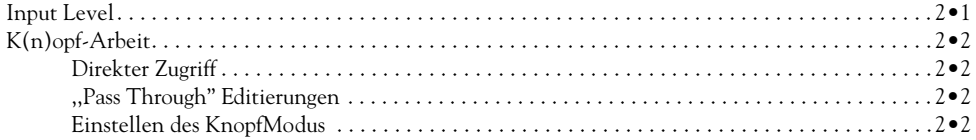

# **CHAPTER 3: AMP-MODELLE**

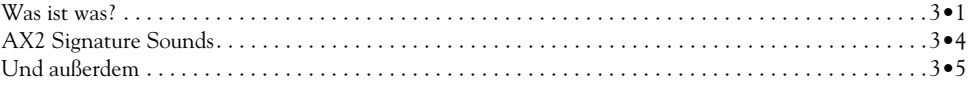

# **CHAPTER 4: REGLER & ANSCHLÜSSE**

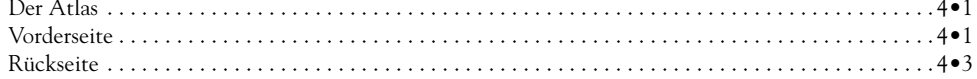

# **CHAPTER 5: DRAN 'RUMSCHRAUBEN**

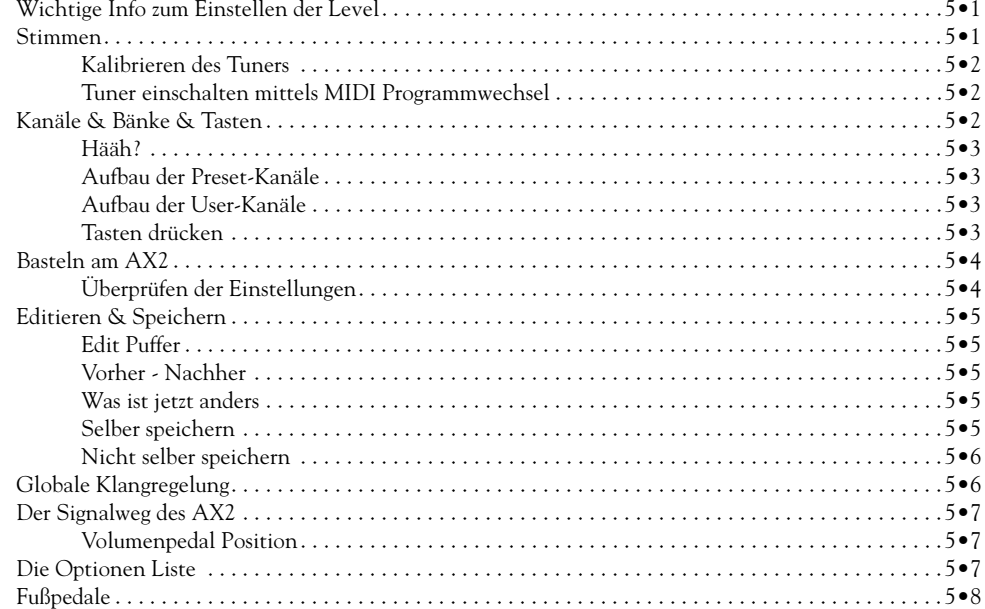

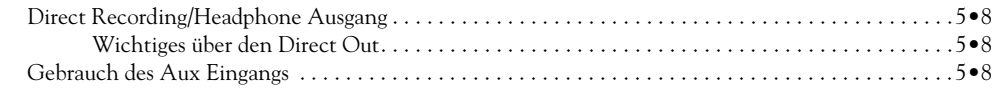

# **CHAPTER 6: DETAILS**

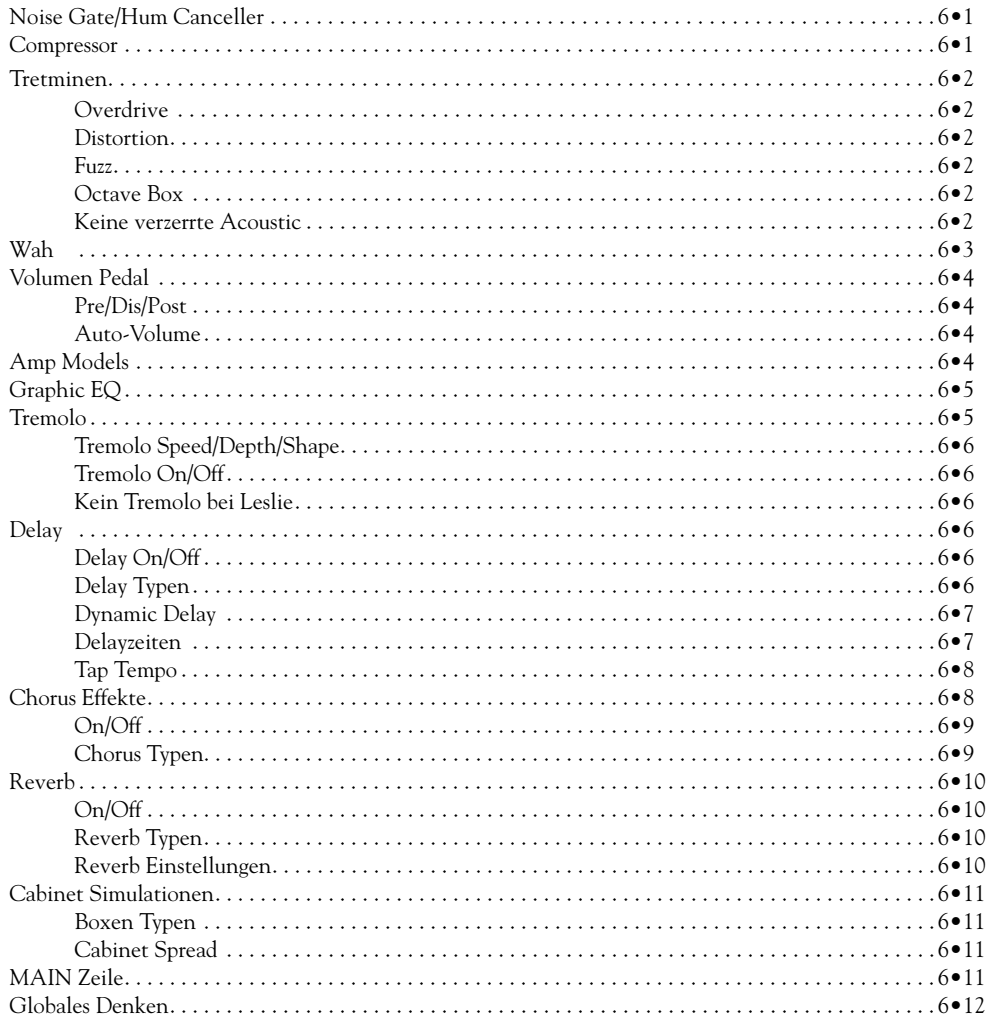

# **CHAPTER 7: TUTORIAL**

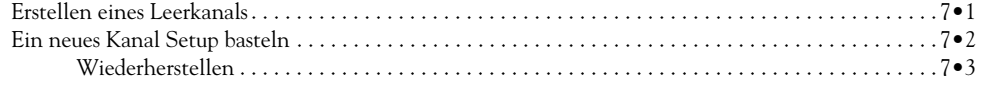

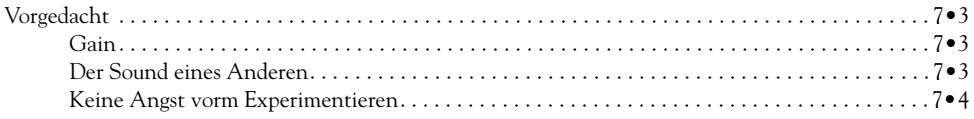

# **CHAPTER 8: AUF DIE FÜSSE**

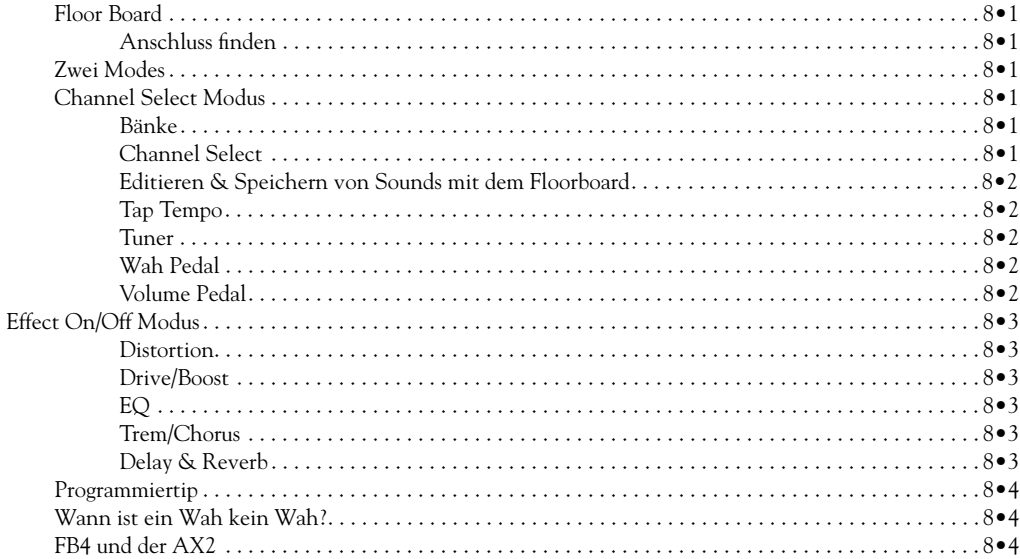

# **CHAPTER 9: WIE GEHT DEM...**

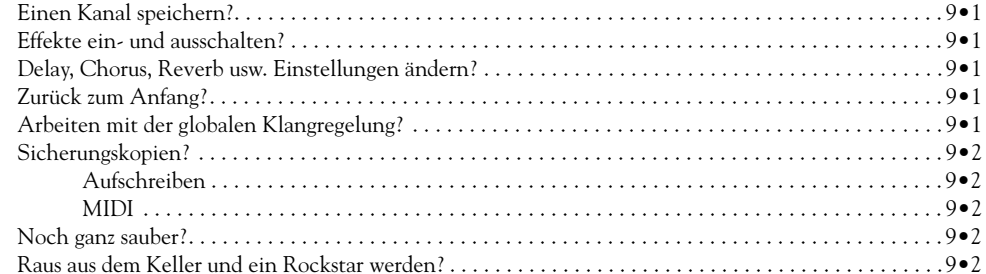

# **CHAPTER 10: FITZELIGES**

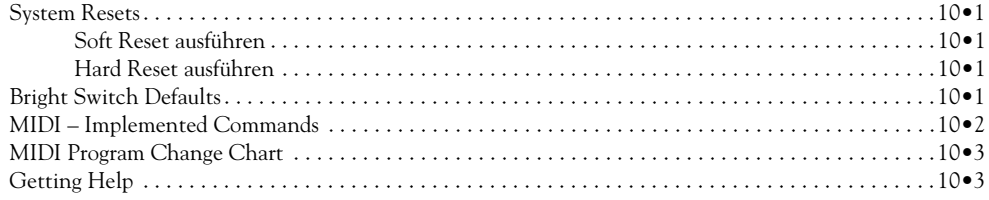

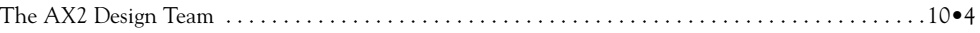

**1•1**

# **EINLEITUNG**

### **WILL KOMMEN**

Herzlichen Glückwunsch zum Kauf Deines AX2 212, dem erstaunlich vielseitigen Digitalgitarren-Verstärkersystem, mit dem Du Deinen Traum-Gitarrensound realisieren kannst. Du willst gleich loslegen, oder? Moment – zuerst mal:

# **REGISTRIEREN UND EINKLINKEN!**

Deinem AX2 beigefügt findest Du eine Karte, mit der Du den Erwerb Deines AX2 bei uns registrieren lassen und uns ein paar Informationen über Dich geben kannst. Es ist sehr wichtig, daß Du diese Karte **sofort** ausfüllst und an uns schickst.

Warum? Nun, zunächst hast Du nur so Anspruch auf die volle Gerätegarantie, solltest Du einmal Probleme mit Deinem AX2 haben. Außerdem gibst Du uns damit die Möglichkeit, Dich über Software Updates oder andere für Deinen AX2 erhältliche Verbesserungen zu informieren.

Mit Deiner Registrierung bekommst Du außerdem Zugang zu weiteren Informationsquellen, die nur registrierten LINE6 Benutzern zur Verfügung stehen. Wir betreuen Dich dann nämlich im LUP - der **L**ine 6 **U**tilization **P**arty - einem Forum speziell für Line6 User. Neue Sounds für den AX2, Rundschreiben mit Tips und Tricks oder anderen Neuigkeiten, spezielles Zubehör und Line6 Merchandising ProDukte **stehen für Dich im LUP zur Verfügung**.

#### **ONLINE GEHEN**

Unsere Aufgabe hier bei Line6 ist es, Musikern neue wirkungsvolle Technologien zur Verfügung zu stellen. Als Teil dieses Auftrags sind wir besonders darum bemüht, das Internet für unsere Kunden zu einer nützlichen Quelle zu machen. Vielleicht hast Du, als Du noch über den Kauf Deines AX2 nachdachtest, die Line6 Web Site (**http:// www.line6.com**) mit den bereits zur Verfügung stehenden Informationen über Technologien und ProDukte schon besucht.

Diese Site wird ständig wachsen, da sie für uns einer der effektivsten Wege ist, Dich mit allem Notwendigen zu versorgen. Über das Internet können wir Dir sofortigen Zugriff auf jede Menge nützliche und vor allem kostenlose Dinge geben, mit denen Du Deinen AX2 noch mehr 'aufpowern' kannst, wie z.B. neue Sounds auf der demnächst startenden AX2 Patch Börse (eine AxSys 212 Patch Börse ist zur Zeit schon online) oder eine schnelle und einfache Email VerbinDung zu unseren ProDuktspezialisten. Reinschauen lohnt sich also immer!

Du bist schon im Internet? Klasse! Besuche uns, wann immer Du willst und checke die aktuellen News, Updates und Angebote. Noch nicht im Net? Vielleicht bringen wir Dich jetzt dazu. Halte Dir alle Möglichkeiten offen und Deinen AX2 immer auf dem neuesten Stand.

# **WAS SOLL DAS MIT DEM TUBETONE?**

Röhren, das weiß jeder, sind das Herz und die Seele jedes legendären Amps. Sie sind verantwortlich für die warme, obertonreiche Klangqualität dieser Verstärker. Solid State Geräte (Transistoren) sind einfach nicht in der Lage, die Wärme und Wirkung einer Röhre nachzuahmen. Und "Hybriden" - eine Röhre in einer Schaltung mit jeder Menge Transistoren - sind eigentlich nur der vergebliche Versuch, einen auf Transistoren basierenden Sound 'aufzuwärmen'. Sie fallen im Direkten Vergleich mit 1OO%igen Röhrenschaltungen glatt Durch. Das war's also - Röhren und sonst nichts, oder? Nun, seit einiger Zeit nicht mehr...

Die Ingenieure von LINE6, ein wirklich kreativer Haufen und allesamt ziemlich besessen von dieser ganzen Gitarrensound Sache beschlossen, ihren Kaffeevorrat aufzustocken, noch mal ihr ganzes Equipment hervorzukramen und wirklich alles herauszufinden, was es über Röhren zu wissen gibt. Von einer Woge Koffein vorangetrieben, begann ein drei Jahre dauerndes Projekt, bei dem genau analysiert und katalogisiert wurde, wie eine Röhre unter den verschiedensten Bedingungen typischer Gitarrenverstärkerschaltungen arbeitet. Wie die Röhre das Eingangssignal verarbeitet, wie sie das Signal färbt und verändert, an welchem Punkt die Verzerrung einsetzt, die Art und Stärke der Verzerrung - kompliziertes Zeug - aber trotz allem als elektronische Daten erfassbar. Letztendlich ist der Output eines Tonabnehmers nichts anderes als ein elektronisches Signal und Röhren eben nur eine sehr komplexe Form der Signalverarbeitung.

# **Einleitung : AMP MODELLE**

Nachdem das alles geklärt war, waren die LINE6 Ingenieure in der Lage, unter AnwenDung ihrer Erfahrung im Digitalbereich eine Software zu entwickeln, die in der Lage ist, Röhren und andere signalverarbeitende Schaltelemente komplett auf digitaler Ebene zu simulieren. Cool, oder?

Diese revolutionäre, auf Software basierende Technologie, genannt TubeTone, gibt Line6 das Know-how so unglaubliche digitale Gitarrenverstärkersysteme wie den AX2 zu entwickeln: Amps mit einer ganz neuen Art von Klangflexibilität und einer Fülle von Features.

# **AMP MODELLE**

Einige Verstärker wurden von Gitarristen aus aller Welt zu 'Ton-Klassikern' erklärt. Der TubeTone Prozeß erlaubt es Line6, aus dieser Kollektion von Verstärkern Software-Amp-Modelle zu erschaffen. Wir haben also alle diese legendären Verstärker eingesammelt, aufgedreht und uns die ganzen elektronischen Daten angesehen, die von Netzteilen, Widerständen, Gitterspannungen, EQ's und dem ganzen anderen Wust von Komponenten und Bauteilen erzeugt werden, und die typisch für jeden dieser Verstärker sind.

Diese ganze Forschung führte zum Entstehen der TUBE TONE AMP MODELLE. Ausgiebige A/B Hörvergleiche mit den Vorbildern bei unterschiedlichen Lautstärke-, Gain- und Klangeinstellungen gaben diesen Modellen den letzten Schliff. Die Auswirkungen der verschiedenen Einstellungen wurden genau gemessen, um zu gewährleisten, daß auch bei den jeweiligen Tube Tone Modellen alle Regler - einschließlich EQ, Cut/Boost, Presence, "Bright"-Kanal - genau so arbeiten wie die der Originale.

Die so entstandenen TubeTone Amps bilden die Basis des AX2. Um es noch mal auf den Punkt zu bringen:

**1. TubeTone Modeling ist eine 100% auf Software basierende Digitaltechnologie, die es nur bei Line6 gibt.**

#### **2. TubeTone hat nichts mit ,,Sampling" oder ,,Solid State" zu tun - man braucht keine speziellen Gitarren, Pickups oder Kabel**

Jetzt, wo Du weißt, um was es geht, ist es an der Zeit, die Tube Tone Modelle selber auszuprobieren. Falls Du es noch nicht getan hast, schnapp Dir jetzt Dein Lieblingsbrett, stöpsle es ein und begleite uns auf die AX2 Rundreise.

# **1• 2**

 $2 \cdot 1$ 

# **RICHTIG WICHTIG**

# **INPUT LEVELS**

**DIESER TEIL IST WIRKLICH ÄUßERST WICHTIG! UM DIE BESTER ERGEBNISSE AUS DEINEM AX2 HERAUSZUHOLEN, IST ES UNBEDINGT NOTWENDIG, DIE EINGANGSLAUTSTÄRKE (INPUT LEVEL) KORREKT EINZUSTELLEN!**

- **1. Drehe die GUITAR, AUX und MASTER Regler auf Null, schließe den AX2 mit dem mitgelieferten Kabel am Stromnetz an, verbinde den Guitar Input des AX2 mit der Gitarre und schalte dann den AX2 mit dem Schalter auf der Rückseite ein.**
- **2. Stelle die Eingangslautstärke wie folgt ein:**
	- **Wähle den lautesten Pickups Deiner Gitarre und drehe die Lautstärke voll auf.**
	- **Spiele so laut Du kannst (Hau' ruhig richtig rein).**
	- **Drehe den GUITAR Regler langsam auf, bis die CLIP LED zu blinken beginnt.**
	- **• Drehe den Regler einen Tick zurück, so daß die CLIP LED nicht mehr aufleuchtet**
	- **Drehe den MASTER Regler auf eine angenehme Lautstärke.**
	- **Stelle Deine Gitarrenregler wie gewohnt ein.**
- **3. Du kannst die AX2 Peset Sounds wie folgt antesten:**
	- **Wähle mit der USER/PRESET Taste die Preset Banken. Ein P sollte als linker Buchstabe im Display des AX2 angezeigt werden. Siehst Du statt dessen ein U drücke die Taste nochmals.**
	- **Wähle mit den BANK UP/DOWN eine Bank von 01 bis 32.**
	- **Wähle mit CHANNELA bis D einen Speicherplatz.**
	- **Bearbeite den Grundsound dieses Presets mit den sechs Reglern in der Mitte des Frontpanels.**
- **4. Vergiß' erst mal die ganzen Parameter in der Mitte des Frontpanels, schau erst gar nicht hin! Dazu kommen wir nämlich später. Jetzt erst mal spielen!**

Nun, wir wissen ja alle, daß einige jetzt ohne Rücksicht auf Verluste und ohne sich weiter um diese Anleitung zu kümmern, vorwärts stürmen werden - eben die Tüftler und Grübler, die immer alles selbst herausfinden wollen. Eben diesen wird vermutlich das Kapitel ,,Wie geht denn?" gegen Ende der Anleitung nützlich erscheinen. Wenn Du irgendwo stecken bleibst oder irgend etwas nicht so funktioniert, wie Du denkst, daß es funktionieren sollte, bist Du hier genau richtig. Die Grundfunktionen werden hier schnell erklärt und vielleicht lösen sich Deine Probleme wie von selbst...

# **K(N)OPF-ARBEIT**

Der AX2 ist, wie Du vielleicht schon bemerkt hast, etwa wie Küche und Koch in einem. Wir haben versucht, soviel Gerät wie möglich in eine einzige tragbare, schwarze Kiste hineinzustopfen und sie trotzdem denkbar einfach bedienbar zu halten.

Während Du den AX2 benutzt, hast Du zwei Möglichkeiten, Zugriff auf alles zu bekommen. Beide haben ihre speziellen Vorteile und jeder wird seine bevorzugte Variante schnell finden. Und so geht's:

# **DIREKTER ZUGRIFF**

In der Grundeinstellung arbeiten alle Knöpfe des AX2 im Direkten Zugriff. Du greifst einen Knopf, drehst daran und was immer er regelt, wird sofort verändert. So arbeiten aber eigentlich alle Drehknöpfe dieser Welt und demzufolge wird Dir das auch nicht als etwas besonders vorkommen...

# **,,PASS THROUGH" EDITIERUNGEN**

Die andere Variante nennen wir ,,Pass Through". Sie wird nur für die Regler auf der Mitte der Frontseite Deines AX2 wirksam (GUITAR, AUX und MASTER arbeiten immer im Direkten ZugriffsModus).

Dieser Modus erlaubt Dir eher 'übergangslose' Regelmöglichkeiten, solltest Du im Live-Einsatz viel an Deinen Sounds herumschrauben wollen. Sagen wir, Du rufst z.B. ein Speicherprogramm mit einem eher niedrigen Drive auf, z.B. 10 (Drive geht v. 0-99). Nehmen wir an,<br>der Drive-Regler stünde zufällig auf volle Lotte. Wenn Du diesen Regler im Direkten Zug Drive sofort auf den maximalen Wert (99) springen. Normalerweise keine große Sache, aber Du kannst das mit dem Pass Through vermeiden. Denn im Pass Through Modus wird ein Regler nicht 'aktiv', bevor seine Stellung nicht auch zum gespeicherten Wert des Du müßtest also den Regler fast ganz zurückdrehen, bevor Du den Drive und somit den Sound verändern kannst.

Wieso solltest Du diesen Modus verwenden? Nun, in unserem Beispiel könntest Du so Live und vor Publikum mal eben Deinen Sound ändern, ohne das allen schlagartig die Ohren wegfliegen. Genau das würde nämlich passieren, wenn Du den Regler im Direkten ZugriffsModus anfassen würdest: Drive von 10 auf 99 in null-komma-nix. Und dabei wolltest Du doch eigentlich nur dem gerade so schön stehenden Ton noch ein bißchen mehr Sustain geben...

Vielleicht ist also der Pass Through Modus das Richtige für Dich. Andererseits gehörst Du vielleicht zu denen, die es total nervt, daß nicht gleich was passiert, wenn sie irgendwo dran herumdrehen. Wenn es Dir egal ist, ob Lautstärken und andere Parameter manchmal etwas 'sprunghaft' reagieren und Du sowieso nur vorprogrammierte Sounds verwendest und lieber beim Tüfteln daheim keine Zeit verschwenden willst, dann gehörst Du zum Typ 'Direkter Zugriff'.

# **EINSTELLEN DES KNOPFMODUS**

Für den Direkten ZugriffsModus mußt Du gar nichts einstellen – der ist nämlich in der Voreinstellung des AX2 gespeichert. Um den Pass Through Modus zu aktivieren, schaltest Du zunächst den AX2 aus. Drücke den unteren der sechs Zeilenwahltaster (MAIN) in der Mitte des Frontpanels und halte ihn beim Einschalten des AX2 gedrückt. Die sechs EDIT Regler des AX2 arbeiten nun im 'PASS THRU' Modus. Diese Einstellung speichert der AX2 in der GLOBAL Sektion seines Speichers, so daß sie auch beim Wiedereinschalten erhalten bleibt. Um wieder in den Direkten ZugriffsModus zu gelangen, halte entweder beim Einschalten wieder den MAIN Taster gedrückt oder reinitialisiere den globalen Speicher des AX2 (s. Kapitel **System Resets**).

# **2•2**

# **AMP MODELLE**

# **WAS IST WAS?**

**Achtung:** *Beachten Sie bitte, daß Fender, Marshall, Vox, Boogie, Soldano, Peavey, Budda, Dumble, Roland, Matchless, Dallas-Arbiter, ADA, Leslie Tycobrahe, Binsen, Maestro, ProCo, Ibanez. Foxx und andere Bezeichnungen von Verstärkermodellen und Effekten geschützte Warenzeichen Ihrer Hersteller sind und in keinem Zusammenhang oder Affinität zu Line6 stehen. Diese Marken und Warenzeichen dienen lediglich der besseren Beschreibung von Klängen, die mit der TubeTone Modeling Technologie von Line6 proDuziert werden. Die TubeTone Modeling Technologie stattet das AX2 Digital Gitarrenverstärkersystem mit der großen Vielfalt von hier erwähnten Sounds und Effekten aus, die nach einigen der beliebtesten Sounds und Ampklassiker modelliert wurden.*

**1. Jazz Clean -** Dieses Amp-Modell entstand nach einem Roland JC-120. Dieser Transistorverstärker war bekannt für seinen kristallklaren Sound und den eingebauten Stereochorus. Wenn Du das Jazz Clean Amp Modell benutzt, drehe ruhig den Treble mal auf. Du erhältst einen brillanten Sound, der sich in jedem Mix Durchsetzt. Hervorragend geeignet auch für den 80er "New Wave" Sound. Alternativ, mit weniger Höhen und aufgedrehtem Bass, erhältst Du einen typischen, weichen Jazzton. Er gibt Dir einen gleichmäßigen Sound über die ganze Mensur, ideal für Akkordmelodien oder Line Phrasierungen.

**2. Small Tweed -** Diese Modelle basieren auf den kleinsten Fender 'Tweed' Amps der 50er und frühen 60er Jahre. Sie gehörten zu den einfachsten Amps, die Fender gebaut hat, normalerweise mit nur einem Klangregler. Diese 'Treble' Regler fügten keine Höhen hinzu, sondern regelten den Klang Durch eine Höhendämpfung.

**2.1** – Dieses Modell eines 1960 Tweed Champ liefert einen großartigen Sound bei voll aufgedrehtem Drive (Clean aber auch nicht schlecht). Diese Amps wurden ursprünglich für Anfänger entworfen, aber die Rock'n Roller fanden ziemlich schnell heraus, daß man mit ihnen einen klasse Distortion Sound bei relativ geringer Lautstärke erzeugen konnte. Viele der klassischen Gitarrensolos der 50er wurden mit einem Champ aufgenommen. Der Champ hatte keine Klangregelung, nur Lautstärke. Mit Deinem AX2 kannst Du diesen Sound ganz einfach erzeugen. Laß einfach die Bass, Mid und Treble Regler der MAIN Zeile in der '12 Uhr' Mittelstellung, wo sie den Klang des Ampmodells unverändert lassen.

Irgendwie ging es uns jedoch gegen den Strich, diese Regler so verschwenderisch ungenutzt zu lassen. So haben wir uns einen Weg überlegt, Bass, Mid und Treble Regler etwas tun zu lassen, was die Authentizität des Ampmodells nicht beeinträchtigt: Bei diesem Ampmodell sitzt die Klangregelung hinter dem eigentlichen TubeTone Modell, was im Wesentlichen der Klangregelung eines Mischpults entspricht, mit dem Du den aufgenommenen Amp noch etwas zurechtbiegst. Aber merke Dir: Den wahren Champ gibt's nur bei Klangregelung auf 12 Uhr!

**2.2** – Das Modell eines 1952er "Wide Panel" Fender Tweed Deluxe. Der Originalamp hatte nur einen Klangregler, eigentlich ein Höhendämpfer. Wir haben den Treble Regler so eingestellt, daß er genau diese Wirkung hat, was natürlich heißt, daß Bass und Mid einfach nur so rumstehen – welche VerschwenDung! Also: Siehe 2.1 Mit Bass und Mid in der neutralen Mittelstellung und dem Treble Regler irgendwo über Halb erhältst Du den klassischen Tweed Sound.

**3. Tweed Blues -** Dieses Amp Modell folgt dem klassischem Fender Bassman 4x10 Combo, der Amp, mit dem alles begann - Instant Rock n'Roll Ton. Ursprünglich ein Bassverstärker, wurde der Bassman schnell zum Blues- Standardamp für Gitarristen. Er verfügt über das erwartungsgemäß fette Fundament eines Bassamps, hat aber doch den Fender -,,Twang" in den Höhen. Der 59'er Bassman diente als 'Kopiervorlage' für den AX2. Genauso wurden auch Jim Marshall und Ken Brown sehr vom Bassman beeinflußt, als sie Ihre ersten Verstärker bauten. Eines der auffälligsten Dinge am Bassman war die Interaktion der Klangregler. Der Mid Regler war kein Bandpassfilter wie sonst üblich, sondern eher ein zweiter Treble Regler. Beide summierten sich irgendwie - wenn man die Mitten mehr als zur Hälfte aufdrehte, schien der Treble Regler auch mehr Höhen zu erzeugen und andererseits mußte man eventuell ein bißchen mehr Höhen dazugeben, nachdem man die Mitten heruntergedreht hatte.

Der Bassman hatte, wie viele andere Amps, die wir für die TubeTone Modelle untersuchten, kein Master Volume und um seinen besten Sound zu kriegen, mußte man ihn schon beinahe gesundheitsgefährdend weit aufreißen. Mit dem AX2 kannst Du diesen Sound jetzt auch auf Schlafzimmerlevel hören - oder sogar über Kopfhörer! Probiere ihn mit dem Drive auf etwa 5 und er wird Dir Deine besten R&B Licks entlocken!

**4. Black Panel** – inspiriert von ein paar Fender-Klassikern.

4.1 – Der Heilige Gral vieler Blues, Country und ,Roots' Musiker war der Blackface Fender Deluxe Reverb (jetzt, nachdem es den AX2 gibt, kann sich das natürlich alles ändern). Nachdem wir jede Menge Kandidaten angetestet hatten, stolperten wir über einen extrem coolen '64er Deluxe (und der war das lädierte Schienbein wirklich wert). Die meisten spielen den Deluxe etwa bis 7 aufgedreht - wegen der leichten Verzerrung, die sich mit dem Volumenpoti der Gitarre wieder runterregeln läßt. Beachte, wie bei diesem Modell die Klangregelung in Abhängigkeit vom Drive arbeitet; klare Einstellungen verfügen über eine knackige Präsenz, wogegen mehr Drive die Höhen etwas abschwächt. Das ist typisch für diesen Verstärker und beim Tube Tone Modell ganz genauso.

Der Deluxe selbst hat nur Bass und Treble Regler, was uns wieder einmal einen Knopf läßt, der eigentlich nichts zu tun hat. Aber keine Angst - diesmal haben wir daraus eine Art aktiven Mittenregler gemacht, sowohl Cut als auch Boost. Wieder einmal ist die 'Neutral' Stellung (original Deluxe) bei 12 Uhr. Aber weiter aufgedreht gibt es hier reichlich Kick-Reserve.

**4.2** – Der klassische Fender Twin (in diesem Fall ein '65er) war ein echtes Arbeitstier. Jeder spielte ihn, vom Jazzer über den Country-Picker bis zum echten Rocker. Ich erinnere mich an ein Johnny Winter Konzert, bei dem sowohl er als auch Rick Derringer jeweils ein 6-Twin Pyramiden-Stack spielten. Das war LAUT - selbst bei uns hinten auf dem zweiten Balkon! Der Twin ist unglaublich flexibel und ist daher fast überall Zuhause. Er wird nie übermäßig verzerren oder dreckig, meist einfach nur lauter- viel lauter. Das ist der Amp für den klassischen Surf-Sound. Gib ein bißchen Hall drauf, schalt das Tremolo ein, dreh die Lautstärke auf und dann halt Ausschau nach den Bikinis.

**5. Modern Class A** – Vorbild ist der Matchless Chieftain, ein ziemlich teurer, handgemachter Verstärker. Ursprünglich dem top-boost Vox AC 30 nachempfunden, klingt der Matchless nicht genau wie ein Vox, sondern eher eigenständig (wohl hauptsächlich wegen der komplizierten Klangregelung). Der Sound ist irgendwie 'future retro'. Seine leichte Verzerrung ist typisch für Class A Amps, fast ein HiFi-Sound unter den großen Rock'n Roll Amps. Der Unterschied zum Klang des Vox basiert hauptsächlich auf der viel komplizierteren Schaltung des EQ.

#### **6. Brit Class A** – VOX Emulationen

**6.1** – Ein Klassiker: der 60er Vox AC 15. Vox Verstärker verdanken ihren einzigartigen Ton der Class A Endstufe und gehörten zur Standardausrüstung englischer Bands der '60er. Genaugenommen waren sie die ersten Verstärker, die extra für Gitarre entwickelt wurden. Die anderen Firmen holten sich ihr Schaltungsdesign einfach aus dem RCA Radio Handbuch. Dieses spezielle Modell basiert auf dem Kanal 1 des besten AC 15, den wir finden konnten. Der Originalamp hat wieder einmal nur einen Klangregler- einen Treble Cut - den haben wir modelliert und fügten dem Ganzen dann Post-Tubetone Bass und Mid Farben dazu. Stelle Bass und Mid auf neutral (12 Uhr, oder halb auf) und spiele mit dem Treble für einige der klassischen ,Briten'.

**6.2** – Dieser basiert auf dem Normal Kanal eines Non Top Boost Vox AC-30. Nochmals- die ersten Voxe waren speziell für elektrische Gitarren (Mann, andere Amps aus dieser Zeit hatten Akkordeon- Eingänge!) und verwendeten Class A Endstufenschaltungen, im Gegensatz zu den Class AB der meisten anderen. Viel des einmaligen Charakters der Voxe läßt sich auf die Tatsache zurückführen, daß Class A Endstufen ganz anders übersteuern als Class AB. Queens Brian May, Mike Campbell von Tom Petty's Heartbreakers und The Edge von U2 benutzten ebenfalls alte AC30s für ihre Musik. Wir hatten das Glück einen Vox zu finden, von dem man sagt, er sei Brian Adams Lieblings-Aufnahme-AC30. Lenny Kravitz hatte ihn in der Woche, bevor wir mit unseren Tests begannen - eins der Juwelen unter der großartigen Sammlung von Vintage Amps, die man hier bei uns, in Los Angeles, mieten kann. Später haben wir ihn dann gekauft, um seinem entsprechenden Modell im AX2 in Ruhe den letzten Schliff verpassen zu können. Das hier ist der richtige Startpunkt, um mit den typischen Sounds der Brit-Invasion herumzuspielen. Wie der AC-15 auch hat der AC-30 NTB ebenfalls nur den einen Treble-Regler und auch hier arbeiten der Bass und der Mittenregler als zusätzliche Boost Option hinter dem eigentlichen TubeTone Modeling, ohne gleich den Originalsound zu beeinflussen (wohlgemerkt: 12 Uhr).

**6.3** – Die Musik veränderte sich in den frühen '60ern und die Gitarristen verlangten nach mehr Brillanz und 'Twang'. So entschied man bei Jennings, dem Hersteller der Vox Amps, Bass und Treble Regler einzubauen (eigentlich eine extra 12AX7 Vorstufe). Diese zusätzliche Schaltung wurde bekannt als Top Boost. Der AC-30 mit Top Boost wurde von vielen britischen Bands berühmt gemacht. Bei diesem Amp funktioniert der Mid Regler wie der Cut beim AC-30. Obwohl normalerweise clean gespielt, hat dieser AC-30 aufgedreht eine satten Lead Ton, eben à la Brian May auf den frühen Alben.

7. Brit Blues – Dieses Amp Modell entstand nach einem JTM-45 Top mit Blocklogo (Vorläufer des ,schrägen' Marshall Logos), komplett mit goldener Plexiglas (Plexi) Front (obwohl der Sound, den man normalerweise mit Plexi verbindet, von der 50 Watt Version der späten 60er stammt, die uns als Inspiration für das nachfolgende TubeTone Amp Modell diente). Der JTM-45 markiert den Anfang von Marshall's Verwandlung vom weichen, fenderartigen Ton hin zum druckvollen "crunchy" Sound der neuen Marshalls. Tatsächlich

**3•3**

haben wir hier sowohl den Normal- als auch den Bright Kanal des JTM-45, da sie sich nur Durch einen manuellen Bright-Schalter unterscheiden. Du mußt nur den Bright-Schalter Deines AX2 aktivieren um zu dem Sound des Bright-Kanals zu kommen.

**8. Brit Classic** – Der verrufene Marshall Plexi - heißbegehrt von Soundfreaks auf der ganzen Welt. Zu dieser Zeit (ca. 1968) hatte Marshall die Schaltung komplett geändert, weg von der Fender 6L6-Vergangenheit zur EL34 Röhre. Eine weitere Änderung des Klangs war die Folge der notwendigen Änderungen der Ausgangswandler und des Netzteils. (Wie gesagt, wir haben einige Zeit damit verbracht, das Zeug zu studieren). Alles zusammen kreierte einen Ton, der wohl für immer der Inbegriff der Rockgitarre sein wird. Amps aus dieser Zeit hatten keinerlei Mastervolume. Man mußte also, um den richtigen Sound zu bekommen, seinen ,Mark III Super Amp' schon richtig aufreißen - genau das Richtige, um sich bei den neuen Nachbarn beliebt zu machen. Hendrix benutzte einen Marshall aus dieser Zeit; 20 Jahre später verdanken die ersten beiden Platten von Van Halen ihren "Brown Sound" einem unmodifizierten lOO-Watt Plexi. Um einen vernünftigen ,,Crunch" aus einem Plexi rauszukriegen muß man die Eingangslautstärke und die Klangregelung aufdrehen (auf 10!). Du wirst sehen, daß das beim TubeTone Amp Model in Einklang mit unserem grundsätzlichen "mach' es wie beim Original" Konzept, auch nicht anders ist. Mit der AX2 Klangregelung auf 10 kannst Du die netten Nachbarn auf eine ordentliches Stück Rock&Roll-Kuchen einladen.

**9. Brit Hi Gain** – Hier haben wir einen JCM 800, einen der vielseitigsten modernen Amps von Marshall. Mit dieser auf den neuesten Stand gebrachten Version des Plexi setzt Marshall die Tradition mit mehr Gain und Biß für eine neue Generation von Gitarristen fort. Der Hauptunterschied besteht darin, daß die Klangregelung hinter den Vorstufenröhren sitzt. Für dieses Modell benutzten wir einen 1990er JCM 800 mit Master Volume, reines Schwermetall. Obwohl nicht oft benutzt, hat der Marshall auch unverzerrt einen Klassesound. Versuch es also ruhig mal mit wenig Drive. Du kannst natürlich jederzeit wieder losblasen...

**10. California Crunch** – Der erste Hersteller von 'Boutique' Amps war vermutlich Mesa Boogie. Dieses Modell basiert auf einem Boogie Marshall, mit den Verbesserungen der Schaltung der ++ Version. Boogie hinterließ seine Spuren in den späten 70ern und frühen 80ern, indem sie die Fender-Schaltungen mit Master Volumes und zusätzlichen Vorstufen versahen. Man kann die Fender Vergangenheit noch hören, aber mit viel mehr 'Punch' in den Mitten. Spiel einfach mal ein paar Santana-Licks!

**10.1** – Dieses Amp Modell emuliert den Clean Kanal des Mark Ilc++.

**10.2** – Und hier gibt's den Drive Kanal des Ilc+++

**11. Rectified** – Modell dieses Amps war ein 1994 Mesa Boogie Dual Rectifier Trem-O-Verb. Mit dem Dual Rectifier ging Boogie einen moderneren, HighGain-orientierten Weg für die neue 'langhaarige' Kundschaft. Im Gegensatz zu den frühen Boogies arbeitet die Klangregelung des Dual Rectifier gerade bei verzerrtem Sound wirksamer. So kannst Du deutlich mehr Mitten und Bauch herausholen ideal für Seattle Grunge Sounds - auch ohne Umzug.

**12. Modern Hi Gain** – Der Soldano Sound.

**12.1** – Dieser basiert auf einer von Soldanos Rack-Vorstufen. Wir reden hier von HI Gain Röhrenvorstufen Verzerrung!

**12.2** – Dieses Amp Modell entstand nach einem der frühen Topteile von Mike Soldano, als er noch in Los Angeles stationiert war. Der Soldano-Sound ist extrem übersteuert und die Klangregelung erfolgt ebenfalls nach der Verzerrung. Dieser übersatte Ton paßt sehr gut zu Trash Metal- und Grungebands, wird aber auch von anspruchsvolleren Künstlern, wie z.B. Eric Clapton, verwendet. Die Soldono-Verstärker ähneln sehr den Peavey 5 150. Wenn Du einen aktuellen Van Halen oder Joe Satriani Sound möchtest, ist dieses Amp Modell bestens geeignet. Mit dem Drive voll auf kriegst Du endloses Sustain... Fahr ruhig Pizza holen - wenn Du zurückkommst, steht der Ton immer noch.

**13. Boutique** – High-End Klangmaschinen.

**13.1** – Das Modell eines Budda Twinmaster Heads. Der Budda hat einen großartigen, warmen ClassA Sound. Es war das erste Modell. Die Budda Philosophie konzentriert sich auf die Endstufenverzerrung. Weniger ist mehr. Mit dem relativ geringen Vorstufen Output, einer hochwirksamen Klangregelung und der typischen Röhrengleichrichtung lassen sich hervorragende, klassische Zerrsounds für kleine Gigs oder Aufnahmen proDuzieren. Wir haben hier wieder, da der Twinmaster keinen Mittenregler hat, die Mid-Boost Option nach dem TubeTone Modell. 12 Uhr ist natürlich wieder der 'reine Weg' für die gläubigen 'Buddhisten'.

**13.2** – Der Clean Kanal eines Dumble Overdrive Special. Hier haben wir einen unglaublich teuren, handgemachten Amp, den die meisten Gitarristen ihr Leben lang, wenn überhaupt, nur aus der Ferne sehen. Jede Inkarnation der Dumble Magie ist ein bißchen anders, da jeder dieser Amps für einen speziellen Kunden, nach dessen Wünschen und für dessen Spielart optimiert angefertigt wurde.

# **Amp Modelle: AX2 SIGNATURE SOUNDS**

Deshalb basiert unser TubeTone Modell auf der Analyse mehrerer verschiedener Dumbles. Trotz ihres indiviDuellen Charakters haben alle Dumbles einige Eigenschaften gemein: der Clean Kanal reagiert äußerst empfindsam auf Anschlag und Dynamik und der Drive Kanal bringt ein dickflüssiges, singendes Sustain, daß auch bei hohem Drive die Saitencharakteristik nicht verliert. Die Klangregelung dieses Amp Modells ist eher unaufdringlich. Für mehr 'markige' Klangänderungen kannst Du hier ja mal den GRAPHIC EQ testen.

**13.3** – Der Dumble Overdrive Special Drive Kanal (S.O.)

# **AX2 SIGNATURE SOUNDS**

Obwohl TubeTone Modeling zunächst dafür entwickelt wurde, um den Line6 Digital Guitar Amplifier Systemen all die klassischen Gitarrensounds zu ermöglichen, hat es uns auch die Türen zur Kreation völlig neuer Sounds geöffnet, die mit konventioneller Hardware nicht realisierbar wären - und genau hier kommt das ganze Software-Ding richtig in die Gänge. Bei der Entwicklung von TubeTone haben wir uns die ganzen 40 Jahre klassischen Verstärkerbaus zu eigen gemacht und die Sonnenseiten verschiedener Amps in folgenden vier AX2 Signature Sounds vereinigt: AX2 Clean, AX2 Crunch, AX2 Drive und AX2 Layer.

**14. AX2 Clean** – Die AX2 Clean Idee war, die Brillanz eines Transistorverstärkers, wie des Roland JC-120 zu erhalten, mit einem satten Fundament zu versehen, und mit zusätzlichen, warmen Mitten, die man normalerweise nur von einem unverzerrten Röhrenamp kriegen kann. Etwa, als hätte man einen Röhrenamp für den Bauch und eine HiFi-Endstufe für die Höhen.

**15. AX2 Crunch** – Unser ,,Ausstellungsstück". Nicht zu clean, aber auch nicht zu wild. Hervorragend geeignet für modernen Blues oder Jazz ist dieser Sound vergleichbar mit einem feinen Cognac, der weich und warm runtergeht und mit dem richtigen ,,Kick" ankommt. Mit dem AX2 Crunch Modell haben wir einen interessanten Hybriden erschaffen. Der Mittenregler sitzt vor dem TubeTone Drive, aber Bass und Treble, für maximale Bandbreite, dahinter.

**16. AX2 Drive** – Unsere Version eines modernen, supersatten High Gain Lead Amps: weich, aber mit Biß. Hier sind alle Klangregler Post-Tubetone zur maximalen Kontrolle bei möglichst wenig ,,Matsch". Abermals wurde dieser Overdrive-Sound nur durch die Vermischung der verschiedensten Klangerzeugungen unterschiedlicher Amps möglich. Diese Kombination wäre mittels konventioneller Hardware nicht herzustellen.

**17. AX2 Layer** – AX Clean trifft AX Drive. Viele Gitarristen und ProDuzenten haben damit experimentiert, verschiedene Amps gleichzeitig anzusteuern, wobei jeder einzelne Amp seinen Teil zum Gesamtsound beisteuert. Stevie Ray Vaughn zum Beispiel hat für einige der großartigsten Sounds auf seinen Aufnahmen sein Gitarrensignal gesplittet und damit gleichzeitig einen Marshall, einen Fender Vibroflex und einen Dumble Steel String Singer angesteuert. Dieses Amp Model vereinigt einen "traditionell cleanen" Ton und eine speziell bearbeitete Variante des AX2 Drive. Der Drive Regler arbeitet als Überblender - ganz links gibt's einen 21st Century Clean und ganz rechts einen alles verätzenden Ultra-drive. Irgendwo mittendrin wirst auch Du die richtige Sahnetorte finden, um sie Deinem Publikum ins Gesicht zu feuern.

#### **UND AUSSERDEM...**

**18. Fuzz Tones** – Obwohl es sich hier eigentlich nicht um einen Verstärker handelt, waren wir der Meinung, daß sich wegen seines einmaligen Sounds das Arbiter Fuzz Face der '60er Durchaus einen Platz unter den AX2 TubeTone Amp Modellen verdient hat. Dieser Verzerrer arbeitet mit einer Breitband-Transistorübersteuerung. Das Ergebnis ist eine summende Verzerrung, die mit Alternative Rock und Grunge wieder populär geworden sind. Jimi Hendrix war einer der ersten Gitarristen, die das Fuzz Face in den Staaten bekannt gemacht haben, aber unser Modell ist noch etwas dreckiger als die typischen ,,Are You Experienced" Sounds. Spiele "Satisfaction" von den Stones oder den Anfang von "American Woman" der Guess Who. Der freizügige Einsatz der Bass, Mid und Treble Regler führt Dich sogar über die einzigartigen Klänge dieser ,,Tretmine" hinaus. Koch Dir ruhig Dein eigenes, abgefahrenes Psychedelic-Süppchen.

#### **19. Acoustic Simulations**

**19.1** –Hier verwenden wir die Magie des TubeTone Modeling, um einen Klang zu erzeugen, wie er vom Piezo Pickup einer Elektroakustik kommt. Wird er Deine Vorkriegs-Martin ersetzen? Wahrscheinlich nicht. Aber wenn Du auf die Schnelle einen Akustik Sound für ein Intro oder eine ruhige Bridge brauchst, ist es einfacher, als die Gitarre zu wechseln.

**19.2** – Eigentlich wie oben - aber eben ein anderer Sound. Man könnte sagen, etwas voller und brillanter - eben eine andere Akustikgitarre. Teste beide und such Dir Deinen Liebling aus.

### **BRIGHT SWITCHES**

Please see chapter 10 for a chart listing all the Amp Models, and the Bright Switch default settings for each of them.

**Amp Modelle:** 

**3•6**

# **DEUTSCH**

**4•1**

# **REGLER & ANSCHLÜSSE**

# **DER ATLAS**

In der Umschlagrückseite der beiliegenden englischen Originalanleitung findest Du eine ausklappbare Darstellung verschiedener Ansichten der Vorder- und Rückseite Deines AX2.

Wenn Du eine hervorgehobene Nummer wie diese **1** siehst, bezieht sich diese auf die entsprechende Nummer in diesem Faltblatt.

OK, es folgt ein kurzes WAS IST WAS. Hol Dir was zu trinken, lehne Dich bequem zurück und folge:

# **VORDERSEITE**

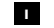

 **2**

 **3**

#### **Guitar Input**

Like you'd expect, this is what you plug your guitar into.

# **Aux-Eingang**

Hier kannst Du alles mögliche anschließen, was Du gleichzeitig mit Deiner Gitarre verstärken möchtest: Mikrophone, Drumcomputer, CD-Spieler usw. Hervorragend geeignet auch für Gitarren mit einem zusätzlichem Piezo-Pickup (oder ähnlichen akustischen PU). Das coole am AUX Eingang ist, daß das hier anliegende Signal an der Verstärker- und Effektsektion vorbeigeführt wird. So können Brettgitarrenlicks gleichzeitig mit Gesang, Playback-CDs oder was auch immer verstärkt werden.

# **Input Level Regler**

#### **ACHTE DARAUF, DAß DEIN GITARRENSIGNAL WIE IM KAPITEL RICHTIG WICHTIG EINGESTELLT IST!**

Dein Gitarrensound wird es Dir danken. Den AUX drehst Du einfach auf bis es paßt und wenn die Clip LED aufleuchtet, drehst Du einfach etwas zurück.

# **Master Volume**

Kontrolliert die Gesamtlautstärke des Amps und ebenso des Kopfhörerausgangs. Diese Einstellung wird nicht mitgespeichert, wenn Du einen Channel in den Speicher des AX2 sicherst. Anders als bei den meisten konventionellen Amps hat das Master Volume keinen Einfluß auf den Sound.

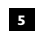

 **4**

# **Die Edit Regler**

Mit diesen Reglern erstellst und bearbeitest Du die Sounds Deines AX2. Da der AX2 allerdings viel mehr Parameter für jeden Sound hat, werden diese Regler ihre Funktion ändern, abhängig davon, welche Zeile der Editier - Matrix Du angewählt hast. Wenn Du einen Sound erstmals aufrufst, sind diese Regler auf die Parameter der MAIN Zeile (Drive, Bass, Mid, Treble, Channel Volume und Delay/ Reverb) eingestellt. Man erkennt dies auch an dem kleinen rotleuchtenden Pfeil neben der Aufschrift MAIN.

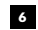

# **Channel Select (Kanalwahl) Tasten**

Mit diesen Tasten wählst Du einen beliebigen Kanal der aktuellen Bank an. Du rufst damit alle Einstellungen eines kompletten AX2 Programms auf. Dasselbe kannst Du auch mit dem optionalen Floor Board tun, aber an dieser Stelle werden wir uns damit nicht weiter befassen. Einzelheiten dazu in der Floor Board Anleitung.

# **Regler & Anschlüsse: VORDERSEITE**

 **7**

# **Bankwahl Tasten**

Mit diesen Tasten schaltest Du von Bank zu Bank.

#### **User/Preset 8**

Mit diesem Taster wählst Du, ob Du mit den Preset- oder den Userkanälen Deines AX2 arbeiten willst. Der Speicher des AX2 enthält 64 Bänke mit jeweils 4 Kanälen - also 256 verschiedene Kanäle insgesamt. 32 dieser Bänke enthalten Werkspresets und die anderen 32 frei editierbare User Kanäle. Man kann die Werkspresets zwar nicht überschreiben, aber man kann sie abändern und dann auf einem der Userbank Kanäle speichern. Stelle Dir die Presets wie die Bücher einer Leihbücherei vor - Du kannst sie zwar lesen, aber verändern kannst Du sie nicht. Die User-Speicher sind dagegen wie Notizbücher - schreibe ruhig rein, was Du willst.

#### **Anzeige 9**

Die meiste Zeit siehst Du hier, welcher Kanal gerade angewählt ist. Außerdem kannst Du erkennen, ob Du diesen Kanal verändert hast oder nicht, auf welchen Ton Du gerade stimmst, den Wert des Parameters, den Du gerade bearbeitest und noch andere nützliche Infos.

#### **Save 10**

Drücke diese Taste, um die gerade bearbeiteten Einstellungen zu speichern. Nach dem ersten Drücken beginnt die Anzeige zu blinken. An dieser Stelle kannst Du jetzt Durch nochmaliges Drücken der SAVE Taste das Programm auf den aktuellen Speicherplatz sichern oder Du wählst zunächst mit den Bank und Channel Tasten einen anderen Platz aus und drückst danach zum zweiten Mal die SAVE Taste zum endgültigen Sichern.

#### **Compare 11**

Während Du einen Kanal bearbeitest, kannst Du mit dieser Taste umschalten zwischen der letzten gespeicherten Version dieses Kanals und der von Dir gerade geänderten Version. Außerdem kannst Du mit der Compare Taste beim Speichern eines Kanals zunächst überprüfen, was der angewählte Platz enthält, bevor Du ihn überschreibst. Mehr zum Thema Speichern findest Du im Kapitel **Dran 'rumschrauben**.

# **12**

# **Tuner/Tap Tempo**

Mit dieser Taste schaltest Du normalerweise das eingebaute Stimmgerät ein. Wenn allerdings die DELAY Zeile der Edit-Matrix angewählt ist, kannst Du mit dieser Taste die Geschwindigkeit des Echos ,,eintippen". Die Abgründe der Echoeinstellung tun sich bei **Dran 'rumschrauben** auf.

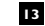

**DEUTSCH**

# **Einwahlschalter der Edit-Matrix**

Diese sechs Tasten wählen die Zeilen der Edit-Matrix an. Was eine Edit-Matrix ist, willst Du wissen? Na gut...

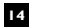

#### **Edit Matrix**

Mit dieser Matrix kommst Du auf schnellstem Wege an alle Parameter eines AX2 Sounds. Du brauchst nur die gewünschte Zeile anwählen und schon kannst Du an dem entsprechenden Knopf drehen, um die gewünschte Veränderung vorzunehmen. Die Anordnung der Zeilen entspricht dem Signalfluß innerhalb des AX2 - eben genau wie in einem herkömmlichen Gitarrensetup mit einem Haufen Pedalen, einem Effekt-Rack, einem Amp undLautsprechern...

In den ersten drei Zeilen findest Du **Input Effekte**.Dies sind all die Dinge, die das Signal der Gitarre bearbeiten, bevor es auf die Vorstufe des Verstärkers trifft. Noise Gate, Kompressor, Verzerrer, Wahwahs und Schweller. Stelle Dir eine eingebaute ,,Tretminen"- Sammlung vor.

Die nächsten drei Zeilen stellen die **Amp+Box**-Abteilung Deines AX2 dar. Hier findest Du alle Regler des Ampmodells - Drive, Bass, Mid, Treble, den Bright Schalter und außerdem einen Regler für die Ausgangslautstärke des Amps. Zusätzlich sind hier die

# **4•2**

klangverändernden Teile zu finden, die eventuell noch in einem Verstärker untergebracht sind: Graphik EQ und Tremolo. Zuletzt werden hier noch die für die unterschiedlichen Sounds notwendigen Lautsprecher-Emulationen eingestellt.

Im weiteren Verlauf abwärts treffen wir auf den Teil des AX2, den wir als **Effekt-Rack** bezeichnen könnten. Hier sind Digital Delay, Digitalhall, Chorus und mehr. Auch die Emulationen klassischer Effekte sind hier zu finden wie etwa Bandecho, RingmoDulatoren und sogar ein Leslie.

Es folgt eine Zeile, in der Du einzelne Effekte an- oder ausschalten kannst - genau wie auf einer Fußleiste (z.B. dem Line 6 Floor Board).

Zu guter Letzt folgt die MAIN Zeile zum einfachen Zugriff auf die gängigsten Regler.

Das alles findest Du in detaillierter Form nochmals im schon erwähnten Kapitel **Dran 'rumschrauben**.

#### **Optionsliste 15**

Hier findest Du fast alle notwendigen Informationen zur Bearbeitung, ohne immer gleich im Handbuch nachschlagen zu müssen. Außerdem hast Du hier wenigstens was zum Lesen, wenn Du wieder einmal in einem Club spielst, wo Du permanent darauf warten mußt, daß der DJ die Musik ausmacht.

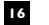

# **Signal Flow**

Nur damit Du weißt was wo wann und überhaupt...

# **RÜCKSEITE**

# **Stromanschluss**

Da wir dachten, Du findest den auch so, haben wir ihn nicht abgebildet. Das Ende vom Kabel, das nicht in die Steckdose paßt, kommt hier rein.

# **Ein/Aus Schalter**

Auch nicht auf der Karte. Kleiner, roter Druckknopf, wahrhaft digital: Ein oder aus.

#### **17**

**19**

#### **Boxen Buchsen**

Hier werden die Lautsprecherkabel angeschlossen (eigentlich haben wir das schon gemacht beim Zusammenbauen Deines AX2). Wenn Du einen anderen Lautsprecher anschließen möchtest, vergewissere Dich, daß die Speaker einen Mindestwiderstand von 8 Ohm haben. Außerdem solltest Du wissen, daß Du die Stecker einfach herausziehen kannst, wenn Du den Direct Recording / Headphone Out benutzen und Ruhe haben willst. Anders als bei Röhrenverstärkern macht es den Endstufen des AX2 nichts aus, wenn sie ohne Last betrieben werden.

#### **MIDI In/Out 18**

Schließe hier einen MIDI-Fußcontroller oder die VerbinDung zum Interface eines Computers an. Man kann einige interessante Dinge mit dem AX2 und MIDI machen. Schlage sie im Kapitel **AX2 und MIDI** nach.

# **Headphone/Direct Out Buchse**

Diese Buchse dient zum Anschluß eines Kopfhörers oder eines Stereo-Klinkenkabels zur VerbinDung mit einem Mischpult oder einem Aufnahmegerät. Bei Benutzung dieser Buchse wird eine Lautsprechersimulation zugeschaltet, die eine mikrofonierte Box emuliert. D.h. Du brauchst keine DI Box zur Aufnahme oder um der PA ein vernünftiges Signal zu liefern - einfach nur diesen DI Out. Verwende nur hochwertige Kabel, um Rauschen zu vermeiden. Und sei vorsichtig mit dem Mastervolume, wenn Du die Kopfhörer das erste Mal aufsetzt!

# **Regler & Anschlüsse: RÜCKSEITE**

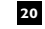

# **Line 6 Fußpedal Anschluss**

Dieses Ding, das aussieht wie ein Telefonanschluß auf Steroiden, dient zum Anschluß des optionalen Floor Board oder FB4 Fußschalters. Zusätzliche Infos gibt es in den **Anleitungen zum FB4 und Floor Board**.

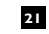

# **Pedal 1 und Pedal 2 Buchsen**

An diesen Buchsen kannst Du Standard Expression Pedale (wie z.B. ein Roland EV-5 o.ä.) anschließen, um damit Lautstärke (Pedal 1) und Wah (Pedal 2) zu regeln. Wenn Du nur ein Pedal hast - macht nix. Schließe es an der Pedal 1 Buchse an, und wann immer Du einen Kanal mit eingeschaltetem Wah anwählst, wird es ein Wah-Pedal. Wunder über Wunder, oder?

Falls es irgendwelche Probleme zwischen Dir und den Pedalen geben sollte, schau in den Kapiteln dieser Anleitung nach, die sich mit den Pedalfunktionen und den Volumen- und Wah Effekten befassen.

Und hiermit ist unsere Tour Durch die AX2 Regler und Anschlüsse beendet. Vielen Dank für Deinen Besuch und hoffentlich sehen wir uns wieder zu unserer nächsten Folge: **Dran 'rumschrauben**

# **DEUTSCH**

# **Dran 'rumschrauben: WICHTIGE INFO ZUM EINSTELLEN DER LEVEL**

# **DRAN 'RUMSCHRAUBEN**

OK, nehmen wir uns ein paar Minuten Zeit mit dem AX2 und schauen wir uns zusammen an, wie alles funktioniert.

#### **WICHTIGE INFO ZUM EINSTELLEN DER LEVEL**

# **JA, JA - WIR HATTEN DAS SCHON MAL, ABER ES IST WAHRSCHEINLICH DIE WICHTIGSTE EINSTELLUNG AM AX2 ALSO GEHEN WIR'S NOCH MAL DURCH.**

Um den besten Sound zu bekommen, muß der Eingangspegel unbedingt richtig eingestellt werden.

#### **1. Drehe den GUITAR, AUX und MASTER Regler (links auf dem Frontpanel) auf 0**

#### **2. Wähle den lautesten Pickup Deiner Gitarre.**

Wenn Deine Gitarre einen Humbucker hat, nimm den. Ansonsten nehmen wir den HaIspickup.

- **3. . Drehe die Lautstärke und die Klangregelung der Gitarre voll auf.**
- **4. Schlag so hart wie möglich an.**
- **5. Drehe den Guitar Input langsam auf.**

Hau weiterhin richtig in die Saiten, während Du an dem Knopf drehst (manchmal ist die dritte Hand doch zu was gut) bis das CLIP Licht ab und zu aufleuchtet.

#### **6. Drehe den GUITAR Knopf einen Tick zurück bis die Lampe nicht mehr angeht.**

Der Eingangspegel ist jetzt eingestellt und Du vermeidest so unerwünschte Verzerrungen. Anders als bei analogen Geräten, wo ein bißchen Übersteuerung Durchaus o.k. ist, solltest Du dies bei Deinem AX2 vermeiden, da Du sonst schlechte Erfahrungen mit digitalen Verzerrungen machen könntest.

#### **7. Willst Du den AUX Eingang verwenden, wiederhole die Schritte 2 und 3.**

Beispiel: Wenn Du ein Mikrofon verwendest, singe so laut wie möglich, während Du den AUX Regler einstellst, bis die CLIP LED nicht mehr aufleuchtet. **Achtung:** Gebe allen anderen die Zeit, den Raum zu verlassen, *bevor* Du anfängst richtig laut zu singen.

#### **8. Drehe den Master Regler auf eine angenehme Lautstärke.**

### **9. Stelle Die Potis Deiner Gitarre wie gewohnt ein.**

Solltest Du mehrere Gitarren mit dem AX2 verwenden, gibt es verschiedene Möglichkeiten, den Eingangspegel einzustellen. Der eine Weg, um die optimale Einstellung für alle Gitarren zu gewährleisten ist es, den Eingangspegel immer zu ändern, wenn Du die Gitarre wechselst. Die andere Möglichkeit besteht darin, die optimale Einstellung für die Gitarre mit dem größten Output zu finden und alles so zu lassen. Wenn Du das tust, werden sich die anderen Gitarren in der Lautstärke und in der Art, wie der Amp anspricht, unterscheiden - genau wie bei jedem anderen Amp auch.

#### **STIMMEN**

Ungeachtet der Tatsache, daß Hendrix einmal gesagt hat ,, Nur Cowboys spielen gestimmte Gitarren" könnte es ja sein, daß Du Deine Gitarre mit dem eingebauten Stimmgerät des AX2 stimmen möchtest, bevor wir die unglaublichen Sounds antesten, die in diesem Elektronengehirn gespeichert sind.

# **Dran 'rumschrauben: STIMMEN**

Drücke die TUNER Taste und - Tataa! - Dein AX2 verwandelt sich in einen großen, schwarzen, chromatischen Digital Tuner. TubeTone und alle Effekte werden abgeschaltet, damit Du eventuell verstimmte Saiten auch klar hören kannst.

Vor Publikum möchten Du dies vielleicht lautlos oder zumindest leise tun. Du kannst während des Stimmens jederzeit am CHANNEL VOLUME Knopf die Lautstärke ändern, ohne dabei andere Kanäle zu beeinflussen.

Spiele einen Ton auf Deiner Gitarre und der AX2 wird Dir im Display 2 anzeigen, welcher es ist. Spiele die Saite nochmals und dreh an der entsprechenden Mechanik. Beobachte die ,,Lightshow" der LEDs neben den Reglern des AX2. Leuchten die Lampen links auf: zu tief - leuchten die Lampen rechts: zu hoch. Wenn die beiden mittleren Lampen leuchten stimmt's. Drücke irgendeine Taste am AX2 und der Tuner verschwindet so schnell, wie er gekommen ist. Der Amp ist wieder der Amp.

# **KALIBRIEREN DES TUNERS**

Was, wenn Du nicht auf A=440 Hz stimmen willst? Drehe bei eingeschaltetem Tuner am **Mid** Regler und beobachte das niedliche Display. Du kannst die Referenzfrequenz von 435445 Hz frei einstellen. Die gewählte Einstellung wird automatisch gespeichert. So brauchst Du, solltest Du Dich einmal für was anderes entschieden haben, den Tuner nicht jedesmal neu einstellen (oder falls sich das Klavier im Proberaum für was anderes entschieden hat).

Übrigens: Der AUX Kanal funktioniert auch bei eingeschaltetem Tuner. Du kannst also über ein angeschlossenes Mikro reichlich Kalauer verbreiten, solange Du die Gitarre stimmst.

#### **BEACHTE, DAß DIE TUNER TASTE BEI ANGEWÄHLTER DELAY EDIT-ZEILE DEN TUNER NICHT EINSCHALTET.**

Der TUNER Taster erfüllt eine doppelte Aufgabe und stellt alternativ die TAP TEMPO Funktion zur Verfügung. Bei angewählter Delay Zeile wird hier per Knopfdruck, statt in den Tuner Mode zu schalten, Durch mehrmaliges Tippen die MAIN DELAY Zeit eingegeben. Genaueres dazu findest Du beim Thema Delay weiter hinten in dieser Anleitung.

### **TUNER EINSCHALTEN MITTELS MIDI PROGRAMMWECHSEL**

Willst Du Deinen Tuner einschalten, indem Du ein MIDI Kommando an den AX2 sendest? Vermutlich kommst Du auf diese Idee, wenn Du Deinen AX2 mit einem MIDI Fußbord steuerst. Ganz einfach: Drücke und halte die TUNER Taste und wähle mit dem DELAY/ REVERB Regler die MIDI Programmwechselnummer (1-128, OFF) mit der Du den Tuner einschalten möchtest.

# **KANÄLE & BÄNKE & TASTEN**

Ja doch! Wir haben Dir ja bereits auf den vorangegangenen Seiten einen schnellen Überblick darüber gegeben, wie man Kanäle aufruft. Jetzt allerdings gehen wir ein bißchen mehr ins Detail - nur um sicherzustellen, daß auch wirklich alles klar ist.

**Also: Ein ,,Kanal" ist eine gespeicherte Liste aller Einstellungen des AX2** – und zwar aller grundsätzlichen Verstärkereinstellungen und ebenso aller Effekte.

**Eine ,,Bank" ist eine Gruppe von vier Kanälen** - A, B, C und D. Die Idee ist, daß diese vier irgend etwas miteinander zu tun haben. z.B. Dein Cleansound, Dein Rhythmsound, Dein Solosound und Dein ,,Wow, wie macht er das?" -Sound. Oder z.B. im Bandprogramm vier Sounds für das erste Stück in Bank 1, vier andere für ein anderes Stück in Bank 2 usw. Du brauchst dann nur noch vor dem Stück die Bank wählen und dann während dem Spielen von links nach rechts Durch die Kanäle ,,latschen". Oder Du hast verschiedene Einstellungen eines speziellen Amps nebeneinander in einer Bank... Du kannst eigentlich machen, was Du willst. Die einzelnen Kanalspeicher haben in keiner Weise etwas miteinander zu tun. Sie sind nur deshalb in diesen 4er-Bänken gruppiert, weil wir dachten, daß sei irgendwie praktisch. Um von einer Bank in eine andere zu gelangen, benutzt Du die BANK UP/DOWN Tasten. Wenn Du die richtige Bank gefunden hast wählst Du mit CHANNEL A, B, C, und D den gesuchten Kanal in der neuen Bank an.

**Es gibt zwei Arten von Bänken: Preset und User.** Du hast wahrscheinlich schon auf dem Weg hierher irgendwo mitgekriegt, daß es zwei verschiedene Gruppen von Bänken gibt: Die ,,Presets" und die ,,User". Mit der schlauerweise mit PRESET/USER bezeichneten Taste schaltest Du schnell zwischen beiden um. Stelle Dir die Preset Bänke und Kanäle vor wie die Bücher einer Bibliothek - Du benutzt sie wie sie sind und kannst immer wieder als Referenz oder Standardsammlung auf sie zurückgreifen. Mit den User Bänken und Kanälen

# **DEUTSCH**

kannst Du machen, was Du willst. Wie in Deinem privaten Notizordner kannst Du hier alles hineinschreiben und aufbewahren so lange Du möchtest.

**Es gibt 32 Preset und 32 User Bänke.** Wie schon gesagt, besteht jede Bank aus den vier Kanälen A, B, C, und D. Also haben wir (die Rechenkünstler wissen schon, was kommt) insgesamt 128 Preset und 128 User Kanäle - alles zusammen 256 Kanäle, schätzungsweise 253-255 Kanäle mehr als Dein alter Verstärker.

#### **HÄÄ ?!?**

Wenn Du Probleme haben solltest, Dir die Speicherstruktur des AX2 vorzustellen, werfe einen Blick auf die beiliegende AX2 Preset Chart. Das zeigt Dir, was im Presetbereich des Speichers enthalten ist.

### **AUFBAU DER PRESET KANÄLE**

Wie Du feststellen wirst, sind die ersten 19 Bänke den 19 Ampmodell-Typen des AX2 zugeordnet. Wir haben das gemacht, damit Du schnell ein Preset zu jedem speziellen Amp finden kannst. Die übrigen Bänke sind ,,Artist" Bänke - unsere NachbilDungen einiger markanter Sounds großartiger Gitarristen.

#### **Die Kanäle (jeweils A-D) der Preset Bänke sind folgendermaßen aufgebaut:**

**A = ,,Amptyp" oder ,,Artist"** - Das ist der Kanal mit der Vollwertkost; klassische Einstellungen des jeweiligen Modells (wenn es innerhalb der ersten 19 Bänke ist) oder aber unsere Version des bekanntesten ,,SignatureSounds" eines Künstlers aus unseren Artist-Bänken (20-32).

**B = ,,Big"** - Dieser Kanal hat reichlich Effekte oder ist in anderer Weise extrem bearbeitet. Wir haben lange über Alternativen zu dem kleinen Wörtchen ,,big" nachgedacht, aber irgendwie hatten alle die Neigung, irgendwelchen Leuten übel aufzustoßen. Du kannst natürlich beim privaten Gebrauch das B Durchaus als Kürzel für ,,bombastisch", ,,baller sie weg", ,,blas sie in die Ecke und brate sie platt" oder was immer Dir angemessen erscheint, verstehen.

**C = ,,Clean" oder ,,Crunch"** - Hier findest Du einen vielseitig verwendbaren clean oder crunch Rhythmussound.

**D = ,,Drive" oder ,,Distortion"** - Offensichtlich gibt's hier den fetten, rockigen Leadsound. Je nachdem, wie laut Du diese Sounds aufdrehst, könnte das D auch für ,,Dach wegfliegen" stehen.

### **AUFBAU DER USER KANÄLE**

Im User-Bereich des Speichers befinden sich beim Verlassen des Werks genau dieselben Sounds wie im Preset-Bereich. Du kannst diese Kanäle überschreiben mit was Du willst und brauchst Dich schon gar nicht an A=Amp usw. oder andere Regeln halten.

# **TASTEN DRÜCKEN**

**Preset/User, Bank und Channel Tasten** - ein kurzer Überblick über die Tasten:

#### **1. Drücke USER/PRESET, um entweder die User oder die Preset Bänke anzuwählen.**

Jedesmal, wenn diese Taste gedrückt wird, wechselt der linke Buchstabe des Displays 9 1 zwischen U und P. Der Atlas zeigt z.B. ein P.

#### **2. Wähle mit BANK PJP und BANK DOWN einen Bankbus.**

Die rechte Seite des Displays zeigt Dir, welche der je 32 Bänke des User- oder Presetbereichs gerade selektiert ist. Im Atlas ist dies die Preset Bank 06. Halten der BANK UP oder BANK DOWN 7 Taste bewirkt einen SchnellDurchlauf.

Als kleine Abkürzung kannst Du von überall zur Bank 01 springen indem Du die BANK UP und BANK DOWN Taste gleichzeitig drückst.

#### **3. Drücke eine der Channel Tasten (A, B, C oder D), um diesen Kanal der aktuellen Bank auszuwählen.**

Der rote Pfeil über der Kanal Taste zeigt Dir an, welchen Kanal Du gerade benutzt

#### **AUFGEPASST!**

Wann immer Du die Bank wechselst, wird der neue Kanal erst aktiviert, wenn Du eine der Kanal Tasten drückst. Du kannst so über mehrere Bänke springen, ohne daß Dein Gitarrensound jedesmal auf einen anderen Kanal umspringt. Also: Um einen Kanal einer anderen Bank zuwählen -erst die Bank aussuchen und dann die Kanal Taste drücken.

# **BASTELN AM AX2**

Die sechs **Kontrollregler** ermöglichen Dir, jede Einstellung des AX2 zu verändern. Beim AX2 mußt Du Dich nicht Durch **5** irgendwelche versteckten Softwareseiten wühlen um bestimmte Sachen zu suchen - Du findest alles Direkt auf der Frontplatte.

#### **ERINNERST DU DICH NOCH? DU KANNST DIE FUNKTIONSWEISE DER REGLER EINSTELLEN (S. RICHTIG WICHTIG).**

Prinzipiell sind mehrere Zeilen von Parametern über den Reglern aufgestapelt. Die wichtigste Zeile ist mit **Main** bezeichnet: Drive, Bass, Mid, Treble, Channel Volume und Delay/Reverb. Die MAIN Zeile wird aktiviert, sobald Du einen neuen Kanal wählst, damit Du sofort Zugriff auf die wichtigsten Regler hast.

Um das live zu erleben, drücke auf die Taste 13 neben der **AUX/MIDI** Zeile (ganz oben). Du siehst jetzt eine<u>n k</u>leinen roten Pfeil neben der Taste aufleuchten, der auf die AUX/MIDI Zeile zeigt. Wechsele nun den Kanal. Drücke BANK UP 7  $\,$ und dann CHANNEL A und beobachte dabei den kleinen Pfeil. Wenn der neue Kanal aktiviert wird, erlischt dieser Pfeil und stattdessen leuchtet der der **6** MAIN Zeile auf. Du erkennst daran, daß die MAIN Zeile aktiviert wurde und mit den Reglern nun die Haupteinstellungen geändert werden können. Drehe einen der Regler voll auf und Du wirst sehen, daß er tut, was er soll.

Drücke die Taste neben der **GRAPHIC EQ** Zeile. Drehe nun an dem Knopf unter dem Wort Drive und Du wirst hören, daß nun das 80Hz- Band des grafischen Equalizers eingestellt wird, Bässe werden angehoben oder abgesenkt. Drehe an dem Knopf ganz rechts und Du wirst feststellen, daß Du die Presence änderst. Also sind im Moment alle Regler den Parametern des GRAPHIC EQ zugeordnet.

Wenn Du jetzt dieselbe Taste (neben Graphic EQ) nochmals drückst, wirst Du bemerken, daß der kleine Pfeil etwas nach unten rutscht und jetzt auf die **TREMOLO/CABS** Zeile zeigt. Mit jeder dieser Tasten wird nämlich eine von zwei Zeilen aktiviert. Drücke mehrfach auf diese Taste und beobachte, wie zwischen den Zeilen GRAPHIC EQ und TREMOLO/CABS hin und her geschaltet wird.

Wann immer Du etwas am AX2 bearbeiten möchtest, mußt Du nur nach dem kleinen roten Pfeil, der auf eine der Zeilen zeigt, suchen und schon weißt Du, welche Funktion die Regler im Moment haben. Wenn Du etwas anderes bearbeiten willst, mußt Du nur auf die Taste neben der Zeile mit den gewünschten Parametern drücken (zweimal, wenn Du die Untere der beiden auswählen willst, wie z.B. bei Tremolo/Cab) und schon kannst Du mit den Drehknöpfen alles ändern, bis Du zufrieden bist.

Schalte jetzt ein paarmal zwischen den Zeilen hin und her. Wenn Du die Lämpchen neben den Reglern dabei beobachtest, wirst Du feststellen, daß diese manchmal heller und manchmal Dunkler sind, je nachdem welche Zeile Du einschaltest. Die Helligkeit entspricht den Werten der Parameter der aktiven Zeile. Zum Beispiel: wählst Du Graphic EQ Zeile an, indem Du die Taste Bneben der Zeile drückst. Drehe den Knopf unter dem Parameter 80Hz ganz zurück. Die Lampe neben dem Knopf erlischt. Drehe langsam wieder auf. Du wirst sehen, wie das Licht immer heller wird, je weiter Du aufdrehst. Blicke kurz auf die Lämpchen neben den anderen Reglern und Du wirst einen kompletten Eindruck davon bekommen, wie der EQ eingestellt ist.

Zusätzlich zur Lichtstärke des Lämpchens kannst Du den exakten Wert des zu bearbeitenden Parameters auch im Display 9 des AX2 sehen. Drehe nochmals am Knopf unter 80 Hz und beobachte. wie sich der Wert ändert.

# **Dran 'rumschrauben: EDITIEREN & SPEICHERN**

# **ÜBERPRÜFEN DER EINSTELLUNGEN**

Du kannst Dir den genauen Wert eines Reglers auch anzeigen lassen, *ohne* ihn dabei zu verändern. Lass uns z.B. überprüfen wie der Hall eingestellt ist. Drücke und *halte* die Taste der **REVERB** Zeile. Jetzt erscheint ein Wert der Zeile nach dem anderen hintereinander im Display . Wenn Du einen *speziellen* Wert checken möchtest, etwa REVERB LEVEL, geht das genauso einfach. Halte die Taste der **9** Reverb Zeile gedrückt und drehe an dem dem Level zugeordnete Regler (der letzte Knopf rechts) und nur der Wert des Levels wird angezeigt. Auch wenn Du am Knopf drehst, wird sich der Wert nicht ändern, weil Du Dir den Wert nur *ansiehst*, nicht *bearbeitest*. Wenn Du dann doch etwas ändern willst, mußt Du nur die Taste unter Deinem längst eingeschlafenen Finger loslassen und dann am Knopf drehen.

# **EDITIEREN & SPEICHERN**

Hier lernst Du, Deine eigenen Setups zu speichern und wieder aufzurufen

# **EDIT PUFFER**

,,Edit Puffer" klingt sehr technisch, oder? Keine Angst, wenn man sich's genauer ansieht, ist es gar nicht so schlimm. Der Edit Puffer ist lediglich der Teil des Speichers des AX2, in den ein Kanal zum Bearbeiten geladen wird. Wenn Du an Knöpfen drehst und Einstellungen bearbeitest, wird der AX2 den Sound entsprechend ändern. Er merkt sich, was Du tust, indem er die Details in den Edit Puffer schreibt. Puffer ist die technische Bezeichnung für einen Teil des Speichers.

Jedesmal, wenn Du ein E im Display siehst, weißt Du, daß der Edit Puffer benutzt wird. Versuche dies: Drücke ein paar mal BANK UP  $\sigma$  und anschließend CHANNEL C  $\epsilon$  , um den gespeicherten Kanal aufzurufen. Der AX2 stellt nun die in diesem Kanal gespeicherten Amp- und Effekteinstellungen wieder her. Um dem Edit Puffer jetzt etwas zu tun zu geben, drehst Du einfach am Mittenregler. Ein E erscheint als erster Buchstabe im Display, weil Du gerade den Kanal *editiert* hast.

### **VORHER - NACHHER**

Nehmen wir an, Du versuchst Dich zu erinnern, wie der Sound war, *bevor* Du daran 'rumgeschraubt hast. Kein Problem - dafür gibt's die COMPARE Taste **11**. Drücke auf COMPARE und anstelle des E springt ein *C* ins Display zur Anzeige, daß Du Dich im CompareModus befindest. Drücke die COMPARE Taste nochmals und Du springst wieder zurück zum editierten Sound. Jetzt bist Du ein Programmierprofi!

# **WAS IST JETZT ANDERS?**

Beachte, daß Du während Du im CompareModus bist (ein C steht im Display) nach Belieben in der Editiermatrix herumstöbern kannst (anders gesagt: Tasten drücken und Knöpfe drehen) um herauszufinden, welche Einstellungen zuletzt in diesem Kanal gespeichert waren. Du kannst nichts verändern, nur nachschauen.

#### **SELBER SPEICHERN**

Eins der wirklich unglaublichen Dinge am AX2 ist, daß wann immer Du einen Sound zusam-mengebastelt hast, der Dir wirklich gefällt, Du ihn auf einem beliebigen User Speicher sichern kannst. Wann immer Dir danach ist, kannst Du auf eine Taste drücken oder auf einen Schalter Deines Fußboards treten und - Simsalabim - im Nu kehrst Du zurück zu dem begnadeten Augenblick, in dem Du zum ersten Mal die Idee zu diesem perfekten Sound hattest. Soll heißen, Du brauchst Dich nie wieder damit zu entschuldigen, daß letzte Woche alles noch richtig geil geklungen hat und wenn Du Dich bloß wieder erinnern könntest, wie die Regler standen, wäre das heute ein Supergig geworden...

Das Beste daran ist, daß alles so einfach ist. Jedesmal, wenn Du einen editierten Sound hast (das merkst Du an dem E links im Display) und willst ihn nicht verlieren, drückst Du einfach auf SAVE m. Das Display fängt an zu blinken, als ob es fragen wollte: ,,Jetzt wirklich speichern?". Du kannst das Setup in dem gerade angezeigten User Kanal abspeichern (indem Du einfach nochmals SAVE drückst, um dem AX2 zu sagen, daß Du das Setup hier haben willst) oder Du kannst einen anderen Speicherplatz wählen, indem Du mit BANK UP/ DOWN 7 und CHANNEL A, B, C, D 6 den Platz anwählst, an dem Du Deine neueste Kreation haben willst. Nachdem Du Dich für einen Speicherplatz entschieden hast, drückst Du einfach zum zweiten Mal SAVE und das war's. Wenn Du aber lieber doch nicht

# **Dran 'rumschrauben: GLOBALE KLANGREGELUNG**

speichern willst, drücke einfach eine der EDIT Tasten , um das Ganze abzublasen. **13**

Wenn Du gerade dabei bist, einen Kanal zu speichern und Du hast schon das erste Mal auf SAVE gedrückt und alles blinkt, könnte es passieren, daß Du Dir plötzlich nicht mehr sicher bist, wohin Du dieses neue Setup speichern möchtest. Du willst eventuell erst einmal in verschiedene Kanäle 'reinhören, bis Du einen gefunden hast, den Du nicht mehr brauchst und überschreiben kannst (denke daran: Die User Kanäle enthalten werksseitig die gleichen Sounds wie die Presets und können deshalb jederzeit wiederhergestellt werden).

Wir haben dieses erstmal-abchecken-bevor-ich-den-platt-mach' Ding sehr einfach gemacht. Während das Display blinkt und alles bereit zum Speichern ist, drücke die COMPARE **11** Taste und dann kannst Du mit BANK UP/DOWN 7 und den CHANNEL Tasten alle Speicher der User Bank ausprobieren. Wenn Du Deinen Kanal gefunden hast, drücke nochmals COMPARE, um den TestModus **6** zu verlassen und dann zum zweiten Mal SAVE **10** zum endgültigen Speichern des Setups.

### **NICHT SELBER SPEICHERN**

Sagen wir, Du machst einige Änderungen an den Einstellungen eines Kanals (ein E steht im Display) und Du speicherst nicht, bevor Du einen anderen Kanal anwählst - was passiert? Der Sound ist flöten. Moral: Wenn der Sound geil ist und Du willst ihn später nochmal verwenden - Speichern!

Du wirst bemerken, daß wann immer Du ein Setup speicherst, Du dies auf einem User Kanal tust - nicht auf einem Preset. Das kommt daher, daß die Presets ,,festverdrahtete", permanente Speicher sind; entworfen als Standard-Klangreferenz, die Dir immer zur Verfügung steht.

Übrigens: Nur weil Du den AX2 abschaltest, gehen Veränderungen, die Du gerade gemacht hast, nicht verloren. Wenn Du einen Kanal editierst und dabei den Stecker ziehst, erinnert sich der AX2 an alles, was passiert ist, bevor der Strom weg war, sogar, wenn Du das nicht mehr tust. Das bewahrt Dich davor, immer abspeichern zu müssen, wenn Du eine wichtige Sache wie Gitarrespielen für solche unwichtigen Sachen wie Arbeit oder Schule unterbrechen mußt.

Rückblickend: Wenn ein Kanal editiert wurde, denke daran:

- **1 Ein ,,editierter" Kanal unterscheidet sich von seiner originalen ,,gespeicherten" Version.**
- **2 Wenn Du einen neuen Kanal anwählst, bevor Du gemachte Änderungen gespeichert hast, gehen diese verloren.**
- **3 Einen Kanal auf einem User Platz zu speichern bedeutet, ihn später wieder aufrufen zu können.**

# **GLOBALE KLANGREGELUNG**

Du siehst unter der Bezeichnung **MAIN** der unteren Zeile die zusätzliche Beschriftung **GLOBAL** (**FLASH**). Hieran erkennst Du, daß auch die MAIN Zeile zwei Sätze Parameter regelt. Neben den Standard MAIN Parametern kontrollierst Du hier auch die GLOBALE KLANGREGELUNG. Drücke zweimal kurz hintereinander auf den Taster der MAIN Zeile (Doppelklick) und beobachte, wie der kleine rote Pfeil zu blinken beginnt. Die Regler befinden sich jetzt im Global Modus. Bei einem weiteren Druck auf die MAIN Taste hört das Blinken auf und sie sind wieder im normalen MAIN Betrieb.

Mit den normalen, nicht blinkenden MAIN Einstellungen bearbeitest Du nur den gerade gewählten Kanal. Im Global Modus allerdings wirken Änderungen der Main Parameter auf alle Kanäle des AX2.

Generell solltest Du behutsam mit der globalen Klangregelung umgehen. Im Originalzustand des AX2 sollten alle Werte auf 0 stehen. Wenn Dein Amp, bevor Du ihn gekauft hast, im Laden testbereit aufgestellt war, kann es sein, daß diese Werkseinstellung geändert wurde. Um das zu überprüfen, verwenden wir das nützliche Verfahren zur **Uberprüfung der Einstellungen** des AX2, ohne diese zu verändern, was etwas früher in diesem Kapitel bereits behandelt wurde. Während der rote Pfeil der MAIN Zeile blinkt, zum Zeichen

globaler Veränderungen, drücke und halte die Main Taste und beobachte die Zahlen im Display. Es sollten nur Nullen sein. Wenn dem nicht so ist, halte die Taste gedrückt und drehe an jedem der Regler, um herauszufinden, welcher andere Werte enthält. Laß die Taste los und drehe den entsprechenden Knopf zurück auf 0 (12 Uhr).

OK, was bringt Dir nun dieser potentiell gefährliche GLOBAL Modus? Nun, stelle Dir z. B. vor, Du kommst mit Deinem Ax2 voll mit zu Hause programmierten Killersounds zum Gig. Du befindest Dich in einer akustisch wenig perfekten Umgebung, drehst die Lautstärke auf und alles, was kommt ist Matsch, da der Raum ein einziger Bassbooster ist. Oder alles hat diese Mitten und klingt nasal. Viel lieber, als jeden Deiner Sounds einzeln umprogrammieren zu müssen, würdest Du doch mit einem lockeren Doppelklick auf der MAIN Taste den GLOBAL Modus einschalten und eben für jeden Kanal gleichzeitig die Bässe oder Mitten für den heutigen Abend anpassen, oder?

Wenn der Global Mode aktiv ist und die MAIN Leuchte blinkt, kannst Du mit den MAIN Reglern (Drive, Bass, Mid, Treble und Delay/ Reverb) alle Kanäle des AX2 bearbeiten. Wenn Du einen der Knöpfe drehst siehst Du, daß der Wertebereich von -50 bis+50 statt wie normalerweise von 0-99 geht. Im Global Mode arbeiten diese Regler relativ, d.h. wenn Du den Drive auf -10 stellst, werden alle gespeicherten Drive-Einstellungen um 10 reduziert; + 10 würde alle Drives um 10 erhöhen. Die anderen Regler arbeiten genauso. Drehe den Global Delay/ Reverb auf und alle Kanäle haben mehr Effekt, regele den globalen Drive etwas herunter und alle Kanäle sind weniger verzerrt usw. Beachte, daß im Global Mode Bass, Mid und Treble wie ein zusätzlicher EQ arbeiten und nicht wie die modellierten Regler der Amps. Da sie nach dem TubeTone untergebracht sind, beeinflussen sie den grundsätzlichen Klangcharakter des Kanals nicht. Dies gilt vor allem bei Ampmodellen, deren Klangregelung vor der TubeTone Verzerrung sitzt.

Die globalen Einstellungen werden nicht mit den Kanälen gespeichert. Sie werden einfach ,,eben mal" erhöht oder gesenkt. Ihr Einsatz verändert die gespeicherten Einstellungen der Kanäle nicht.

# **WICHTIG: DIE GLOBALEN ÄNDERUNGEN BLEIBEN IMMER AKTIV, AUCH WENN DER PFEIL DER MAIN ZEILE NICHT MEHR BLINKT!**

Wenn alles etwas komisch klingt, schaue doch mal nach, ob Du nicht vergessen hast, die GLOBAL Werte wieder zurückzusetzen. Du kannst dies in der üblichen Art tun oder auf die Schnellversion zurückgreifen, die im Anhang unter System Resets beschrieben wird. Beachte bitte auch, daß die AX2 Presets alle bei globalen Nullwerten designed worden sind und Du diese Werte auch nullen solltest, wenn Du die Presets hören willst, wie sie gedacht waren.

### **DER SIGNALWEG DES AX2**

Der interne Signalweg des AX2 ist auf der rechten Seite der Frontplatte 16 dargestellt. Das wird Dir helfen, die Zeilenfolge der internen Signalverarbeitung des AX2 besser zu verstehen und wie Du damit Deine eigenen Sounds kreieren kannst. Die verfügbaren Parameter der Editiermatrixfolgen prinzipiell auch dieser Zeilenfolge: Eingangseffekte, Ampmodell, Boxen und Rack-Effekte.

# **VOLUMENPEDAL POSITION**

Wie der Signalweg zeigt, kann das Volumenpedal vor (Pre) oder nach (Dis) den Verzerrermodellen oder nach dem Ampmodell (Post) eingeschaltet werden. Wir empfehlen, das Volumenpedal bei cleanen Sounds vor und bei verzerrten Sounds hinter dem TubeTone Modell zu installieren. Das Pedal vor dem Verzerrer oder vor der Vorstufe zu plazieren bedeutet, daß Du steuern kannst, wieviel von Deinem Gitarrensignal diese Stufen der Signalverarbeitung erreicht. Wenn Du die Signalstärke verringerst, ,, cleanst" Du Deinen Sound damit auf und weiter runter getreten steuerst Du die Vorstufe stärker an und kannst so drastischere Klangeffekte erzielen. Das Pedal hinter den signalverarbeitenden Stufen zu plazieren, gibt Dir die Möglichkeit, die Lautstärke zu beeinflussen, ohne den eigentlichen Charakter des Sounds zu verändern.

# **DIE OPTIONEN LISTE**

Das Frontpanel des AX2 zeigt direkt über dem Signalweg-Diagramm einige Optionen-Listings. Diese Listen zeigen Dir Deine Möglichkeiten an, während Du einen Kanal bearbeitest. Wenn Du z.B. an einem Delay arbeitest, kannst Du der Liste entnehmen, daß der DELAY TYP 2 das Stereo-Delay ist. Mit diesen Listen kommst Du mit fast allen Funktionen des AX2 klar, ohne immer gleich in der Anleitung nachschlagen zu müssen.

### **FUSSPEDALE**

**Einschalten nicht vergessen** – Um mit dem Floorboard oder anderen Fußcontrollern die Lautstärke zu regeln oder die Wah-Funktionen des AX2 zu benutzen, mußt Du sicherstellen, daß diese eingeschaltet sind. Du findest diese Schalter in der COMP/PEDALS Zeile:

Drücke die Taste neben dieser Zeile, um sie zu aktivieren und dann drehe an dem VOLUME PEDAL ON/OFF Knopf, um sicherzustellen, daß er auf ON steht. Ebenso wird das WAH nicht funktionieren, wenn die Einstellung des WAH PEDAL TYPE nicht 1 (Wahpedal) oder 5 (Mod Assign) ist. Die anderen Werte stellen Dir andere, nicht pedal-kontrollierte Waheffekte zur Verfügung.

Beachte außerdem, daß das Wahpedal 27 des Floorboards einen Druckschalter für AN/AUS hat. Mit einem Druck Deiner Zehen auf das voll durchgetretene Pedal schaltest Du einen kleinen roten Pfeil ein, der auf das Wahpedal zeigt. Das bedeutet das Pedal ist AN. Noch ein Druck und der Pfeil geht aus, was bedeutet das Pedal ist AUS. Du wirst das lieben.

#### **DIRECT RECORDING/HEADPHONE AUSGANG**

Hier kannst Du einen Kopfhörer oder ein Stereo-Klinkenkabel anschließen. So kannst Du ,,heimlich" spielen oder ein Signal für ein Mischpult oder Aufnahmegerät bekommen. Ein Stecker in dieser Buchse schaltet eine eingebaute Boxensimulation ein, die einen mikrofonierten Lautsprecher emuliert. Das bedeutet Du brauchst keine Direct Box zur Aufnahme oder für ein Signal zur PA; benutze einfach diesen Direct Out für einen Klassesound Direkt aus der Kiste! Verwende nur hochqualitative Kabel zur Vermeidung von Rauschen.

Stelle das Master Volumen auf 2'/2 (9 Uhr) oder weniger, um ein Line-Level-Signal aus diesem Ausgang zu bekommen, zur Aufnahme oder um damit eine andere Endstufe als die des AX2 anzusteuern. Wenn Du den Direct Out mit angeschlossenen Lautsprechern und dem Master höher als 2 '/2 verwendest (z.B. wenn Du bei einem Konzert den Amp als Monitor auf der Bühne verwenden und vom Line Out ein Signal für den Saalmix liefern mußt), mußt Du eventuell eine externe 20dB Absenkung verwenden, um eine Ubersteuerung des Mischpulteingangs zu vermeiden. Ziehe die Lautsprecherkabel einfach heraus, wenn Du leise üben oder aufnehmen willst.

# **WICHTIGES ÜBER DEN DIRECT OUT**

Wenn Du ein Kabel an dem Direct/Headphone Out anschließt, wird automatisch die eingebaute Speakeremulation aktiv, die Dir direkt aus dem AX2 den Sound einer mikrofonabgenommenen Box liefert. Das macht den AX2 bei Aufnahmen leicht zu verwenden und liefert einen hervorragenden Sound auf die Kopfhörer. Wenn Du die internen Lautsprecher angeschlossen läßt, während Du den Direct Out benutzt, wirst Du feststellen, daß diese wesentlich dumpfer klingen. Das kommt daher, daß die Speakeremulation dem Signal des AX2 schon auf der Digitalebene zugefügt wird, bevor das Signal analog gewandelt und den Verstärkern des Direct Out und der Lautsprecher zugeführt wird. Es ist diese Speakeremulation, die den Klang der eingebauten Lautsprecher dunkler macht.

Es könnte passieren, daß Du den Direct Out benutzt und trotzdem den unbearbeiteten Sound aus den Speakern des AX2 hören möchtest - z.B. wenn Du einen Gig spielst, Deinen Originalsound aus Deinem AX2 hören möchtest und Du oder der PA-Mensch verfügen über einen externen Hardware Speakeremulator, der das Signal des Direct Out korrigiert. Wir haben dies berücksichtigt und Dir die Möglichkeit gegeben, in solchen Situationen die Speakeremulation des AX2 auszuschalten. Alles was Du tun mußt, ist die GRAPHIC EQ-TREMOLO/CAB Taste der Editiermatrix beim Einschalten des AX2 gedrückt zu halten. Wir haben diese Taste gewählt, weil EQ und Cab gedanklich irgendwie mit der Sache zu tun haben und man sich das so leichter merken kann. Das Display zeigt kurzzeitig **HPn** und **OFF** zum Zeichen, daß die Speakeremulation ausgeschaltet ist. Du schaltest sie wieder ein, indem Du den AX2 ausund wieder einschaltest, ohne die Taste zu drücken (mit anderen Worten: Der AX2 merkt sich diese Änderung nicht).

# **GEBRAUCH DES AUX EINGANGS**

Wie Du Dir vielleicht aus den vorangegangenen Seiten gemerkt hast, ist der AUX Eingang 2 für Mikrofone, Drummachines, CD-Player und alles mögliche andere gedacht, was Du gleichzeitig mit Deiner Gitarre verstärken willst. Hervorragend geeignet auch für Gitarren mit einem zusätzlichem Piezo-Pickup (oder ähnlichem akustischen PU). Das coole am AUX Eingang ist, daß das hier anliegende Signal an der Verstärker- und Effektsektion vorbeigeführt wird. So können Brettgitarrenlicks gleichzeitig mit Gesang, Playback-CDs oder was auch immer verstärkt werden.

# **Dran 'rumschrauben: GEBRAUCH DES AUX EINGANGS**

Der AUX hat seinen eigenen EQ (Bass und Treble), Mix und Reverb Level Regler. Diese befinden sich in der obersten Edit-Zeile (AUX/ MIDI). Mix regelt das Verhältnis von Aux und Gitarre und Reverb Level bestimmt den Anteil des Aux, der dem Reverb Effekt zugeführt wird.

Die Einstellungen des Aux werden mit jedem Kanal gespeichert, so daß sich der AX2 verschiedene Setups in verschiedenen Kanälen merken kann. Das bringt's nicht? Du willst, daß der AUX immer dasselbe tut? OK! Du kannst die Einstellungen des AUX immer gleich halten, unabhängig vom Kanal und das geht so:

Wähle die NOISE GATE Edit-Zeile an (die 2. von oben) und drehe den Regler unter AUX PER SOUND (ganz rechts). Du siehst, daß es zwei Optionen gibt: **CHN**, was heißt, daß die Aux Einstellungen mit den Kanälen wechseln oder **ALL**, was bedeutet daß das AUX Setup nicht verändert wird, wenn Du einen neuen Kanal anwählst. Wenn Du hier ALL wählst, heißt das, daß die Aux Werte, so wie sie gerade sind, eingefroren werden und bei einem Kanalwechsel nicht durch die Gespeicherten ersetzt werden. Natürlich können die Einstellungen weiterhin manuell in der entsprechenden Zeile über die Regler verändert werden.

#### **5•9**

**Dran 'rumschrauben: GEBRAUCH DES AUX EINGANGS**

**5•10**

# **DEUTSCH**

# **DETAILS**

So! Nun, da wir im Wesentlichen wissen, wie die Tasten und Knöpfe funktionieren, wie die Ampmodelle klingen sollen und wie die ungemein wichtige Registrierungskarte eingeschickt wird, können wir uns ja getrost um die fitzeligen Details des AX2 kümmern. Wie gehabt gehen wir dabei von oben nach unten durch die Edit-Zeilen des AX2 - Eingangseffekte, Ampmodelle, Saeaker und dann Rack-Effekte.

# **NOISE GATE/HUM CANCELLER**

Der AX2 verfügt sowohl über ein Noise Gate als auch über Brummunterdrückung. Ersteres wurde entwickelt um das Brummen und Rauschen lärmender Gitarrenpickups zu reduzieren und das zweite dient dazu, eventuelles Netzbrummen herauszufiltern. Eingestellt werden Noise Gate und Hum Canceller in der Noise Gate Edit-Zeile (2. v. oben).

#### **NOISE GATE**

Ein Noise Gate soll Zischen und andere Geräusche unterdrücken die Verstärker von sich geben, wenn Du gerade nicht spielst, besonders bei High Gain Einstellungen (High Gain bedeutet in diesem Fall, daß Geräusche der Pickups und anderer Quellen genauso extrem verstärkt werden wie der Gitarrensound).

Die grundsätzliche Idee eines Noise Gates ist, daß es eine Art ,,Tor"(engl. Gate) erzeugt und entscheidet, ob ein Signal durch darf oder nicht. Das Gate ,,lauscht", um zu erkennen, ob Du spielst oder nicht. Wenn Du nicht spielst, ist das Tor zu und man hört keine Geräusche. Wenn Du spielst, geht das Tor auf und läßt Dein Signal durch.

Du regelst das Gate mit drei Parametern: ON/OFF, THRESHOLD (0-99) und DECAY (0-99).

**On/Off -** legt einfach nur fest, ob das Gate aktiv ist oder nicht.

**Threshold -** Wir haben zuvor erwähnt, daß das Gate ,,lauscht", um zu erkennen, ob Du spielst oder nicht. Eigentlich ist es noch einfacher. Denke an einen Torwächter, der darauf hört, wie laut ein Signal ist, daß durch das Tor will. Wenn der Ton relativ leise ist (soll heißen wenn Du nicht spielst), läßt er das Tor einfach zu. Wenn das Signal eine gewisse Stärke erreicht - und einen bestimmten Threshold (Rückhaltelevel) der Lautstärke übersteigt - macht der Wächter das Tor auf und läßt den Ton durch. Er hört weiter zu und wartet darauf, daß das Eingangssignal wieder unter den Threshold fällt und dann schließt er das Tor wieder.

**Decay -** Wenn sich das Tor schließt, wird der Sound stufenweise abgeschnitten. Die Geschwindigkeit, mit der sich das Tor schließt bestimmt die Geschwindigkeit des **Decay**s (Abklingens).

Wenn Du das NOISE GATE einstellst, ist es ganz hilfreich, wenn Du den Threshold zunächst auf 0 stellst und dann (während Du nicht spielst) langsam erhöhst, bis plötzlich kein Zischen und Rauschen mehr zu hören ist, weil das Gate geschlossen ist. Spiele dann ein bißchen und achte darauf, ob die Töne normal ausklingen oder ,,abgeschnitten" werden. Wenn das passiert, geht das Gate womöglich zu schnell zu und Du mußt die Decay Zeit etwas erhöhen. Es kann aber auch daran liegen, daß der Threshold etwas zu hoch eingestellt ist fummel's heraus.

#### **HUM CANCELLER**

Der Hum Canceller ist ein spezielles Gate. Wenn das Eingangssignal unter den Threshold fällt, filtert es die Brummfrequenz des Netzstroms heraus.

Der Hum Canceller hat zwei Parameter: ON/OFF und THRESHOLD (0-99).

#### **COMPRESSOR**

Ein Compressor ,,quetscht" den Sound, so daß die leiseren Sounds lauter und die lauten Sounds nicht ganz so laut sind. Er gibt dem Spiel ein gleichmäßigeres Ausgangssignal und kann außerdem dazu benutzt werden, das Sustain zu erhöhen.

In der COMP/PEDALS Edit-Zeile stellt man den Compressor ein. Das Compression Level stellt den Grad der Kompression ein, wobei höhere Werte mehr Kompression oder "Ouetschung" des Sounds bedeuten (Wertebereich Off-5).

Kompression wird oft in Verhältnissen ausgedrückt wie 2:1 oder 5:1. Je unterschiedlicher das Verhältnis ist, desto geringer ist der Unterschied zwischen dem leisesten und lautesten Ton. Die AX2 Kompressionsverhältnisse sind:

 $1 = 1.4:1$   $2 = 2:1$   $3 = 3:1$   $4 = 6:1$   $5 = \infty *:1$ 

*\*Die liegende 8 ist das Zeichen für- unendlich, also ein unendlicher- Grad an Kompression, was im wesentlichen einem Limiter entspricht.*

### **TRETMINEN**

Dieselbe TubeTone Technologie, die die Ampmodelle des AX2 möglich macht, erlaubte uns auch Modelle der populärsten Distortion/ Overdrive Pedale für den AX2 zu erzeugen. Die verfügbaren Auswahlmöglichkeiten findest Du in der zweiten Spalte der OPTIONEN LISTE und die dazugehörigen Parameter findest Du in der COMP/PEDALS Edit-Zeile (3. v. oben). **15**

Um die Verzerrer benutzen zu können, muß sichergestellt sein, daß der Distortion Box On/Off Schalter in der FX ON/OFF Edit-Zeile (über der MAIN Zeile) auf ON steht. Wenn Du die Einstellungen einer Tretmine bearbeitest, während Distortion Box auf Off steht, wird sie automatisch eingeschaltet, da Du sie ja offensichtlich, verwenden möchtest.

Wir haben vier verschiedene Tretminen für den AX2 modelliert:

#### **1, 2, 3: OVERDRIVE**

Der Bright-, Medium- und Dark Overdrive Effekt ist eine Nachbildung des alten Ibanez Tube Screamer. Dieser Effekt, vor einen relativ cleanen Amp geschaltet, ist hervorragend geeignet, um dem Sound gerade den notwendigen Kick zu verleihen. Extremere Einstellungen führen zu drastischeren Ergebnissen. Wie bei allen Distortion/Overdrive Optionen gibt es die drei Over-drive Sorten in neun Variationen, von 1 =harmlos bis 9= allerheftigst. Drücke die Taste der COMP/PEDALS Edit-Zeile, um den roten Pfeil dieser Zeile einzuschalten (3. v. oben). Drehe an dem Knopf unter Distortion Box und Du siehst, daß Dir Werte von 1.1 bis 1.9, 2.1 bis 2.9 usw. zur Verfügung gestellt werden. 1.1 wäre die harmloseste Bright (brillant) Overdrive Einstellungund 2.9 wäre der heftigste Medium Overdrive.

#### **4, 5, 6: DISTORTION**

Hier haben wir ein Modell einer älteren Pro Co RAT, die ein bißchen ,,langhaariger" als der Overdrive ist. Wähle zwischen Bright, Medium und Dark in neun Variationen.

# **7, 8, 9: FUZZ**

Wie sein Vorbild, der Big Muff  $\pi$ , schießt dieser bei höheren Einstellungen leicht über das Ziel hinaus. Wir hatten viel Spaß beim Basteln einiger cooler ZZ Top Sounds mit diesem Ding und dem Brit Classic Ampmodell. Bright, Medium und Dark zu Deinem Vergnügen, wie immer in neun Varianten

#### **10, 11, 12: OCTAVE BOX**

OK, das ist echt ein heißes Ding. Wie etwa beim Tyche Brahe Octavia auch kriegst Du hier nicht nur Verzerrung, sondern auch noch einen Ton eine Oktave höher als den, den Du spielst, dazu. Ein gutes Beispiel dieses Effekts kannst Du auf etwa den letzten 3 Minuten von Jimi Hendrix Band of Gypsys Aufnahme von ,, Who knows" hören. Wir empfehlen den Halspickup und einen nicht ganz so harten Anschlag für beste Ergebnisse. Bright, Medium und Dark; 1-9. Dieser Effekt ist für Solos gedacht, aber Du wirst sowieso nicht auf die Idee kommen, damit Rhythmus zu spielen.

#### **KEINE VERZERRTE ACOUSTIC**

Die Tretminen sind automatisch ausgeschaltet, wenn Du eine Akustikgitarrensimulation als Ampmodell wählst. Wenn Du versuchst, die Verzerrer zu editieren, während Du eine Akustik verwendest, wird das Display - - zeigen. Eben um zu sagen: Is' nich'.

**6•3**

### **WAH**

Wah ist der Schlüssel zu Sounds wie im Titelsong von ,,Shaft". Der Wah Effekt kreiert einen einmaligen Ton durch Wechseln der Frequenz eines Resonanzfilters. Du stellst sie in der COMP/PEDALS Zeile mit zwei Parametern ein: WAH TYPE und WAH DEPTH. Wie Du Dir vielleicht denken kannst, stellst Du mit WAH TYPE die Art des Wahs ein und mit WAH DEPTH die Stärke des Effekts. Verfügbar in fünf groovigen Sorten:

**1. Wah Pedal** – Das ist das ,,Standard" Wah-Erlebnis. Du kannst entweder ein Expressionpedal an der PEDAL 2 Buchse **21** anschließen oder das eingebaute Pedal auf dem Floor Board 27 verwenden. Wenn es noch nicht funktioniert, gehe in die COMP/ PEDALS Edit-Zeile, stelle den Wah Type auf 1 und die Wah Depth auf 70 oder so und pflanze Deinen Fuß gemütlich auf das Pedal. Wenn Du das Wahpedal des Floorboards verwendest, trete es einmal ganz durch, wieder zurück und nochmal ganz durch. Du solltest einen kleinen Pfeil links vom Pedal an- und wieder ausgehen sehen. Wenn der Pfeil leuchtet, ist das Wah an. Wenn der Pfeil aus ist, ist das Wah aus. Rein zufällig haben wir das Wah des AX2 nach einem spät '60er Vox Wah modelliert, reichlich ,,knurrig " in der Fersenposition. Also, wenn Du Licht eingeschaltet hast (oder wenn Du ein Expressionpedal entsprechend vorbereitet hast), spiele einen kleinen, schnellen Groove und wippe auf dem Pedal im Beat vor und zurück. Hänge einen Discoball unter die Decke, knöpfe Dein Hemd bis zum Bauchnabel auf (falls Du nicht sowieso immer so rumläufst), hänge Dir ein paar Pfund Goldkettchen um den Hals und ab geht die Party. Du kannst mit dem Wah natürlich auch diffizilere Dingen tun, z. B. nur etwas kippen und so Iassen, gerade um den Sound ein bißchen zu filtern.

#### Aber wo bleibt denn da der Spaß?

**2. Auto Wah** – Du brauchst kein Pedal und wenn Du eins angeschlossen hast - auch egal. Erzeugt ein automatisches Wah, indem es den Filter entsprechend der Lautstärke des Gitarrensignals öffnet.

**3. Rando Wah** – Wieder kein Pedal nötig. Erzeugt einen Wah-Effekt, der zufällig den Filtergrad ändert, wann immer ein Ton gespielt wird.

**4. Sample/Hold** – Nicht verpedalt. Erzeugt einen automatischen Wah-Effekt, der den Filter zufällig ändert, unabhängig von dem, was gespielt wird. Gut, um einen daran zu erinnern, daß man eigentlich sowieso nicht viel von dem kontrolliert, was im Universum passiert. Bei diesem Effekt regelt die Wah Depth die Geschwindigkeit der Filterwechsel, von katatonisch bis schneller-is-nich. Der Einfachheit halber wird 1-99 angezeigt.

**5. Mod Assign** – Wann ist das Wah kein Wah? Wann immer Du Wah Type 5, Mod Assign, gewählt hast. Hier kannst Du, entweder mit einem an PEDAL 2 angeschlossenem Expression-Pedal oder mit dem Wah Pedal des Floor Boards einen ausgewählten Parameter des AX2 kontrollieren. Du könntest z.B. die Hallausklingzeit anwählen und wann immer Du dann das Pedal durchtrittst, wird der Hall GIGANTISCH. Ferse zurück und alles wird wieder normal.

Die folgenden Parameter stehen zur Modulation zur Verfügung:

- 5.0 Preamp Bass wie Main Zeile
- 5.1 Preamp Mid wie Main Zeile
- 5.2 Preamp Treble wie Main Zeile
- 5.3 EQ 80Hz
- 
- 5.4 EQ 240Hz<br>5.5 EO 750Hz 5.5 EQ 750Hz
- 5.6 EQ 2200Hz
- 5.7 EQ 6600Hz<br>5.8 Presence
- **Presence**
- 5.9 Tremolo Speed<br>5.10 Tremolo Depth
- 5.10 Tremolo Depth<br>5.11 Delay Feedback
- Delay Feedback
- 5.12 Delay Level
- 5.13 Chorus Speed
- 5.14 Chorus Feedback
- 5.15 Chorus Depth
- 5.16 Chorus Level<br>5.17 Reverb Decay
- Reverb Decay
- 5.18 Reverb Level

### **Details: VOLUMEN PEDAL**

- 5.19 Drive<br>5.20 Pream
- 5.20 Preamp Bass wie Main Zeile
- 5.21 Preamp Mid wie Main Zeile
- 5.22 Preamp Treble wie Main Zeile
- Channel Volume
- 5.24 Delay/Reverb Level

Um es etwas einfacher zu machen, wenn Du Durch die Mod Assign Optionen gehst, leuchtet immer ein Paar LEDs auf (die in der entsprechenden Edit-Zeile und die des Drehreglers), um die Position des Parameters in der Editiermatrix anzuzeigen.

Wenn Du Mod Assign benutzt, solltest Du generell den zu verändernden Parameter auf sein Minimum (oder 0) stellen. Der Grund hierfür ist, daß PEDAL 2 nur eine positive Modulation ermöglicht, also nur dazu addiert und nicht verringert. Mit Wah Depth bestimmst Du den Maximalwert des Parameters, der erreicht wird, wenn das Pedal ganz durchgetreten ist.

Hier ein Beispiel: Sagen wir, Du stellst den Wah Type auf 5.19, um den Drive zu regeln. Stelle Wah Depth auf 99, schalte zur MAIN Zeile und drehe den Drive auf 0. Jetzt bringt Dich das Vor und Zurück auf dem Pedal von minimalem zu maximalem Drive.

Drehe jetzt, bei noch aktiver MAIN Zeile, den Drive etwas auf, etwa auf 30. Das erzeugt eine neue ,,Grundlinie" der Modulation -nicht vergessen, das Pedal kann den Wert nur erhöhen, nicht verringern. Das Pedal wird Dich also jetzt van der aktuellen Reglerstellung zum Maximum bringen.

Zuletzt wähle wieder die COMP/PEDALS Zeile an und stelle die Wah Depth runter auf etwa 10. Du wirst sehen, daß das Pedal den Drive jetzt in einem ziemlich kleinen Bereich moduliert: in unserem Fall von 30 bis 40.

#### **VOLUMEN PEDAL**

Das Volumenpedal (Pedal 1 oder <mark>21</mark> auf dem Floor Board) verhält sich wie jedes andere Volumenpedal. Hacke unten ist Lautstärke auf 0 und Zehen unten ist maximale Lautstärke. Der Effekt des Volumenpedals ist entscheidend davon abhängig, wo im Signalweg des AX2 Du das Pedal einsetzt.

#### **PRE/DIS/POST**

Das Volumenpedal kann drei verschiedenen Positionen im Signalweg zugeordnet werden: Pre, Dis und Post. Wenn Du das Signalweg-Diagramm 16 anschaust, siehst Du, daß **Pre** das Pedal vor die Verzerrer schaltet. In dieser Position arbeitet es wie das Lautstärkepoti einer Gitarre. Ein zurückgenommenes Pedal wird generell den Sound ,,cleaner" machen, da das TubeTone Modell nicht so stark angesteuert wird. Natürlich wird das bei sehr cleanen oder extrem verzerrten Sounds nicht so sehr auffallen. Die **Dis** Stellung plaziert das Pedal hinter den Verzerrern, aber immer noch vor dem Ampmodell. Das ist genau wie ein herkömmliches Volumenpedal in Reihe mit Tretminen. Veränderungen am Pedal werden nicht soviel Einfluß auf die Verzerrung haben wie in der Pre-Position. Die **Post**-Position wird gar keinen Einfluß auf den Klang des Kanals haben und sollte verwendet werden, wenn Du mit dem Pedal nur die Lautstärke, nicht aber die Klangcharakteristik des Sounds verändern willst.

#### **AUTO-VOLUME**

Mit dem Auto-Volume Effekt ,,schwillt" das Signallevel automatisch an. Er simuliert die Strei-chertechnik, bei der die Lautstärke anfangs gleich null ist, so daß kein Anschlag zu hören ist und anschließend graduell zunimmt. Der Parameter Auto Volume Attack (ganz rechts in der COMP/PEDALS Zeile) kontrolliert die Geschwindigkeit des Anstiegs. Wählbar sind Off und 1-99. Kleinere Werte sind schneller.

#### **AMP MODELS**

Das TubeTone Ampmodell, daß Du verwenden willst, stellst Du in der Amp Models Zeile (4. v. oben) ein. Die Wahlmöglichkeiten werden im Kapitel Ampmodelle dieser Anleitung behandelt und können außerdem der Optionenliste 15 entnommen werden.

Das Einzige, was man hier noch anmerken könnte, ist, daß die Bass, Mid und Treble Kontrollen hier identisch mit denen der MAIN Zeile sind. Sie sind hier nur der Vollständigkeit halber erwähnt. Der Bright Switch schaltet einen festgelegten Höhenboost ein oder aus und das Amp Model Out Level macht genau was es sagt: Es regelt die Ausgangslautstärke des Ampmodells, die den weitewerarbeitenden

**6•4**

Teilen des AX2 zugeführt werden. Der Bright Switch ist übrigens nur verfügbar bei Modellen, deren Vorbilder auch über einen solchen Schalter verfügten. Einzelheiten dazu im **Fitzeliges** Teil dieser Anleitung.

# **GRAPHIC EQ**

Ein grafischer EQ ist ein Satz von Bandpassfiltern, die zur generellen Klangregelung dienen. Wie das Signalflußdiagramm 16 auf dem Ax2 zeigt, sitzt der Graphit EQ hinter dem TubeTone Amp Prozeß und vor den meisten anderen Effekten. Der Equalizer wird in seiner eigenen Editierzeile geregelt, schlauerweise mit Graphit EQ bezeichnet (5. v. oben). Wie die Zeile zeigt, sind die sechs Bänder des Equalizers des AX2 auf 80Hz, 240Hz, 750Hz, 2200Hz und 6600Hz festgelegt. Jede dieser Frequenzen kann zwischen -19 und + 19 dB abgesenkt oder angehoben werden.

Außerdem gibt es hier noch einen **Presence** Regler zum Anheben (0-99) der sehr hohen Frequenzen.

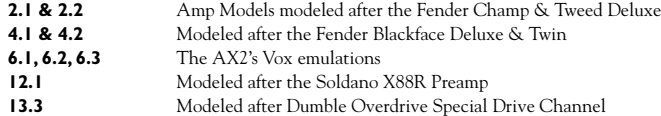

Wenn der EQ ON/OFF Schalter in der FX ON/OFF Zeile auf Off steht, tut der EQ gar nichts. Wenn Du einen seiner Parameter änderst, während der EQ ausgeschaltet ist, wird dieser automatisch eingeschaltet.

#### **TREMOLO**

Du kontrollierst das Tremolo mit der TREMOLO/CAB Editierzeile (6. v. oben). Erinnere Dich daran, daß die verfügbaren Optionen für den Tremolotyp in der Optionenliste 15 auf der rechten Vorderseite des AX2 abgebildet sind.

Tremolo ist eine periodische Schwankung der Lautstärke, wie wenn man den Lautstärkeregler immer wieder auf und zu dreht, um den Sound ,,pulsieren" zu lassen. Das Mono Tremolo steuert die Lautstärke des rechten und linken Stereokanals gleichzeitig und erzielt damit dieses ,,Pulsieren". Stereo Tremolo regelt jeden einzeln, so daß die linke Seite leiser wird, wenn die rechte Seite lauter wird und umgekehrt. Dies kann denselben Effekt haben wie ein Auto-Panner.

**1. Mono** – Tremolo Typ 1 ist MONO: Das klassische Gitarrenverstärker Tremolo Setup. Die Tremolo Depth (Tiefe) des AX2 ist total voll aufgedreht geht das Tremolo von Lautstärke aus bis voll auf. Die in anderen Gitarrenverstärkern eingebaute Tremoloschaltung ist meist etwas begrenzter bezüglich der Tiefe - versuche z.B. einen Wert von 70 oder weniger für ein klassisches Fender Tremolo.

**2. Stereo 90° and 180°** – Tremolo Typ 2 & 3 sind Stereo 90° und Stereo 180°. Wie bereits gesagt, ändert sich bei den Stereo Tremolos beim rechten und linken Kanal des AX2 unabhängig voneinander die Lautstärke. Das Einfachere dieser Setups ist Stereo 180°, wo das Tremolo der beiden Seiten um 180° ,,verdreht" zu einander schwillt. Wenn Du in der Schule jemals Geometrie hattest, dann kennst Du Dich wahrscheinlich mit Graden aus und was das für synchronisierte oder unsynchronisierte Signale bedeutet. Einfach ausgedrückt bewegen sich die Signallautstärken der beiden Kanäle bei 180° genau gegeneinander versetzt. Wenn der eine lauter wird, wird der andere leiser. Dies kann denselben Effekt haben wie ein Auto-Panner.

Bei 90° sind der rechte und der linke Kanal nur zur Hälfte gegeneinander verdreht. Die Tremolo-bewegungen beginnen nicht abwechselnd, sondern um eine halbe Welle versetzt. Der Effekt ist irgendwo zwischen Standard-Tremolo und Auto-Panner.

**4. Ring Modulator** – Tremolo Typ 4 ist ein Ringmodulator. Viele alte Keyboards hatten Ring-modulatoren eingebaut und dieser Effekt scheint immer wieder einige Leute zu belustigen. Künstler im Bereich elektronischer Musik haben sogar Gesang durch diese Modulatoren verfremdet und wir dachten, Du würdest sowas vielleicht auch gerne im AX2 haben. Bei diesem Tremolo sind die Geschwindigkeiten so hoch, das sie einen hörbaren Ton erzeugen würden, könnte man nur das Modulationssignal selbst hören. Bei einem Gitarrensignal bewirkt das etwas, das die Ingenieure ,,Interferenzen" nennen. Bizarr und verrückt.

#### **TREMOLO SPEED / DEPTH / SHAPE**

Der Tremolo Depth Parameter bestimmt, wie weit der Sound bei jedem ,,Puls" heruntergeregelt wird (0-99). Die Tremolo Speed Einstellung bestimmt die Geschwindigkeit der ,,Pulse" (0-99). Die Form der Tremolo ,,Welle" kann zwischen weich und stufenlos **6•5**

(Sinus) oder hart und abrupt (Rechteck) mit der Tremolo Shape Einstellung verändert werden (0-99). Bei langsamer Geschwindigkeit und weicher Form liefert das Stereo Tremolo kontinuierliche Seitenwechsel. Bei niedrigen bis mittleren Tiefen und moderaten Geschwindigkeiten wirkt es wie der Sound eines klassischen Electricpiano-Tremolos.

#### **TREMOLO ON/OFF**

Wenn der Tremolo ON/OFF Schalter in der FX ON/OFF Zeile auf Off steht, tut das Tremolo gar nichts. Wenn einer seiner Parameter geändert wird, während das Tremolo ausgeschaltet ist, wird es automatisch eingeschaltet.

#### **KEIN TREMOLO BEI LESLIE**

Das Tremolo ist immer ausgeschaltet, wenn Du als Chorus Typ die Rotary Speaker Emulation eingestellt hast, da der Rotary Speaker im Hintergrund Teile der Tremolotechnik zur Erzeugung des coolen Leslie-Effekts benutzt. Wenn Du in dieser Situation versuchst, Einstellungen des Tremolos zu ändem, erscheint auf dem Display – – –.

#### **DELAY**

Deine AX2 Delay-Effekte regelst Du in der DELAY Editierzeile (7. v. oben). Erinnere Dich daran, daß die verfügbaren Optionen für den Delaytyp in der Optionenliste **15** auf der rechten Vorderseite des AX2 abgebildet sind.

Delay erzeugt eine verzögerte Wiederholung, oder auch ein Echo des Signals. Durch hinrufügen von Feedback kann das verzögerte Signal mehrfach wiederholt werden, wobei das Echo jedesmal etwas leiser wird.

#### **DELAY ON/OFF**

Wenn der Delay ON/OFF Schalter in der FX ON/OFF Zeile auf Off steht, ist kein Delay zu hören. Wenn Du einen seiner Parameter änderst, während das Delay ausgeschaltet ist, wird es automatisch vom AX2 eingeschaltet.

#### **DELAY TYPES**

**1. Mono** – Mono Delay erzeugt eine oder mehrere Wiederholungen bis zu 1250 mS nach dem Original. mS steht für Millisekunden oder Tausendstel Sekunden, also sind 1250mS 1.25 oder 1 1/4 Sekunden. **Main Delay Time** (0-99) regelt die Länge des Echos. Mit **Delay Time Offset** (0-99) kannst Du das verzögerte und das unverzögerte Signal Stereo trennen. In der O-Stellung liegen beide Signale in der Mitte und erzeugen ein Mono-Bild. Bei 99 wird das Direkt-Signal auf den rechten Kanal und das verzögerte Signal auf den linken gelegt. **Delay Feedback** regelt die Anzahl der Wiederholungen und **Delay Level** stellt die Lautstärke für die Echos ein. Beachte, daß die Lautstärke ebenso von der DELAY/REVERB Einstellung in der MAIN Zeile abhängig ist. Außerdem solltest Du unbedingt die Informationen zum Thema **Dynamic Delay** studieren.

**2. Stereo** – Stereo Delay erzeugt zwei separate Delays; eins zum linken und eins zum rechten Kanal. Jedes kann bis zu 625 mS verzögert werden (sagen wir etwas mehr als eine halbe Sekunde). **Main Delay Time** (0-99) regelt die Länge des linken Echos und **Delay Time Offset** (O-99) die des rechten. Bei Delay Time Offset = 0 ist das Delay der rechten Seite genau wie das der linken. Bei 50 ist das rechte Delay um 50% kürzer, usw. **Delay Feedback** regelt die Anzahl der Wiederholungen und **Delay Level** stellt die Lautstärke für die Echos ein. Beachte, daß die Lautstärke ebenso von der DELAY/REVERB Einstellung in der MAIN Zeile abhängig ist. Außerdem solltest Du unbedingt die Informationen zum Thema **Dynamic Delay** studieren.

### **STEHST DU AUF ULTRABREITE SOUNDS? KOMBINIERE STEREO, PING PONG ODER MULTI TAP DELAYS MIT DEM STEREO SPREAD EFFEKT IN DER TREMOLO/CAB EDIT-ZEILE.**

**3. Ping Pong** – Das Ping Pong Delay besteht aus zwei Delayfolgen, wobei der Output jedes Kanals in den anderen übergeht, immer hin und her, eben wie beim Ping Pong. Das Signal kann bis zu 625 mS verzögert werden. **Main Delay Time** (0-99) regelt die Länge des linken Echoteils und **Delay Time Offset** (0-99) die des rechten wieder prozentual zur linken. Wenn die Main Delay Time auf 400 mS steht und der Offset auf 50(%) folgt die rechte Seite 200mS nach der linken. **Delay Feedback** regelt die Anzahl der Wiederholungen und **Delay Level** stellt die Lautstärke für die Echos ein. Beachte, daß die Lautstärke ebenso von der DELAY/REVERB Einstellung in der MAIN Zeile abhängig ist. Außerdem solltest Du unbedingt die Informationen zum Thema **Dynamic Delay** studieren.

**4.1-9 Multi Tap** – Hier gibt es fünf Delays auf einmal, wobei jedes unterschiedliche Delay Time, Volumen und Panning hat. Es gibt 10 verschieden Multi Tap Konfigurationen (4.1 -4.10) mit jeweils einem anderen Rhythmus. Mit der **Main Delay Time** (0-99) stellt man die relative ,,Spreizung" oder das Tempo aller Taps ein, wobei der Rhythmus erhalten bleibt. Bei kleinen Werten sind die Taps näher beieinander, hohe Werte bringen die Taps weiter auseinander. Auch das **Delay Feedback** (0-99) regelt alle Taps gleichzeitig, damit die Gesamtzahl der Echos leichter eingestellt werden kann. Das **Delay Level** regelt wieder die Lautstärke. Beachte, daß die Lautstärke ebenso von der DELAY/REVERB Einstellung in der MAIN Zeile abhängig ist. Au-ßerdem solltest Du unbedingt die Informationen zum Thema **Dynamic Delay** studieren.

**5. Tape Echo** – Der AX2 Tape Echo Effekt modelliert die Eigenschaften eines Bandechogeräts, wie des Binsen Echorec oder des Maestro Echoplex. Jedes einzelne Echo verliert etwas an Frequenzgang und Definition, genau wie bei einem analogen Band. Bis zu 1250mS Verzögerung sind möglich. **Main Delay Time** (0-99) bestimmt die Länge der Echos. Mit **Delay Time Offset** kann man das Original und das Echo im Stereobild trennen, genau wie beim Mono Delay. In der O-Stellung liegen beide Signale in der Mitte und erzeugen ein Mono-Bild. Bei 99 wird das Direkt-Signal auf den rechten Kanal und das verzögerte Signal auf den linken gelegt. **Delay Feedback** regelt die Anzahl der Wiederholungen und **Delay Level** stellt die Lautstärke für die Echos ein. Beachte, daß die Lautstärke ebenso von der DELAY/REVERB Einstellung in der MAIN Zeile abhängig ist. Außerdem solltest Du unbedingt die Informationen zum Thema **Dynamic Delay** studieren.

#### **DYNAMIC DELAY**

Der Parameter Dynamic Delay ist für alle Delaytypen des AX2 verfügbar. Es handelt sich dabei um eine quasi ,,intelligente" Lautstärkeregelung der Delay-Effekte, die sich daran orientiert, wie laut man spielt. Während des Spielens hält das Dynamic Delay das Volumen der Delays zurück, damit sie das eigentliche Spiel nicht überdecken. Wenn Du dann für einen Moment aufhörst, wird die Lautstärke erhöht und die Echos werden hörbar. Der Parameter Dynamic Delay in der DELAY Edit-Zeile regelt den Threshold - den Grenzpunkt, an dem dieser automatische Volumenregler aufhört zu arbeiten und die Delaysignale voll durchläßt. Hohe Werte schalten die Delays, während Du spielst teilweise ab, um ungewollte schwammige Sounds zu verhindern.

#### **DELAY TIMES**

0 ist die kürzeste und 99 die längste Delayzeit. Die Steigerung ist exponential, d.h. kleine Werte steigen langsam und grosse Werte steigen schnell. Die folgenden Tabellen zeigen, welche Zeiten (in mS) man am Ax2 einstellen kann:

#### **MONO DELAYZEITEN (in Millisekunden)**

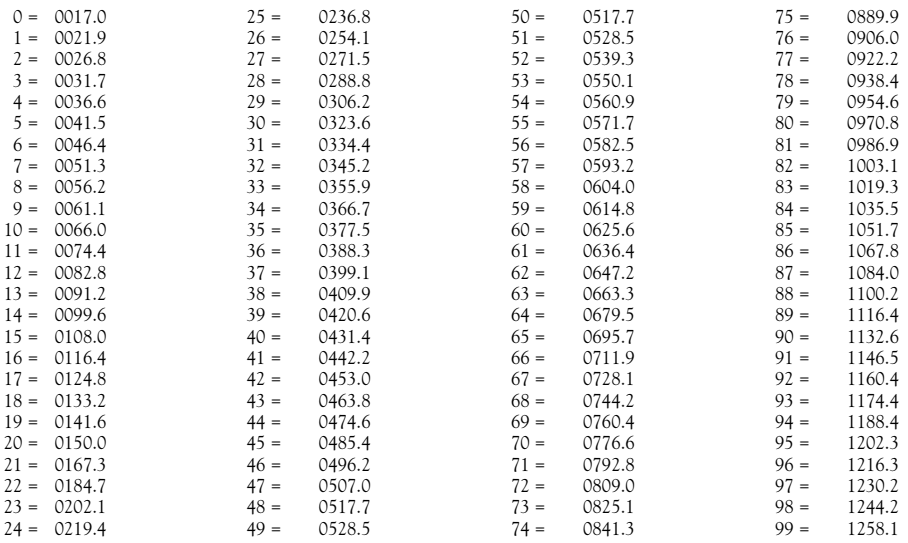

#### **STEREO DELAYZEITEN (in Millisekunden)**

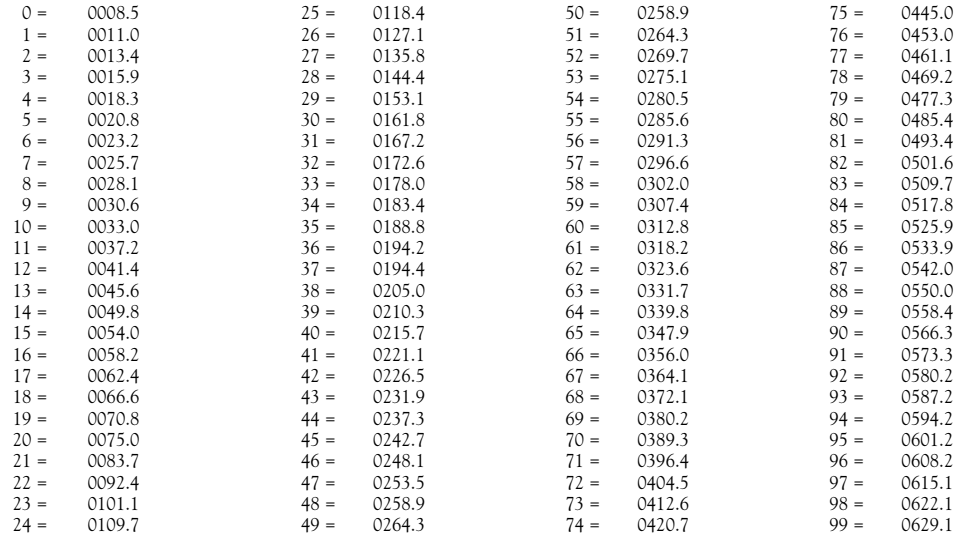

### **TAP TEMPO**

Man kann die Main Delay Time Einstellung des AX2 auch mit der TUNERTAP TEMPO Taste vornehmen. Diese Taste schaltet normalerweise das eingebaute Stimmgerät des AX2 ein. Wenn aber die Delay Edit-Zeile aktiviert ist, wird sie zu einem Tap Tempo Taster. Tippe mehrmals auf diese Taste und der AX2 wird die Abstände zwischen den einzelnen Klicks messen und sofort die Main Delay Time entsprechend dem Tempo einstellen und im Display anzeigen. Denke daran: Das funktioniert *nur*, wenn die Delay Edit-Zeile aktiv ist. Ansonsten wird der Tuner ein- und ausgeschaltet.

### **CHORUS EFFEKTE**

Die Chorus Effekte des AX2 werden in der CHORUS Edit-Zeile (8. v. oben) eingestellt. Die Einstellungsmöglichkeiten für Chorus Typ und Shape findest Du ebenfalls in der Optionenliste 15 auf der rechten Frontseite Deines AX2.

Der AX2 stellt mehrere verschiedene Arten von Pitch-Modulationseffekten zu Verfügung, die alle unter Chorus zusammengefaßt sind. Für ultrabreite Sounds kombiniert man die Stereovarianten dieser Effekte in Verbindung mit dem Stereo Spread Effekt in der TREMOLO/CAB Zeile.

#### **ON/OFF**

Wenn der Chorus ON/OFF Schalter in der FX ON/OFF Zeile auf Off steht, ist kein Chorus zu hören. Wenn Du einen seiner Parameter änderst, während der Chorus ausgeschaltet ist, wird er automatisch vom AX2 eingeschaltet.

#### **CHORUS TYPEN**

**1. Chorus** – Der Chorus erzeugt diesen schimmernden Klang, der den Sound von Gitarristen wie Andy Summers so typisch macht. Die Chorus-Effekte werden dadurch erzeugt, daß eine verstimmte Version eines Signals mit dem Original verbunden wird. Der Grad der Verstimmung wird mit **Chorus Depth** (0-99) eingestellt und die Geschwindigkeit mit **Chorus Speed** (O-99). Das **Chorus Feedback** (0-99) sorgt für noch stärkere Ergebnisse, indem es das verstimmte Signal nochmals verstimmt. Mit **Chorus Shape** wählst

Du eine der vier Chorusarten, die Du in der Optionenliste 15 siehst, aus - Mono Sinus, Stereo Sinus, Mono Rechteck und Stereo Rechteck.

Im Fall einer Stereo Chorus Art erfolgt die Verstimmung des rechten und linken Kanals gegensätzlich - der linke Kanal wird nach oben verstimmt und der rechte nach unten und danach umgekehrt. Das führt zu einem noch fetteren, schmackigerem Chorus- Sound!

**2. Flange** – Flanging ist dieses typische "Düsenjager Wuuschsch" aus den 70er Jahren. Ursprünglich wurde dieser Effekt eher selten verwendet, hauptsächlich wegen des Aufwands: Der Toningenieur mußte an zwei verschieden Bandmaschinen die Laufgeschwindigkeit durch Fingerdruck auf deren Spulen stufenlos auf und ab regeln, um diesen Effekt zu erzeugen. Der Teil der Spule, auf der der Druck ausgeübt wurde, nennt man flange und daher hat der Effekt seinen Namen. Nachdem jemand herausgefummelt hatte, wie sich das auch elektronisch bewerkstelligen läßt, war es mit der Seltenheit vorbei und man hörte diesen Effekt in den nächsten Jahren eher zu oft... Für einen besonders fetten Flangingsound schiebt der Stereo Flanger den einen Kanal nach oben und den anderen nach unten. Der Grad der Verstimmung wird mit **Chorus Depth** (0-99) eingestellt und die Geschwindigkeit mit **Chorus Speed** (0-99). Das **Chorus Feedback** (0-99) sorgt für einen noch stärkeren Effekt, indem es das bereits bearbeitete Signal nochmals flanged. Mit **Chorus Shape** wählt man eine der vier Chorusarten, die in der Optionenliste 15 stehen, aus - Mono Sinus, Stereo Sinus, Mono Rechteck und Stereo Rechteck. Beim Flanging wird allerdings statt des Rechtecks ein Sägezahn verwendet, da dieser für Flange-Effekte besser geeignet ist.

**3. Phase** – Ein anderer populärer Effekt ist der Phase Shifter oder Phaser. Schwer mit Worten zu beschreiben - der Sound klingt etwa so, als ob er durch eine Röhre käme und manche Leute denken, daß er das auch tut - ein netter Effekt. Technisch gesehen dreht der Phaser die Phasen verschiedener Frequenzen in verschiedener Stärke. In Verbindung mit dem Originalsound ergibt sich eine Art Kammfiltereffekt - abgefahren, oder? Die Stärke des Phasings regelst Du mit **Chorus Depth** (0-99) und die Geschwindigkeit mit **Chorus Speed** (0-99). Mit dem **Chorus Feedback** (O-99) kannst Du einen stärkeren Effekt erzielen, da es das bereits bearbeitete Signal nochmals ,,phased". Da der Phaser ein Mono-Effekt ist, kann der **Chorus Shape** nur auf 1 (Mono Sinus) oder 3 (Mono Rechteck) eingestellt werden. Beim Phaser wird allerdings statt des Rechtecks ein Sägezahn verwendet, da dieser für Phasing-Effekte besser geeignet ist.

**4. Rotary** – Dies ist die Simulation eines sich drehenden Lautsprechersystems, das beginnt sich zu drehen, sobald ein Sound übertragen wird. Das LESLIE System ist das bekannteste der ROTARY SPEAKER Systeme. Rotary Speaker waren während der 60er äußerst beliebt und wurden meist mit Harnmond Orgeln benutzt, aber genauso in der Gitarrenverstärkung verwendet. Die Gitarre am Anfang von *Lucy In The Sky With Diamonds* ist ein gutes Beispiel für einen Rotary Speaker Ton. Jimmy Page hat auf dem ersten Led Zeppelin Album auch einen Rotary Speaker verwendet. Bei einer Veränderung der Geschwindigkeit des Rotary Speakers ändert sich diese gleichmässig bis zum Erreichen des neuen Werts, genau wie beim hoch- oder runterlaufen eines Motors. Die **Chorus Depth** (0-99) regelt die Menge des Effekts und die Rotationsgeschwindigkeit wird mit **Chorus Speed** (0-99) eingestellt. Mit **Chorus Feedback** (0-99) kannst Du den Effekt noch verstärken, indem Du das bearbeitete Signal nochmals rotieren läßt. **Chorus Shape** steht nicht zur Verfügung, da sich Rotary Speaker immer im Kreis bewegen.

Beachte, daß das Tremolo immer ausgeschaltet ist, wenn Du als Chorus Typ die Rotary Speaker Emulation eingestellt hast, da der Rotary Speaker im Hintergrund Teile der Tremolotechnik zur Erzeugung des coolen Leslie-Effekts benutzt.

**5. Vibrato** – Diese Bezeichnung wird oft fälschlicherweise für Tremolo verwendet (ein Wechsel der Amplitude oder Lautstärke). Vibrato ist eigentlich eine sehr geringen Veränderung der Tonhöhe, eine kleine Pitch-Schwankung, wie das Vibrato eines geübten Sängers oder eines Steichers. Wenn Du Vibrato mit einem Stereo Chorus Shape einsetzt, wird die Verstimmung dem rechten und dem linken Kanal gegensätzlich zugeordnet - der linke Kanal wird hochgestimmt und der rechte runter. Der Grad der Verstimmung wird mit **Chorus Depth** (0-99) eingestellt und die Geschwindigkeit mit **Chorus Speed** (0-99). Das **Chorus Feedback** (0-99) sorgt für noch stärkere Ergebnisse, indem es das verstimmte Signal nochmals verstimmt. Mit **Chorus Shape** wählst Du eine der vier Chorusarten, die in der Optionenliste 15 stehen, aus - Mono Sinus, Stereo Sinus, Mono Rechteck und Stereo Rechteck.

**6. Freq Mod** – Dieser Effekt kann nur als ausgeflippt bezeichnet werden. In diesem Fall ist die Wellenform des Chorus so schnell eingestellt, daß sie selber eine Stimmung hat und diese moduliert die Stimmung des Gitarrensignals und erzeugt so einige wirklich abgefahrene Effekte. Die **Chorus Speed** (0-99) regelt die Stimmung der modulierenden Frequenz. Die **Chorus Depth** (0-99) stellt den Grad der Modulation ein und **Chorus Feedback** (O-99) verstärkt den Effekt noch dadurch, daß das bearbeitete Signal nochmals moduliert wird. Mit Chorus Shape wählst Du eine der vier Chorusarten, die in der Optionenliste 15 stehen, aus - Mono Sinus, Stereo Sinus, Mono Rechteck und Stereo Rechteck.

Dieser Effekt eignet sich hervorragend zur Verwendung mit dem Mod Assign Wah Typ, mit dem Du die Effekt- Parameter des AX2 mit dem Wahpedal regeln kannst. Moduliere die Wah Depth bei aufgedrehtem Chorus Feedback.

### **REVERB**

Die Reverb Effekte des AX2 stellt man in der REVERB Edit-Zeile ein. Denke daran, daß Du die Optionen für den Reverb Typ in der Optionenliste **15** auf der rechten Vorderseite Deines AX2 sehen kannst.

Reverb ist der Effekt, der den Sound so klingen läßt, als wäre er in einem Raum und der Raum würde den Sound ,,verhallen". Hall-Effekte werden durch eine große Zahl bestimmter Echos, genannt Reflexionen, erzeugt, die die verschiedenen Reflexionen eines Raums - Wände, Decke, Boden usw. imitieren. In einer natürlichen akustischen Umgebung klingt die Lautstärke und Brillanz dieser Reflexionen allmählich ab. Die Reflexionen und deren Abklingen sind abhängig von der Größe des Raums, der Position der Schallquelle, dem Material der Wände usw.

# **ON/OFF & VOLUME**

Wenn der REVERB ON/OFF Schalter in der FX ON/OFF Zeile auf Off steht, ist kein Hall zu hören. Wenn Du einen seiner Parameter änderst, während der Hall ausgeschaltet ist, wird er automatisch vom AX2 eingeschaltet. Außerdem ist die Stärke des Reverb-Effekts sowohl von der Reverb Level Einstellung in der Reverb Zeile als auch von dem Delay/Reverb Regler in der MAIN Zeile abhängig.

#### **REVERB TYPEN**

Der AX2 gibt Dir eine Auswahl von Reverb Effekten, von denen jeder zur Simulation einer anderen Umgebung oder Hallsituation entwickelt wurde. Wähle einen aus, schließe die Augen und besuche weit entfernte Räume ohne den Arger mit verlorenem Gepäck oder schlechten Filmen im Flieger.

**1. Spring** – Dies ist die Art von Reverb, wie er in viele Gitarrenamps eingebaut ist - erzeugt einen klingelnden, resonanten Sound - ein Muß für Vintage Fans.

**2. Dark Room** – Erzeugt die Umgebung eines kleinen Raums mit vielen reflektierenden Oberflächen, insgesamt eher Dunkel.

**3. Bright Room** – ähnlich wie der Dark Room, nur heller (das hättest Du auch so gewußt, oder?).

**4. Dark Hall** – Hier wird die Umgebung eines großen Auditoriums oder Konzertsaals erzeugt. Viel Platz.

**5. Bright Hall** – Wiederähnlich dem Dark Hall, nur mit eingeschalteter Beleuchtung.

#### **REVERB EINSTELLUNGEN**

Zu finden in der REVERB Edit-Zeile (9. v. oben).

**Predelay** (0-99) Hier stellt man die Verzögerung vor dem Hall ein, so daß das trockene Signal sich vom Hall abhebt.

**Reverb Decay** (0-99) regelt die Zeit, bis der Hall abklingt.

**Reverb Tone** (0-99) Hier kannst Du den Klang des Reverbs genauer einstellen - heller oder dunkler.

**Reverb Diffusion** (0-99) bestimmt die ,,Dichte" des Halls, indem es in der Abklingphase Reflexionen zufügt. Bei niedrigen Einstellungen kann man die einzelnen Echos hören, die den Hall erzeugen. Bei hohen Werten ,,verwischen" sie.

**Reverb Level** (0-99) Die Ausgangslautstärke des Halls. Die Stärke des Reverb-Effekts ist sowohl von der Reverb Level Einstellung in der Reverb Zeile als auch von dem Delay/Reverb Regler in der MAIN Zeile abhängig.

# **CABINET SIMULATIONEN**

TubeTone Modeling dient nicht nur zur Erzeugung der Ampmodelle des AX2. Es ist auch ver-antwortlich für die reichhaltige Auswahl an Lautsprechersimulationen, die dem System zur Verfügung steht. Die von Dir verwendeten Lautsprechersimulationen werden einen sehr großen Einfluß auf Deinen Gitarrensound haben. Es gibt einen riesigen Unterschied zwischen einer kleinen, hinten offenen Vox

# **DEUTSCH**

**6•10**

**6•11**

AC1 5 Box mit einem 12" Lautsprecher und dem Druck einer ge-schlossenen Marshall Box mit vier Celestion Vintage30 Speakern. Die eine ist nicht unbedingt besser als die andere, genausowenig, wie der eine Amp besser oder schlechter ist als der andere. Sie sind einfach nur anders und jede hat ihren eigenen Sound. Beim AX2 kannst Du nach Belieben mit einer ganzen Sammlung von Lautsprechern herumexperimentieren.

#### **BOXEN TYPEN**

Die zur Verfügung stehenden Boxen findest Du auch auf der Optionenliste 15 auf der Frontseite des AX2.

**OFF** – Keine Simulation. Man erhält das unveränderte Signal der AX2 Lautsprecher – sicherlich auch nicht ohne Reiz.

**1. 1** – 1 x 12" Vox AC-15 cabinet **1. 2** – 1 x 12" Fender Deluxe Cabinet (Modell eines '64er Deluxe) **1. 3** – 1 x 12" Mesa Boogie Cabinet mit einem EV1 2L Speaker **2. 1** – 2 x 10" Music Man Cabinet **2. 2** – 2 x 10" Blues Cabinet  $2.3 - 2 \times 10$ " (Kammfilter-Effekt) **3. 1** – 2 x 12" Fender Twin Reverb **3. 2** – 2 x 12" Roland JC-120 **3. 3** – 2 x 12" Matchless mit Celestion Vintage 30ern **4. 1** – 4 x 10" Fender Bassman **4. 2** – 4 x 10" Peavey Classic 50 **4. 3** – 4 x 10" Custom **5. 1** – 4 x 12" Marshall Box schräg mit Celestion ,,Greenbacks" **5. 2** – 4 x 12" Marshall Box schräg mit Celestion Vintage 30ern **5. 3** – 4 x 12" Custom

#### **CABINET SPREAD**

Dieser Effekt dient zum ,,Ausbreiten" von flachen Sounds, für mehr Tiefe und Farbe. Wenn er aktiv ist, erzeugt er die Illusion, daß die Lautsprecher weiter auseinander sind. Cabinet Spread ist besonders bei Stereo-Effekten wirksam wie Stereo Chorus, Stereo Flange, Stereo Delay, Ping Pong Delay und Hall.

# **MAIN ZEILE**

DRIVE – Regelt das Volumen des Signals, das in den Preamp geht. Höhere Wette ermöglichen stärkere Preamp-Verzerrung. Der Drive ist ausgeschaltet, wenn Du eine Akustikgitarren-Simulation verwendest (Du willst deine Akustik doch eh nicht verzerren, oder?). Regelbereich von 0-99.

BASS / MID / TREBLE – Wie wir in diesem Kapitel schon im Einzelnen erklärt haben, entsprechen diese Klangregler den jeweiligen Reglern der Amps, die uns als Vorbild für die AX2 Ampmodelle dienten. Du findest diese Parameter auch in der AMP MODEL Zeile (4. v. oben), damit Du sie bequem bearbeiten kannst, wenn Du am Ampmodell und was damit zusammenhängt arbeitest. (0-99)

CHANNEL VOLUME – Die Ausgangslautstärke, die an die Endstufe geht. Mit diesem Regler stellt man das Verhältnis zwischen den einzelnen Kanälen ein - z.B. lauter für einen Solosound und relativ leise für den Rhythmus. (0-99)

DELAY/REVERB – Dieser ist der Master- Effektregler für sowohl Delay als auch Hall. (0-99)

### **GLOBALES DENKEN**

Eine der nützlichsten Eigenschaften des AX2 ist die Möglichkeit, einige Parameter global einstellen zu können. Also, wir reden hier nicht darüber, Sounds in der Antarktis bearbeiten zu können, sondern von der Möglichkeit, einen Regler zu verändern und damit alle

# **Details: GLOBALES DENKEN**

Kanäle des Amps zu beeinflussen. Das ist völlig genial wenn Du zum Beispiel in einem Club spielst, dessen Wände aus perfekt parallelem Beton bestehen. Alles klingt so grell, daß sich jeder schreiend die Ohren zu- und die Luft anhält, sobald Du etwas spielst, was höher ist als ein offener G-Akkord. Du kannst einfach in den Global Mode gehen (Doppelklick auf der Taste der MAIN Zeile) und die Treble in der Main Zeile runter drehen. Alle atmen wieder aus und Du bist der Größte. Vergesse nur nicht, die globale Klangregelung nach dem Gig wieder zu ,,nullen", sonst könntest Du beim nächsten Mal irgendwie Probleme kriegen. Alle Infos dazu findest Du in den vorangegangenen Seiten dieser Anleitung.

Die Parameter des Global Mode werden nicht mit den einzelnen Setups gesichert, sondern in einem speziellen Bereich des Speichers. Wenn ein globaler Parameter eingestellt wurde, bleibt er so, bis er entweder wieder geändert wird oder das System reinitialisiert wird (Details im Kapitel System Resets).

Hier ist eine Liste der globalen Parameter, die Du rechts oben in den ersten beiden Edit-Zeilen findest:

MIDI Channel (1-16, All) Transmit Sound (U01A-U32D, Editpuffer, All) Gate/Hum per Sound (Sound, All) Aux per Sound (Sound, All)

Und natürlich noch die globale Regelung in der MAIN Zeile:

Drive, Bass, Mid, Treble, Gain, Delay/Reverb (alle von –50 bis +50)

# **6•12**

# **TUTORIAL**

Klotziges Ding, der AX2, oder? Um sicherzustellen, daß Du auch die ganze Trickkiste beherrschst, laß uns von Anfang an ein neues Kanalsetup programmieren. Was wir machen werden, ist ein fetter, mittiger HI Gain Sound. Warum? Weil es einfach ist und weil es uns die Möglichkeit gibt, mit den meisten Reglern herumzuspielen. Selbst wenn Du normaleweise solche Sounds nicht verwendest, solltest Du unsere kleine Reise mitmachen, da Du dabei fast alles lernst, um jeden beliebigen Sound zusammenzubasteln.

Zunächst machen wir uns einen ,,Blank"- Sound. Da wir schon eine ganze Menge Setups pro-grammiert haben, glaube uns einfach, wie nützlich es ist, so einen leeren ,,Rohling" zu haben. Bei uns hier bei Line 6 wirst Du einige AX2s finden, die genau dieses Leersetup in der Userbank 32, Kanal D (der letzte Speicherplatz des AX2) haben. Dieser ,,Null"-Kanal hat alle Klangregler und den EQ auf linear oder in Nullstellung, den Drive harmlos (35 scheint der Favorit zu sein), alle Effekte aus und Gate und Hum Canceller sind so eingestellt, wie der Benutzer sie normalerweise einstellt. Auf diese Weise hast Du immer einen geeigneten Startpunkt für neue Setups und mußt nicht lange suchen nach diesem EQ auf dem Platz...?

### **KEINE ANGST. WIR ZEIGEN DIR AM ENDE DIESES KAPITELS, WIE DU DAS ,,LEEREN" DIESES KANALS RÜCKGÄNGIG MACHEN KANNST, FALLS DU DAS MÖCHTEST.**

### **ERSTELLEN DEINES LEERKANALS**

Also gut, auf geht's.

Drücke, falls nötig, auf USER/PRESET 8, so daß U ganz links im Display 9 steht. Verwende dann die BANK UP/DOWN Tasten 7 um die Bank 32 anzuwählen und drücke schließlich auf CHANNEL D .  **6**

Stelle den ersten Regler (DRIVE) auf 35, stelle Bass, Mid, Treble und Reverb Level auf 50 (12Uhr), MIDI Channel auf 1 und laß Transmit Sounds, wie es ist.

Press the top Row Select button to activate the AUX/MIDI Row. Set the Aux Input Mix, Bass, Treble, and Reverb level to zero, MIDI Channel to 1, and just leave Transmit Sounds alone.

Drücke den obersten Zeilenwahltaster und aktiviere die NOISE GATE Zeile. Der kleine rote Pfeil sollte darauf zeigen. Stelle das Noise Gate auf OFF, den Threshold auf 0, Decay auf 25 und den Hum Canceller auf Off. Stelle Gate/Hum per Sound und Aux per Sound auf ,,CHN".

Drücke den zweiten Zeilenwahlschalter, um die COMP/PEDALS Reihe anzuwählen. Stelle das Compression Level auf 0, Volume Pedal auf ,,Pst", Distortion Box auf 1.1, Wah Type auf 1, Wah Depth auf 99 und Auto Volume Attack auf OFF.

Drücke den zweiten Zeilenwahlschalter nochmals, um die Amp Model Reihe anzuwählen. Stelle Model Select auf 1, überspringe Bass/ Mid/Treble (das sind dieselben wie in der Main Zeile), schalte den Bright Switch aus und stelle das Amp Model Out Level auf 99.

Wähle den GRAPHIC EQ an, stelle alle Werte auf linear (12 Uhr) und Presence auf 50.

Schalte die TREMOLO/CAB Zeile ein und stelle den Tremolo Type auf 1, Speed auf 35, Depth auf 35 und Shape auf 0. Stelle den Cabinet Type auf 0 und Stereo Spread OFF.

DELAY: Stelle Delay Type auf 1, Main Delay Time auf 30, Delay Time Offset, Feedback und Dynamic Delay auf 0 und Delay Level auf 99.

CHORUS: Stelle Chorus Type auf 1, Speed auf 10, Depth auf 35, Feedback auf 10, Chorus Shape auf 1 und Chorus Level auf 99.

REVERB: Type 1, Predelay 0, Decay 30, Tone 50, Diffusion 50 und Level 99.

FX ON/OFF: Alles auf OFF

### **Tutorial: EIN NEUES KANAL SETUP BASTELN**

Drücke jetzt SAVE. Das AX2 Display beginnt zu blinken. Es sollte U32 zeigen und die Kanal D Leuchte sollte an sein. Wenn nicht, stelle das mit den BANK UP/DOWN und CHANNEL D Tasten so ein. Drücke ein zweites Mal SAVE. Gratulation!

GLOBAL TONE Regler: Last but not least, bevor wir mit dem neuen Setup beginnen, stellen wir sicher, daß wir alles in seinem Normalzustand hören. Drücke zweimal schnell hintereinander auf die MAIN Select Taste bis die entsprechende Lampe blinkt und vergewissere Dich, daß alle GLOBAL Einstellungen auf 0 stehen. Du kannst Dir einen schnellen Überblick über alles verschaffen, indem Du die Taste der MAIN Zeile gedrückt hältst. Die einzelnen Einstellungen werden dann fortlaufend angezeigt. Wenn alles auf 0 steht - wunderbar, wenn nicht, ändere den entsprechenden Knopf und los geht's.

# **EIN NEUES KANAL SETUP BASTELN**

Als erstes solltest Du ein Ampmodell aussuchen. Laß uns das Modell HI Gain nehmen (12.1).

Aktiviere die AMP MODEL Zeile und wähle mit dem Model Select Regler den Model Type 12.1. Du hast jetzt einen relativ cleanen, flachen Sound. Etwas langweilig und deshalb gibt's jetzt etwas Pfeffer.

Gehe in die MAIN Zeile und drehe den Drive auf 75. Bei dieser Drive-Einstellung kannst Du die Verzerrung mit dem Volumen Poti deiner Gitarre zurückregeln und es bleibt immer noch genug Biss übrig. Jetzt, wo es schon ein bißchen besser klingt, Iass' es uns noch etwas weiter treiben.

Gehe zurück in die AMP MODEL Zeile und ran an die Klangregelung. Beachte, daß die Klangregelung dieses Modells hinter der TubeTone Verzerrung sitzt und deshalb mehr Einfluß auf den Sound haben wird, als die eines Modells mit der Pre-Tube Variante, z.B. basierend auf einem Fender Twin mit viel Drive. Als erstes drehe die Mitten zurück auf 25. Das gibt uns den richtigen ,,Knack". Jetzt den Bass auf 60 und die Treble auf 80. Zuletzt nimm das Amp Mode Out Level zurück auf 25 (Denke daran, dies ist ein ziemlich heftiger Sound und wir werden in der Effekt-Sektion noch mehr Gain bekommen).

Es fehlt uns nur noch ein Element unseres Basissounds: die Box. Gehe in die TREMOLO/CAB Zeile und stelle den Cabinet Typ auf 5.1 (4x12" m. Vintage 30ern). Jetzt kannst Du schon mal ein paar Licks testen.

Wir kommen jetzt zu einem kleinen Trick, den Du bei vielen Sounds verwenden kannst. Oftmals möchtest Du vielleicht unten herum etwas mehr Bauch haben, aber wenn Du den Bass aufdrehst, fängt's nur an zu mulmen. Da der Graphit EQ hinter allen Verzerrungsstufen sitzt, kannst Du ihn getrost für den Basskick verwenden, ohne das Du Klarheit oder Definition verlierst. Gehe in die GRAPHIC EQ Zeile und kitzele die 80Hz bis etwa +6. Spiel etwas mit Wumms und korrigiere die Einstellung gegebenenfalls. Achtung: Wenn Du in die + Bereiche des EQ gelangst, erhöhst Du den Gain und zuviel zusätzlicher Gain könnte Übersteuerungen erzeugen, wo wir sie nicht wollen. Negativer EQ an anderer Stelle erfüllt vielleicht denselben Zweck und läßt noch etwas Luft nach oben. Um das mal auszuprobieren, laß die 80Hz auf 0 nd stelle alle anderen Bänder des EQ auf -6 (außer Presence).

Das sollte jetzt unser Grundsound sein. Vielleicht hast Du jetzt schon gemerkt, daß wir an einem 80er Jahre Metal Sound arbeiten. Als nächstes kommen wir zu den Effekten.

Welche Effekte werden normalerweise bei so einen Sound verwendet? Delay, Chorus und vielleicht etwas Hall? Wir werden hier ein Stereo Delay, einen leichten Stereo Chorus und einen Konzerthall verwenden. Gehe in die DELAY-Zeile und stelle mit dem Delaytyp Regler Stereo (2) ein. Jetzt zur Main Delay Time. Bei noch aktivierter Delay Edit-Zeile stelle jetzt den Main Delay Time Regler auf 37; danach Delay Time Offset auf 50, Feedback auf 12 und Level auf 55. Da es sich hier nicht um ein richtig langes Delay handelt, lassen wir Dynamic Delay auf OFF.

Was haben wir gerade getan? Wie Du Dich aus dem Abschnitt über Delay im Kapitel Effekte erinnerst, stellt die Main Delay Time bei einem Stereo Delay die Verzögerung des linken Kanals ein. Wenn Du dieses Kapitel nicht gelesen hast (niemand ist deshalb böse – wirklich nicht!), weißt Du es jetzt. Das Delay Time Offset regelt die prozentuale zeitliche Verschiebung des rechten Kanals (Wenn Du mit dieser Definition nichts anfangen kannst : 50 heißt, das rechte Delay ist genau halb so lang wie das linke).

Der Chorus, den wir hier verwenden, ist ein leichter Stereo Chorus mit langsamem Tempo. Der Chorus soll eigentlich gar nicht bemerkbar sein, wir wollen unseren Sound nur ein wenig stereo-spreizen und etwas Bewegung hineinbringen. Fang damit an, die Chorus-Zeile anzuwählen und stelle Chorus Type 1 ein (Chorus). Speed sollte auf 3 stehen. Das ist relativ langsam und wir sollten keinen ,,wirbelnden" Effekt bekommen. Stelle die Chorus Depth ca. auf 30. Wiedereinmal, wir bleiben zunächst etwas subtiler. Verrückt werden wir noch früh genug… Stelle das Feedback auf 2 und das Chorus Level auf 32. Höre Dir den Sound jetzt eine Weile an, bevor wir zum Hall kommen. Er sollte jetzt schon reichlich breit sein. Machen wir's noch ein bißchen größer, indem wir Cabinet Spread

# **DEUTSCH**

einschalten. Dieses Effekt erzeugt den ,,psycho-akustischen" Eindruck, das Stereobild sei breiter als der tatsächliche Abstand zwischen den Lautsprechern. Wähle die TREMOLO/CAB Zeile an und schalte Cabinet Stereo Spread ein. Cool, oder?

Sozusagen als unseren letzten Tribut an die Exzesse der 80er geben wir noch etwas Hall drauf. Um das Ganze in richtig monströse Dimensionen zu heben, verwenden wir einen Konzerthall. Da der Sound ohnehin schon sehr brillant ist, nehmen wir einen Dark Hall. Du solltest Dich mittlerweile mit der Routine auskennen - Reverb Edit-Zeile aktivieren und Reverb Type Regler auf 4 (denk an die Optionenliste 15 auf der rechten Vorderseite des AX2). Um einen richtig großen Raum zu erzeugen, müssen wir eine ausreichende Predelayzeit einstellen, irgendetwas um die 75 (genaugenommen solltest Du Dich hier nach Deinen eigenen Wünschen richten. Eine der schönsten Eigenschaften von Ohren ist, daß sie um so besser funktionieren, je öfter man sie benutzt). Aus dem gleichen Grund solltest Du eine relativ lange Decay Zeit verwenden (ich nehme 57). Und da bei diesem Sound schon so Einiges passiert, stellen wir den TONE auf 50 und die DIFFUSION ziemlich niedrig ein (32). Spiele jetzt wieder eine Weile mit diesem Sound. Wenn Du kannst, solltest Du mal verschiedene Gitarren probieren oder mit verschiedenen Pickup-Positionen herumspielen. Passe den Sound ruhig deiner Technik und deinem Stil an. Wenn Du zufrieden bist, such Dir einen USER Platz aus und speichere ihn ab (denke daran, nicht auf 32D - da sitzt unser ,,Blank"-Sound. Nach dem Speichern vergleiche ihn mit anderen Presets und paß noch das Channel Volume an. Danach nochmal speichern und das war's.

Die Schritte, denen wir gefolgt sind, stellen einen guten Ansatz zum Basteln völlig neuer Sound dar. OK, Bob, gehen wir's schnell noch einmal durch:

- **1. Stelle alle Effekte aus, um Dich auf den Grundsound konzentrieren zu können.**
- **2. Wähle das Ampmodell und die Speakersimulation, mit der Du arbeiten willst und fummele mit der Klangregelung den Basissound zurecht.**
- **3. Füge nacheinander die Effekte hinzu. Generell gesagt wirst Du oftmals weniger von einem Effekt benötigen, als Du zunächst annimmst, um die Gitarre optimal in einen Mix oder in ein Live-Bandsetup einzupassen. (Obwohl, wenn man's braucht, ist überhaupt nichts falsches daran, manchmal etwas über das Ziel hinaus zu schießen!)**
- **4. Mache Gebrauch von deinen Ohren! Vergesse nie, daß Du daran arbeitest, Deinen** *eigenen* **Sound zu entwickeln.**

#### **WIEDERHERSTELLEN**

Wenn Du denkst, daß dieses ,, Blank Channel Ding" was für Verlierer ist, kannst Du den Originalsound der User Bank 32 - Kanal D wiederherstellen, indem Du den PRESET Kanal 32D aufrufst und dann zweimal SAVE drückst.

### **VORGEDACHT**

Du solltest Dich jetzt mit dem AX2 Digital Guitar Amplifier System im Großen und Ganzen aus-kennen. Hier noch ein paar Ideen, Tips, Tricks und generelle Hinweise, die Dir helfen, das Beste herauszuholen.

#### **GAIN**

Eine Sache, die Du kontrollieren solltest, wenn deine Sounds nicht ganz so klingen, wie Du es möchtest oder erwartet hast, sind die diversen Gain-Einstellungen (im Recording-Business auch ,,Gain-Staging" genannt). Wenn Du genauer darüber nachdenkst, findest Du 11 Stellen im Signalfluß des AX2, an denen Du Gain hinzufügen kannst. Wenn Du an all diesen Stellen den Gain erhöhst, endet was als prickelnder klarer Amp begann, in einem einzigen verzerrten Chaos. Um dies zu vermeiden, solltest Du beim Soundbasteln immer ein Auge darauf haben, wo Du den Gain erhöhst und es vermeiden, wenn es nicht notwendig ist. Nehmen wir an, Du arbeitest mit dem Graphic EQ wie folgt: + 6db bei 80Hz, +3db bei 240Hz, -3db bei 750Hz und + 5db bei 2200Hz. Wenn Du statt dessen 80Hz bei 0 läßt, - 3db bei 240Hz, -6 bei 750Hz und -1 bei 2200Hz einstellst, hast Du dieselbe Kurve, nur eben mit reichlich Luft nach oben. Wie Du weißt, arbeitet der EQ nach der TubeTone Verzerrung, hat daher also keinen Effekt auf den Overdrive.

Wenn Du Probleme mit ungewollten Verzerrungen hast, kannst Du der Sache auf den Grund gehen, indem Du alle Effekte ausschaltest, und den Amp Model Output auf 20 zurücknimmst. Höre jetzt den trockenen Amp an, ob er so klingt, wie Du willst. Wenn er irgendwie schlecht verzerrt, versuche zunächst das Channel Volume etwas zurückzunehmen. Schalte danach die Effekte nach und nach wieder ein und achte darauf, wo das Problem auftritt. Denk daran, daß auch der Compressor und die Tretminen den Gain erhöhen können.

#### **DER SOUND EINES ANDEREN**

Eine Sache, die wirklich Spaß macht, ist mit dem AX2 die Sounds Deines Lieblingsgitarreros nachzubasteln. Das ist außerdem ein gutes Training für die Ohren, um dann die eigenen Knaller zurecht zu kurbeln. Wie Du vielleicht beim Durchsehen der Presetcharts bemerkt hast, haben wir das schon so einige Male getan.

Ein paar Tips zum Start: Zunächst solltest Du, falls Du ein Interview mit Deinem Lieblingskünstler liest, in dem er/sie darüber spricht, welches Equipment er/sie generell oder auf diesem speziellen Stück verwendet, nachschauen, ob diese Sachen in deinem AX2 drin sind (die Chancen stehen ziemlich gut, zumindest Einiges davon zu finden). Wenn Du ein Interview mit dem Toningenieur oder dem Produzenten finden kannst, ist das vielleicht sogar noch besser. Im weiteren solltest Du daran denken, daß der Sound eines Künstler wesentlich von seinen Spielstil abhängt; Anschlagsdynamik, Phrasierung, Notenwahl, Dämpfung... Die Gitarren/Pickup Kombination ist genauso wichtig. Du wirst wahrscheinlich Slash's Ton nicht mit einer Teletaster hinkriegen oder Roy Buchanan's mit einer Paula. Gib nicht auf, wenn Du nicht herausfinden kannst, was tatsächlich verwendet wurde. Die meisten Jungs (oder Mädels) benutzen ständig dieselbe Hauptgitarre und denselben Amptyp, ohne oft zu wechseln. Daher wird irgendein Interview genügen, um Dir einen Eindruck davon zu geben, was evtl. verwendet wurde. Der Rest hängt sowieso von Deinen Ohren ab. Je öfter Du so an Sounds herangehst, um so schneller wirst Du Einstellungen identifizieren können und um so leichter wird es Dir fallen, kleine Unterschiede herauszuhören.

#### **KEINE ANGST VORM EXPERIMENTIEREN**

Nur weil ein Marshall normalerweise mit einer 4x12" Box gespielt wird, heißt das nicht, daß Du nicht auch ein Brit Classic (4x10") oder sogar eine 1x12" Box anschließen kannst. Auch wenn ich es Live nie tun würde, habe ich im Studio schon öfter einen Bass über den AX2 mit dem Tweed Blues (Bassman) aufgenommen. Versuche mal, das trockene Signal Deiner Gitarre direkt auf Band aufzunehmen (oder auf Harddisk, wenn Du magst) und laß es dann beim Mixdown über den Amp laufen. Auf diese Art kannst Du mit verschiedenen Amptypen herumspielen, ohne die Gitarre immer wieder aufnehmen zu müssen. Wenn Du mit dem Computer aufnimmst, kannst Du Dir sogar während der Aufnahme oder dem Mix die Amptypen von Deiner MIDI Software umschalten lassen. In wahrem Do-it-Yourself-Geist: Glaube nicht, daß irgendetwas nicht geht, bevor Du es ausprobiert hast.

# **AUF DIE FÜSSE**

Obwohl der AX2 an sich sicherlich schon eine faszinierende Kiste ist, geht er in Verbindung mit einem Fußcontroller erst so richtig ab. Ob Live oder im Studio - das Beste holst Du aus Deinem AX2 mit einem Fußcontroller heraus. Du kannst zwei verschiedene Controller verwenden: **Floor Board** und **FB4** von Line6.

# **FLOOR BOARD**

Dieses durchgestylte Ganzmetall-Fußcontroller-Wunderwerk verfügt über ein Lautstärke Pedal, ein Wah Pedal (im Crybaby-Stil einund ausschaltbar) und ein eingebautes digitales Stimmgerät. Die AX2-Effekte können wie bei üblichen Bodeneffekten ein- und ausgeschaltet werden. Außerdem erhält man blitzschnell Zugriff auf alle AX2 Presets und User Kanäle.

Wenn Du noch nicht bemerkt hast, daß sich die Rückseite dieser Anleitung (Orginalversion; Anm. d. Ubers.) ausklappen läßt, laß Dich überraschen. Falls doch, springe jetzt einfach zum nächsten Absatz. Noch hier? OK- DANN KLAPP ENDLICH DEN UMSCHLAG AUF! Ah...- der AX2 - Atlas! Die Idee ist, diese niedlichen Bildchen immer ausgeklappt zu lassen, während Du Dich durch die Anleitung kämpfst, um ein wahrer AX2 Experte zu werden. Die fetten Kästchen im folgenden Text beziehen sich auf diese Illustrationen.

#### **ANSCHLUSS FINDEN**

Also wie funktioniert das Floorboard jetzt genau? Nun, zuallererst schließe es am AX2 mit dem beiliegenden Kabel an. Wir empfehlen, den AX2 vorher auszuschalten, aber mach doch was Du willst - schließlich ist es Dein Amp! Danach Gitarre anschließen, AX2 einschalten (na, haben wir Dich erschreckt?) und das Volumen Pedal 27 ganz rechts auf dem Floorboard durchtreten, damit Du überhaupt was hören kannst.

# **ZWEI MODES**

Als erstes mußt Du wissen, daß das Floorboard in zwei verschiedenen Modes arbeitet: Channel Select Modus und Effect On/Off Modus. Der Mode Select Schalter 22 wählt den Modus aus.

*Dein Floorboard sieht möglicherweise etwas anders als die Abbildung aus. Das kommt daher, daß wir uns nach dem Druck dieser Anleitung dazu entschlossen haben, einige Dinge zu ändern. Wir haben Select Sound Mode in Channel Select umbenannt (Das ist schließlich, was hier passiert). Sound A, B, C, und D heißen jetzt Channel A, B, C, und D. Das macht für den AX2 auch mehr Sinn und deshalb sieht das auf dem FB4 jetzt ebenfalls so aus.*

# **CHANNEL SELECT MODUS**

Fangen wir mit dem Channel Select Modus an. Beachte die Linie, die vom Mode Select **22** zu den beiden Pfeil-LEDs weiter unten führt. Die obere leuchtet im Effect On/Off, die untere im Channel Select Modus. Schalte, falls nötig mit dem Mode Select die untere LED ein.

#### **BÄNKE**

Die beiden linken Fußtaster in der unteren Reihe 23 im praktischen Floorboardatlas heißen Bank Down und Bank Up. Wie Du vielleicht schon weißt, ist eine Bank eine Gruppe von vier Kanälen im Speicher des AX2. Es gibt zwei Gruppen von Bänken: User und Presets. Aber das alles hatten wir schon weiter vorne in der Anleitung.

Um von Preset auf User umzuschalten, drehe Deinen Fuß etwas und trete auf beide Bank Select Schalter gleichzeitig.

### **CHANNEL SELECT**

So, jetzt, wo wir durch das ganze Bankding durch sind, laß uns zu den anderen vier Schaltern der unteren Reihe übergehen. Mit diesen wählst Du die einzelnen Kanäle A, B, C, oder D der momentanen Bank an. Wähle die Bank **23** , tritt einen der Channel Select Schalter und schon geht's los. **25**

#### **EDITIEREN UND SPEICHERN VON SOUNDS MIT DEM FLOORBOARD**

Die Grundlagen des Editierens findest Du auf Seite 18. Wann immer Du einen Sound veränderst, erscheint im Display ein E (für **24** "Edited") anstelle des üblichen U (User) oder P (Preset). Wenn Du am AX2 den Speichervorgang mit der Save Taste einleitest,

erscheint ein S (Save) und Du kannst danach mit dem Floorboard jede beliebige User Bank anwählen, um die Speicherung auszuführen. Nochmal im Ablauf:

#### **1. BEARBEITEN EINES SOUNDS.**

- **2. DRÜCKEN DER SAVE TASTE AM AX2.**
- **3. WÄHLEN EINER USER BANK FÜR DEN SOUND MIT DEN BANK UP UND BANK DOWN SCHALTERN AM FLOORBOARD.**
- **4. WÄHLEN DES CHANNELS (SPEICHERPLATZ A, B, C ODER D) INNERHALB DER ANGEWÄHLTEN BANK.**

#### **5. SAVE DRÜCKEN, UM DEN SOUND IM AX2-SPEICHER ZU SICHERN.**

Stattdessen kannst Du aber auch bei Punkt 4 auf dem Floorboard zweimal auf den gewünschten Channel treten.

#### **TAP TEMPO**

Also, wie funktioniert denn jetzt diese nützliche Tap Tempo Geschichte? Es wäre doch äußerst praktisch, wenn Du die Geschwindigkeit Deiner Effekte verändern könntest, ohne die Hände von der Gitarre zu nehmen, oder? Dafür gibt's den **Tap Tempo 2**6 Schalter. Die LED links davon (womöglich bist Du eh schon hypnotisiert von dem Pulsieren), blinkt mit der gleichen Geschwindigkeit, wie die Tap Tempo Taste an Deinem AX2. Sie zeigt die aktuelle Geschwindig-keit des Effekts an. Um diese zu ändern, ,,tappst" (tippst?) Du einfach auf dem Tap Tempo Schalter (Tip Tap Toe??).

#### **TUNER**

Na gut, eigentlich heißt der Schalter **Tap Tempo/Tuner 26** . Halte das Ding länger als eine Sekunde gedrückt und - schwupps! Ein chromatischer Digitaltuner. TubeTone und Effektverar-beitung schalten sich aus, damit Du zuhören kannst, wie die Saiten in Stimmung kommen (Helau!) - wenn Du das überhaupt willst. Wenn Du lieber etwas professioneller wirken möchtest - keine Angst: Das Volumen Pedal arbeitet noch. Spiele einen Ton auf Deiner Gitarre und das Floorboard zeigt Dir im Display 24 an, welcher es ist. Spiele diese Saite nochmal und drehe dabei an der Mechanik. Die sechs LEDs über der unteren Schalterreihe des Floorboards starten ihre Show. Leuchtet es links - zu tief. Leuchtet es rechts - zu hoch. Leuchten die beiden mittleren LEDs gleichzeitig - ah - jetzt - ja! Trete irgendeinen Schalter und der Tuner verschwindet, wie er gekommen ist - im Nu. Du bist wieder im Sound Select Modus. Was, wenn Du anders stimmen willst als A=440Hz? Drehe im Tuner Modus am **Mid** Regler des AX2 und beobachte das Display. Hey, da tut sich was! Du kannst die Referenzfrequenz im Bereich von 335=445 Hz beliebig einstellen. Diese Einstellung wird gespeichert, so daß Du sie nicht bei jedem Einschalten des Amps neu ändern mußt, solltest Du Dich einmal entschlossen haben etwas anders zu sein (oder wenn sich das Klavier im Proberaum entschlossen hat, anders zu sein).

# **WAH PEDAL**

Was ist mit dem **Wah** Pedal? Es ist das linke 27. Mach es Dir mit dem Fuß darauf erstmal gemütlich. Drücke das Pedal durch und wieder zurück und das Ganze danach noch einmal. Eine kleine Lampe links vom Pedal sollte an und wieder aus gehen. Wenn das Licht an ist, ist auch das Wah an. Wenn das Licht aus ist, ist auch das Wah aus... Schalte das Licht ein, wähle das Black Panel Amp Modell, drehe den Drive auf ca. 5 und spiele ein schnelles Rhythmuslick während Du das Pedal im Takt auf und ab bewegst. Hänge einen Disco-Spiegelball auf, öffne Dein Hemd bis zum Nabel (vorausgesetzt Du läufst nicht eh immer so rum), noch ein paar Pfund Goldkettchen um den Hals und ab geht die Party! Du kannst natürlich auch subtilere Dinge mit dem Wah anstellen, z.B. nur ein kleines bißchen einstellen und so lassen, um den Sound zu filtern, aber das macht doch lange nicht soviel Spaß wie ,,Shaft", oder?

#### **VOLUME PEDAL**

Nicht annähernd so spaßig wie das Wah Pedal, aber um so nützlicher (und außerdem brauchst Du keine ewig langen Haare, um es überzeugend zu gebrauchen). Stelle den Fuß drauf **25** "Zehen runter: Laut - Ferse runter: Leise. Das Volumenpedal ist für einen musikalischen Einsatz geeicht. Es fängt langsam an und wird schneller, je weiter es durchgetreten wird, in etwa wie ein Ernie Ball Pedal. Vergiß nicht, daß das Volumenpedal an drei verschiedenen Stellen im Signalfluß des AX2 zugeschaltet werden kann: Pre, Dis und Post. Wenn Du auf das Signalflußdiagramm (16) schaust, siehst Du, daß **Pre** das Pedal vor die Verzerrer plaziert. In dieser Position arbeitet es wie das Volumenpoti einer Gitarre. Ein zurückgenommenes Pedal wird generell den Sound ,,cleaner" machen, da das TubeTone Modell nicht so stark angesteuert wird. Natürlich wird das bei sehr cleanen oder extrem verzerrten Sounds nicht so sehr auffallen. Die **Dis** Stellung plaziert das Pedal hinter den Verzerrern, aber immer noch vor dem Ampmodell. Das ist genau wie ein her-kömmliches Volumenpedal in Reihe mit Tretminen. Veränderungen am Pedal werden nicht soviel Einfluß auf die Verzerrung haben wie in der Pre-Position. Die **Post**-Position wird gar keinen Einfluß auf den Klang des Kanals haben und sollte verwendet werden, wenn Du mit dem Pedal nur die Lautstärke, nicht aber die Klangcharakteristik des Sounds verändern willst.

# **EFFECT ON/OFF MODUS**

So, die ganze Pedalgeschichte war ja ganz witzig, aber jetzt wollen wir uns doch mal mit dem ganzen Rest der AX2 Effekte befassen. Wir schalten nun die obere der beiden LEDs ein, auf die der **Mode Select** Schalter zeigt. Drücke den **Mode Select** Schalter 20 bis diese LED leuchtet.

Man beachte, daß die sechs Trittschalter, die wir im Sound Select Mode benutzt haben, ebenso alternativ beschriftet sind. In dieser oberen Zeile steht **Distortion**, **Drive**, **EQ**, **Trem/Chorus**, **Delay** und **Reverb** (aber das hast Du ja schon auf der Abbildung in der Klappseite gesehen, oder? OK, nur noch mal checken.... Und die Garantiekarte hast Du auch schon eingeschickt, nicht wahr? Wir freuen uns wirklich über diese Dinger!). Das Licht über einem Trittschalter ist an, wenn der Effekt, den er kontrolliert, eingeschaltet ist. Entsprechend: Effekt aus - Licht aus. Technologie - genial einfach.

Diese Schalter funktionieren wie die entsprechenden in der FX ON/OFF Zeile am AX2 (Direkt über der MAIN Zeile).

#### **DISTORTION**

Der **Distortion** On/Off Schalter tut , naja, eben genau das. Tretmine an/aus.

#### **DRIVE/BOOST**

Abhängig davon, wann Du Dein Floorboard gekauft hast, kann der Drive/Boost Schalter auch nur mit Drive beschriftet sein. Weil? Nun, beim Vorläufer des AX2, dem AxSys212, hat dieser Schalter lediglich den Drive ein- oder ausgeschaltet. Damals schien das die richtige Idee zu sein, aber nach einer Weile fanden einige AxSys212-Benutzer, daß es besser wäre, wenn hier ein bißchen Drive *dazu* kommen würde, um das Signal zu ,,Boosten", statt einfach nur den Drive auszuschalten. Da ein guter Gedanke schnell hängenbleibt, wenn er vorbeikommt, haben wir diese Idee aufgegriffen, als wir am AX2 zu basteln begannen - und hier ist es. Du kannst jetzt diesen Schalter als ,,Solobooster" verwenden, eben um ein bißchen mehr Kick und Volumen zu bekommen oder als ,,Rhythmus-Cut" um nach dem Solo etwas leiser zu werden. Bei Drive/Boost Off spielst Du mit der regulären, non-boost Drive Einstellung. Schalte den Drive/Boost ein und Du bekommst etwas mehr, geboosteten Drive. Ach so - dieser extra Drive funktioniert übrigens immer, auch wenn der Drive schon voll auf ist. Endlich mal ein Regler, der tatsächlich bis 11 geht!

# **EQ**

Der EQ On/Off schaltet den graphische EQ des AX2 an bzw. aus.

### **TREM/CHORUS**

Der Trem/Chorus On/Off schaltet die Tremolo und Pitch (Stimmung) verändernden Effekte ein und aus (da steht Chorus, meint aber Chorus, Flanger oder Rotary Speaker). Licht an – Effekt an, Licht aus - Effekt aus.

### **DELAY**

Der Delay On/Off schaltet Deine Delay Effekte... Du weißt schon

### **REVERB**

Dreimal raten.

# **Auf die Füsse: PROGRAMMIERTIP**

#### **PROGRAMMIERTIP**

Wenn Du einen Sound programmierst, ist es generell eine gute Idee, alle möglichen Effekte einzustellen, auch wenn Du nicht vorhast, sie zu benutzen. Kann sein, es kommt der Tag, an dem Du auf diesem Kanal etwas Delay haben willst und nichts törnt mehr ab, als wenn Du auf den Schalter trittst und nichts passiert. Die einzige Ausnahme hierbei sind Setups, die Chorus und kein Tremolo (oder umgekehrt) verwenden. Da derselbe Schalter Tremolo und Chorus an und ausschaltet (genau, der wo da TREM/CHORUS draufsteht) und Du vermutlich in den seltensten Fällen beide verwenden willst, achte darauf, daß das Chorus Level auf 0 steht, wenn Du Tremolo verwendest oder daß Tremolo Type auf Off steht bei Chorusgebrauch.

### **WANN IST EIN WAH KEIN WAH?**

Eins der richtig coolen Dinger, die mit dem Floorboard möglich werden, ist, daß man mit dem Wah Pedal verschiedene Parameter des AX2 modulieren (anders gesagt: in Echtzeit verändern) kann. Zum Beispiel:

Stelle Dir vor, Du hast einen Song, bei dem Du ein Delay verwendest, daß mit ein oder zwei Wiederholungen programmiert ist, aber Du willst, daß das Delay am Ende des Songs weiterläuft. Muß man deshalb einen zweiten Kanal mit maximalen Delay-Feedback programmieren? Nöö. Stelle einfach den Wah Type auf 5.11 (Delay Feedback), stelle den Feedback-Regler auf den während des Songs gewünschten Minimalwert und dann überlege Dir (und das ist der Knackpunkt des Ganzen), welchen Wert Du am Ende haben möchtest. Stelle dann die Wah Depth auf die Differenz der beiden Werte ein (Mathestunde: Minimum Feedback=30, Maximum Feedback=85, Wah Depth=85-30 oder eben 55). Dasselbe läßt auf den Gebrauch der Wah-Modulation aller möglichen Parameter anwenden:

*Parameter-Einstellung = Minimum, Wah Depth = Maximum - Minimum*

Mir ist es schon öfters passiert, wohl wegen meiner 48er Füße, daß ich aus Versehen beide Pedale gleichzeitig getreten habe. Einmal dacht ich: Hey, programmier' doch ein paar Setups, die das ausnutzen. Ich habe bisher Speed, Level und Presence Geschichten zu einigen wirklich interessanten Effekten verbraten. Benutze Deine Phantasie und moduliere Dich frei.

# **FB4 UND DER AX2**

Der **FB4** gibt Dir die Grundkontrolle über die Kanalumschaltung des AX2. Wir haben versucht, es so einfach wie möglich zu halten. Schalte den AX2 aus. Verbinde FB4 und AX2 mit dem schlauerweise beiliegenden Kabel. AX2 anschalten. Wähle Kanal A, B, C oder D mit dem ent-sprechenden Schalter. Zur Anzeige des gewählten Kanals leuchtet das Lämpchen auf. Wenn Du auf dem angewählten Kanal zwei- oder mehrmals ,,tapst" wird das Tap Tempo Deiner Delay- Effekte eingestellt. Und zuletzt: Wenn Du den FB4 aus Deinem Amp herausziehst und dann irgendeinen Schalter drückst passiert gar nichts.

# **WIE GEHT DEM...?**

### **EINEN KANAL SPEICHERN?**

Drücke einmal SAVE und das Display beginnt zu blinken. Drücke ein zweites Mal und Du hast das momentane Amp- und Effektsetup auf dem gewählten Speicherplatz gesichert. Du hast keinen Speicherplatz gewählt? Nun, dann hast Du gespeichert auf entweder a) der User Bank, die dem Preset entspricht, daß Du gerade bearbeitet hast (z.B. PO4C wird auf UO4C gespeichert), oder b) Du hast den User Bank Platz überschrieben, den Du gerade verbogen hast. Du kannst einen anderen Speicherplatz wählen, indem Du die Bank UP/ DOWN und Channeltasten A, B, C, D verwendest, solange das Display blinkt und *bevor* Du zum zweiten Mal SAVE drückst. Wenn Du plötzlich überhaupt nicht mehr speichern möchtest, kannst Du den Vorgang jederzeit abbrechen, indem Du auf einen der Zeilenwahlschalter (die sechs kleinen ohne Aufschrift) drückst.

# **WARNUNG: WENN SAVE AS DAS ZWEITE MAL GEDRÜCKT IST, WAR'S DAS, BRUDER. DER SPEICHERPLATZ IST ÜBERSCHRIEBEN, MIT WAS IMMER GERADE GEBOREN WORDEN IST.**

# **EFFEKTE EIN- UND AUSSCHALTEN?**

Du kannst entweder in die Effect ON/OFF Zeile gehen und mit den Knöpfen schalten oder Du kannst das optionale Floorboard verwenden (falls Du eins hast und wenn nicht, wieso nicht?) oder Du wählst die Edit-Zeile des gewünschten Effekts an und drehst an irgendeinem Regler. Wenn Du das Setup mit ausgeschaltetem Effekt speichern willst ( damit Du nachher mitten im Stück den Effekt wieder einschalten kannst und jeder denkt: ,,Was war jetzt das?"), schalte einfach mit dem Floorboard oder der Effekt ON/OFF Zeile aus, bevor sie den Kanal im Speicher ablegen. Wenn Du den Effekt dann einschaltst bringt der AX2 alle zuletzt gemachten Einstellungen wieder zurück.

#### **DELAY, REVERB, CHORUS USW. EINSTELLUNGEN ÄNDERN?**

Neben den Edit-Zeilen (diese seltsame Textmatrix in der Mitte des Frontpanels) siehst Du sechs kleine, übereinander angeordnete Tasten. Drücke auf die, die den Parametern, die Du ändern willst, am nächsten ist. Wenn der kleine rote Pfeil nicht auf den Parameter zeigt, mit dem Du spielen möchtest, drücke noch einmal. Jetzt kannst Du diese Einstellungen mit den Reglern darunter ändern. Beachte, daß diese Regler ihre Funktion ändern, abhängig davon, welche Edit-Zeile angewählt wurde. Im Klartext: Wenn die Reverb-Zeile aktiv ist, ist der Knopf, über dem DRIVE steht, nicht länger der Drive Knopf sondern jetzt der Reverb Type Knopf. Es gibt keinen editierbaren Parameter, der mehr als zwei Knopfdrücke entfernt ist. Mehr als die Hälfte erreichst Du mit nur einem Druck - kein langwieriges Blättern Durch Softwareseiten!

# **ZURÜCK ZUM ANFANG?**

Wenn ein spezieller Kanal einer Userbank zu verdreht wird, um noch damit klarzukommen, kann man jederzeit zum Anfang zurück, indem man einfach das entsprechende Werkspreset zurück kopiert (die Userbank ist zu Anfang eine Kopie der Presetbank). Zu diesem Zweck gehe zu dem unbrauchbaren User Kanal (z.B. UO4A), drücke auf User/Preset, um zu den Werkspresets zu gelangen und drücke danach zweimal auf SAVE. Das war's. Der User Kanal ist wieder genauso, wie er war, als Du Deinen AX2 zum ersten Mal ausgepackt hast. Du kannst die Userbänke auch komplett initialisieren, indem Du einen System Reset durchführst. Hierzu schalte den Amp aus, halte die USER/PRESET und die SAVE Tasten gedrückt und schalte dabei den Amp wieder ein. Dadurch wird alles im User-Speicher überschrieben mit den original Werkseinstellungen und alle Globals werden wieder auf 0 gestellt, wobei allerdings alles platt gemacht wird, was Du vielleicht vorher gespeichert hast (manchmal recht nützlich, aber meist doch sehr mit Vorsicht zu geniessen!)

#### **ARBEITEN MIT DER GLOBALEN KLANGREGLUNG?**

#### **VOR DEM EINSATZ DAS KAPITEL GLOBALE KLANGREGELUNG LESEN.**

Um die globale Klangregelung zu verwenden, tippe zweimal auf die Taste der MAIN-Zeile (der rote Pfeil beginnt zu blinken). Nimm irgend einen der Drehregler und verändere damit eine Ein-stellung der AX2 Kanäle. Denke daran: Auch wenn der Pfeil nicht mehr blinkt, sind die globalen Einstellungen immer noch aktiv und verändern die Werte der MAIN-Zeile jedes Kanals.

Um die globale Klangregelung zu löschen, bringt man den MAIN-Pfeil zum Blinken und dreht jeden der sechs Regler zurück auf 0. Die jeweiligen Werte werden dabei im Display angezeigt.

**9•1**

### **SICHERUNGSKOPIEN?**

Es gibt zwei Arten, die gespeicherten Einstellungen des AX2 zu archivieren:

#### **AUFSCHREIBEN**

Du kannst die traditionelle Technik verwenden, Dir einen Kuli greifen (wenn Du Dir sicher bist) oder einen Bleistift (wenn Du schlau bist) und alles aufschreiben. Du findest ein Programmierer- Blatt auf der Rückseite der Originalanleitung. Fotokopiere es und trage hier die Einstellungen Deiner eigenen AX2 Kanäle ein. Für den Fall daß Du das verpaßt hast - so kannst Du Dir alle Einstellungen ansehen, *ohne* sie zu ändern:

Wenn man sich den genauen Wert eines Reglers anzeigen lassen will, *ohne* ihn dabei zu verändern, geht das ganz einfach. Laß uns z.B. überprüfen, wie der Hall eingestellt ist. Drücke und *halte* die Taste der **REVERB** Zeile. Jetzt erscheint ein Wert der Zeile nach dem anderen hintereinander im Display 9 . Wenn Du einen *speziellen* Wert checken willst, etwa REVERB LEVEL, geht das genauso einfach. Halte die Taste der REVERB Zeile gedrückt und drehe an dem dem Level zugeordneten Regler (der letzte Knopf rechts) und nur der Wert des Levels wird angezeigt. Auch wenn Du am Knopf drehst, wird sich der Wert nicht ändern, weil Du Dir den Wert nur *ansiehst*, jedoch nicht *bearbeitest*.

#### **MIDI**

Wenn Du zu den computerfähigen Jungs gehörst, kannst Du MIDI zum Laden und Speichern aller AX2 Setups verwenden, die Du oder jemand Anderes gebastelt hat. Wenn Du ein Keyboard/ Sequenzer hast, das MIDI System exklusive Daten aufnehmen kann, oder einen Computer mit MIDI Interface und entsprechender Software, kannst Du mit der Transfer Sounds Funktion Sicherungskopien Deines AX2-Speichers erstellen, wobei Du die Wahl hast, ob Du einen einzelnen Kanal, den Inhalt des Edit Puffers oder einen Bulk Dump (den kompletten Speicherinhalt auf einmal) per MIDI überträgst. Du findest sogar einige nützliche Software-Utilities auf der LINE6 Website, in der AxSys212 oder der AX2 Patch Exchange. Wir werden hier nicht bis ins Kleinste auf das Setup des MIDI Systems eingehen, aber doch das Wichtigste besprechen. Verbinde den MIDI Out des AX2 mit dem Sequenzer oder dem Computer. Sage dem Sequenzer oder MIDI Librarian, daß es einen Sysex Dump empfangen soll. Wähle die AUX/MIDI Edit-Zeile an und stelle mit dem Transfer Sounds Regler ein, welchen Sound oder Art von Dump Du sichern möchtest. Drücke auf SAVE und das war's. Um Sounds in den AX2 zurückzuladen, sende sie einfach an den Amp zurück und er wird automatisch die Art des Dumps erkennen und die Kanäle auf ihre ursprünglichen Plätze laden (anders gesagt, wenn Du den Kanal UOl C gesichert hast wird er auch auf UOl C zurückgeladen).

# **NOCH GANZ SAUBER?**

Ziehe den Netzstecker und verwende ein feuchtes Tuch zum Reinigen der Metall- und Plastikteile Deines AX2. Bei starken Verschmutzungen verwende einen nicht-ätzenden Haushaltsreiniger (glasklar,oder?). SPRÜHE DEN REINIGER NICHT DIREKT AUF DAS FRONTPANEL, DA DIE MATERIALIEN DER SCHALTER UND REGLER IM INNERN DES SYSTEMS BESCHÄDIGT WERDEN KÖNNTEN! Sprühe ihn auf ein Tuch und verwende das Tuch dann zum Reinigen des AX2.

You may also want to consider purchasing a dust cover to keep the AX2 bright and shiny for when guests come over.

#### **RAUS AUS DEM KELLER UND EIN ROCKSTAR WERDEN?**

Natürlich war die Anschaffung eines AX2 schon ein Schritt in die richtige Richtung. Sollte der Rest auch noch klappen, laß es uns wissen!

# **FITZELIGES**

### **SYSTEM RESETS**

Es sind zwei Resets verfügbar beim AX2.

Der Softreset nullt alle globalen Einstellungen - Gate/Hum per Sound, Aux per Sound, MIDI Channel, globale Klangregelung und den Knopf Modus (Direkter Zugriff oder Pass Through) – läßt aber die gespeicherten User-Kanäle in Ruhe.

Der Hardreset bringt alle Einstellungen des AX2 wieder zurück zu den Werkseinstellungen, also so, als käme Dein AX2 gerade aus der Kiste. Alle User-Speicher werden gelöscht und mit einer Kopie der Preset Kanäle überschrieben (so, wie der AX2 bei LINE6 programmiert wurde)

Der Hardreset löscht alle Deine Userpresets und ersetzt sie durch die Originale. Sichere deshalb vorher alles, was Du später nochmal verwenden möchtest.

#### **SOFT RESET AUSFÜHREN**

Schalte den AX2 aus, drücke und halte die TUNER und COMPARE Tasten gedrückt, während Du den AX2 wieder einschaltest. Die globalen Werte haben wieder den Werksstandard:

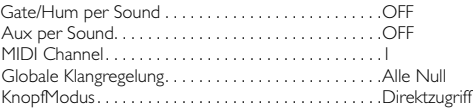

### **HARD RESET AUSFÜRHEN**

#### **VOOORSICHT! DU BIST DABEI, DEN KOMPLETTEN SPEICHER DEINES AX2 ZU LÖSCHEN UND ALLES ZU ZERSTÖREN, WAS DU IN DEN USER-SPEICHER ABGELEGT HAST.**

Macht nix? Dann schalte den AX2 aus. Drücke und halte die USER/PRESET und SAVE Tasten beim Einschalten und jetzt hast Du den Salat.

# **BRIGHT SWITCH DEFAULTS**

Several of the amplifiers modeled for the AX2 included user adjustable bright switches or user-selectable bright or brilliant channels. For those amplifiers, you'll find that you can use the AX2 Bright Switch on the AMP MODEL Edit Row to emulate that channel. If the original amp had no bright switch or channel, this control will not be available. Here's the rundown on which amps have the bright switch available, and which don't:

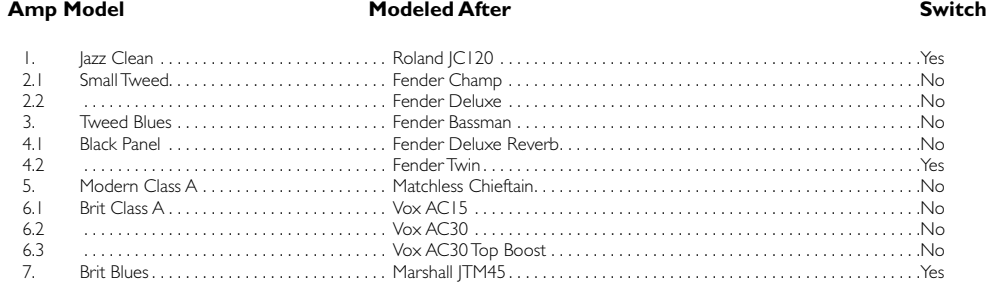

# **Fitzeliges:**

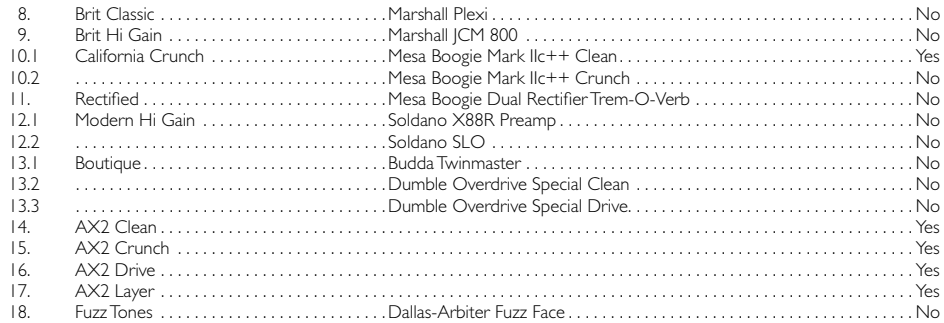

# **MIDI - IMPLEMENTED COMMANDS**

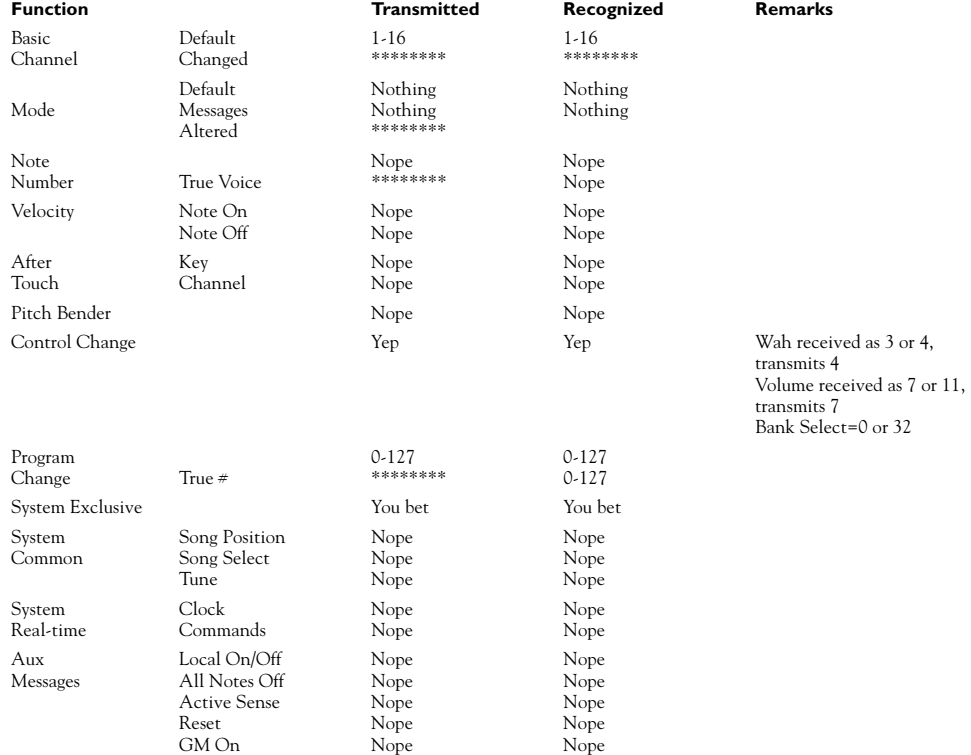

# **DEUTSCH**

**10•2**

# **MIDI PROGRAM CHANGE CHART**

Getting confused calling up channels with MIDI? You'll want this chart. The channel that is recalled will be from either the Preset Bank or the User Bank, depending on which is selected on the AX2 at the time that the message is received. And if you're sending MIDI program change commands from a device or software program which begins numbering with the number 0 instead of 1, then you'll need to subtract 1 from the number in the MIDI PROGRAM CHANGE column to locate the correct AX2 Channel that will be recalled.

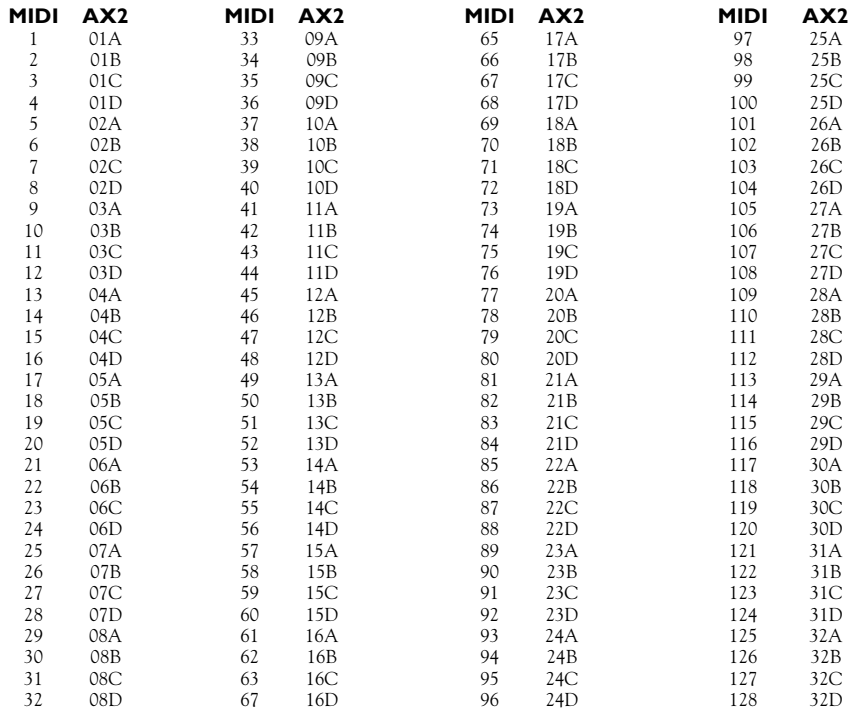

# **GETTING HELP**

Thanks for buying your AX2. Hope you enjoy it. If you have questions or comments, our diligent support staff can be contacted weekdays at 00800 46464646 or +44(0)1788 821600, via our website: http://www.line6.com, or via email: eurosupport@line6.com. To ensure that your support experience is a pleasant one, we recommend taking some notes for yourself before you call. That way, you'll remember to ask everything you want to ask the first time, and be able to get back to AX2-ing ASAP.

# **WHO'S RESPONSIBLE?**

# **THE AX2 DESIGN TEAM**

**10•3**

# **Fitzeliges:**

While it's true that the whole staff at Line 6 ends up making an important contribution to most every project that we do here, the following folks were most responsible for the main design effort on the AX2:

# **ENGINEERING**

Michel Doidic Curtis Senffner Erik Von Ploennies

# **SOUND DEVELOPMENT**

Greg Westall Jeff Slingluff

**USER GUIDE** George Van Wagner Patrick O'Connor Geoff Ryle

*And lots of folks who contributed their great ideas and efforts, and put up with other peoples' guitar playing.*

**10•4**

# **DEUTSCH**

Free Manuals Download Website [http://myh66.com](http://myh66.com/) [http://usermanuals.us](http://usermanuals.us/) [http://www.somanuals.com](http://www.somanuals.com/) [http://www.4manuals.cc](http://www.4manuals.cc/) [http://www.manual-lib.com](http://www.manual-lib.com/) [http://www.404manual.com](http://www.404manual.com/) [http://www.luxmanual.com](http://www.luxmanual.com/) [http://aubethermostatmanual.com](http://aubethermostatmanual.com/) Golf course search by state [http://golfingnear.com](http://www.golfingnear.com/)

Email search by domain

[http://emailbydomain.com](http://emailbydomain.com/) Auto manuals search

[http://auto.somanuals.com](http://auto.somanuals.com/) TV manuals search

[http://tv.somanuals.com](http://tv.somanuals.com/)